Lampiran 1 Kuesioner Motivasi Berprestasi yang di Uji Coba

#### **Petunjuk Pengisian**

- 1. Tulislah identitas diri Anda pada lembar jawaban yang tersedia
- 2. Bacalah setiap pernyataan di bawah ini dengan seksama kemudian pilihlah jawaban yang sesuai dengan keadaan diri Anda yang sebenarnya dengan cara memberikan tanda centang  $(\sqrt{a})$  pada jawaban yang Anda anggap paling sesuai dengan keadaan diri Anda di lembar jawaban yang tersedia. Adapun alternatif pilihan jawaban adalah sebagai berikut :
	- SS : Apabila pernyataan tersebut Sangat Sesuai dengan keadaan Anda
	- S : Apabila pernyataan tersebut Sesuai dengan keadaan Anda
	- TS : Apabila pernyataan tersebut Tidak Sesuai dengan keadaan Anda
	- STS : Apabila pernyataan tersebut Sangat Tidak Sesuai dengan keadaan Anda
- 3. Jawaban yang Anda berikan tidak akan dikategorikan dalam jawaban benar ataupun salah. Semua jawaban setiap pernyataan yang Anda berikan adalah selalu bernilai benar apabila benar-benar sesuai dengan keadaan diri Anda
- 4. Pastikan Anda memberikan satu pilihan jawaban pada semua pernyataan yang ada.

#### **Contoh :**

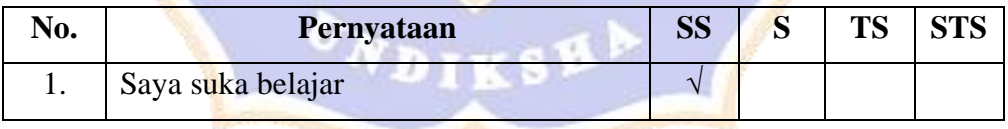

#### Keterangan:

Jika Anda memberikan tanda rumput/centang  $(\sqrt{v})$  di bawah kolom SS seperti pada contoh di atas, itu berarti pernyataan tersebut Sangat Sesuai dengan keadaan Anda.

# **Identitas Responden**

No. Angket :

Nama :

Kelas :

# **SKALA MOTIVASI BERPRESTASI**

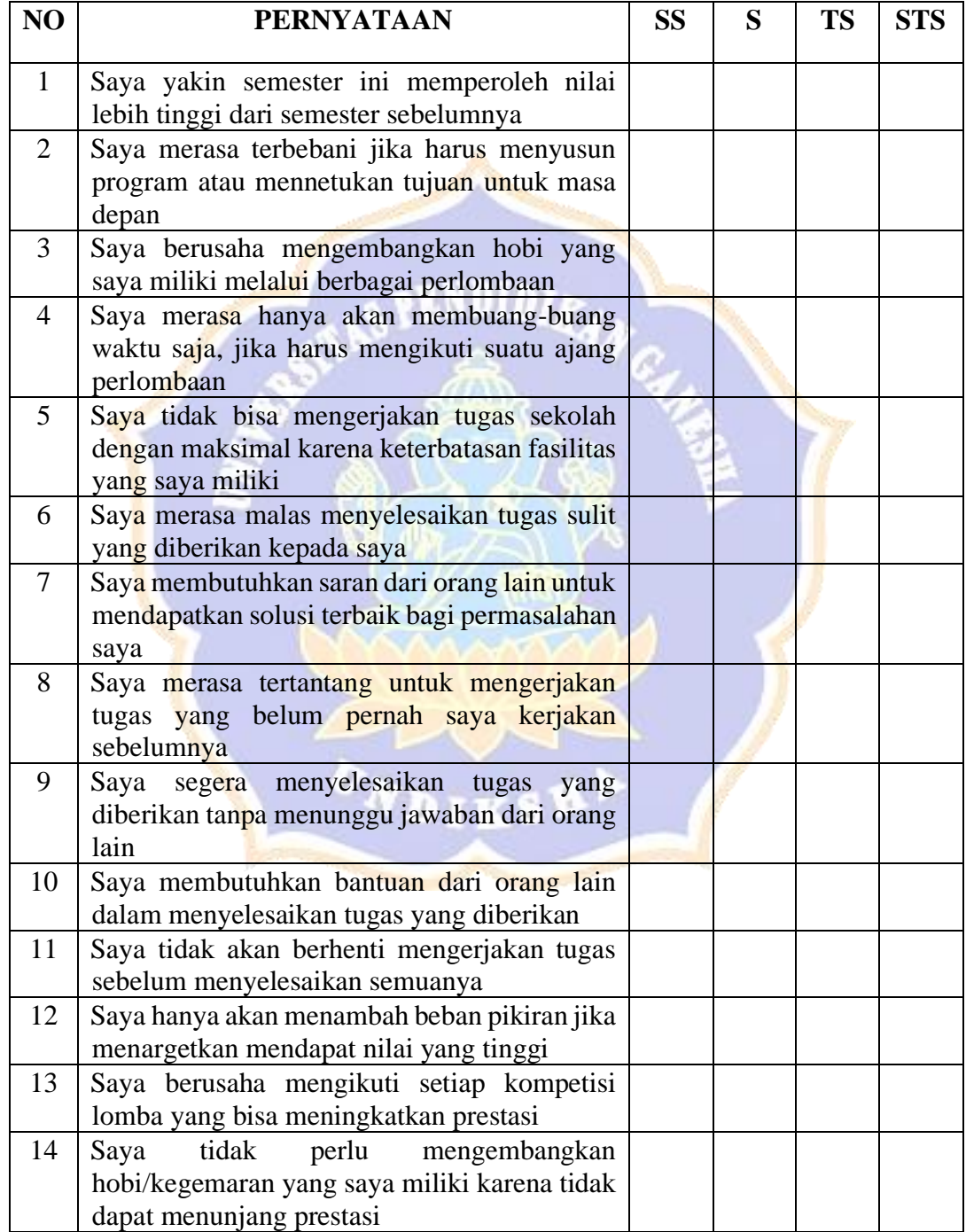

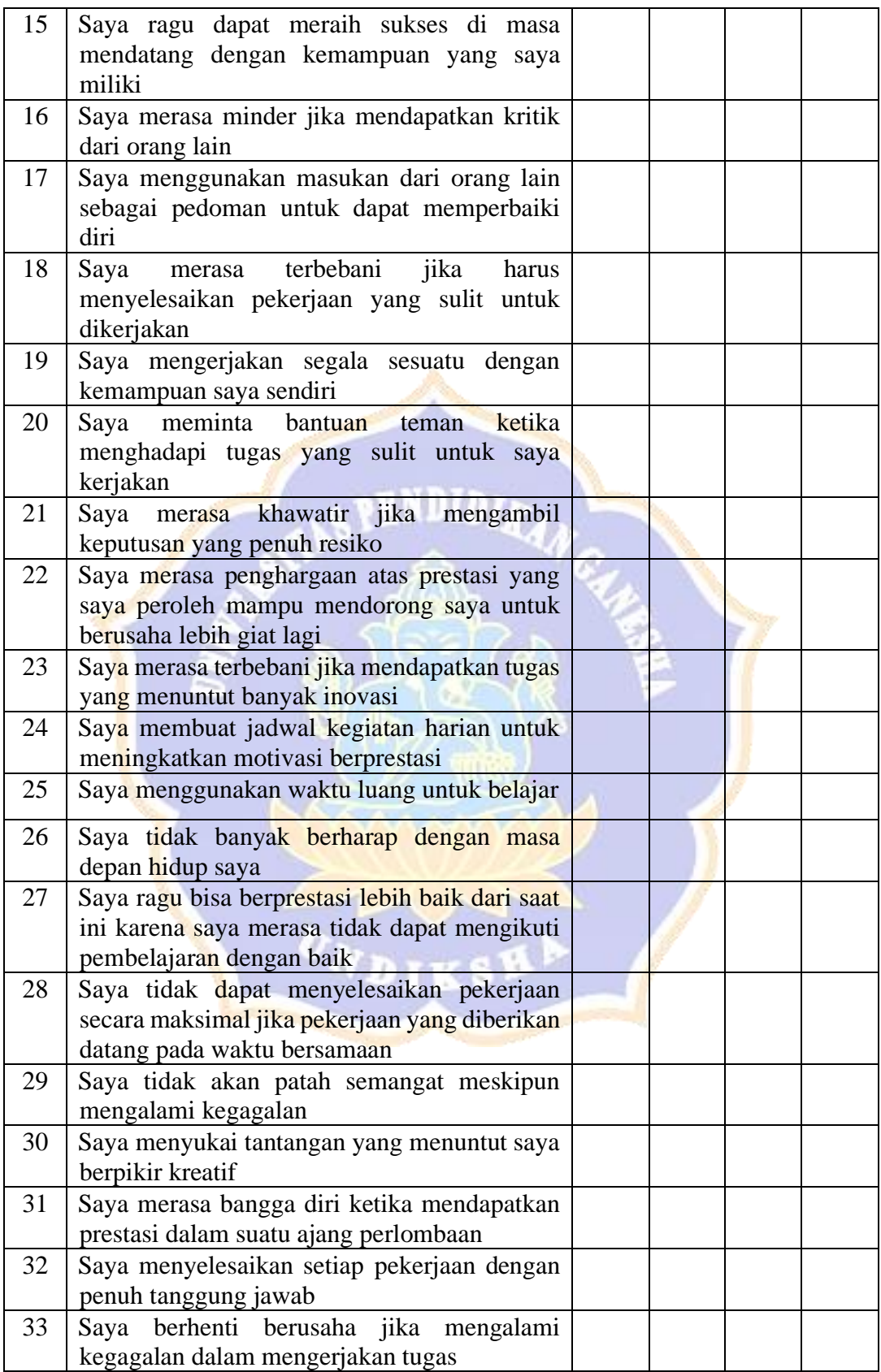

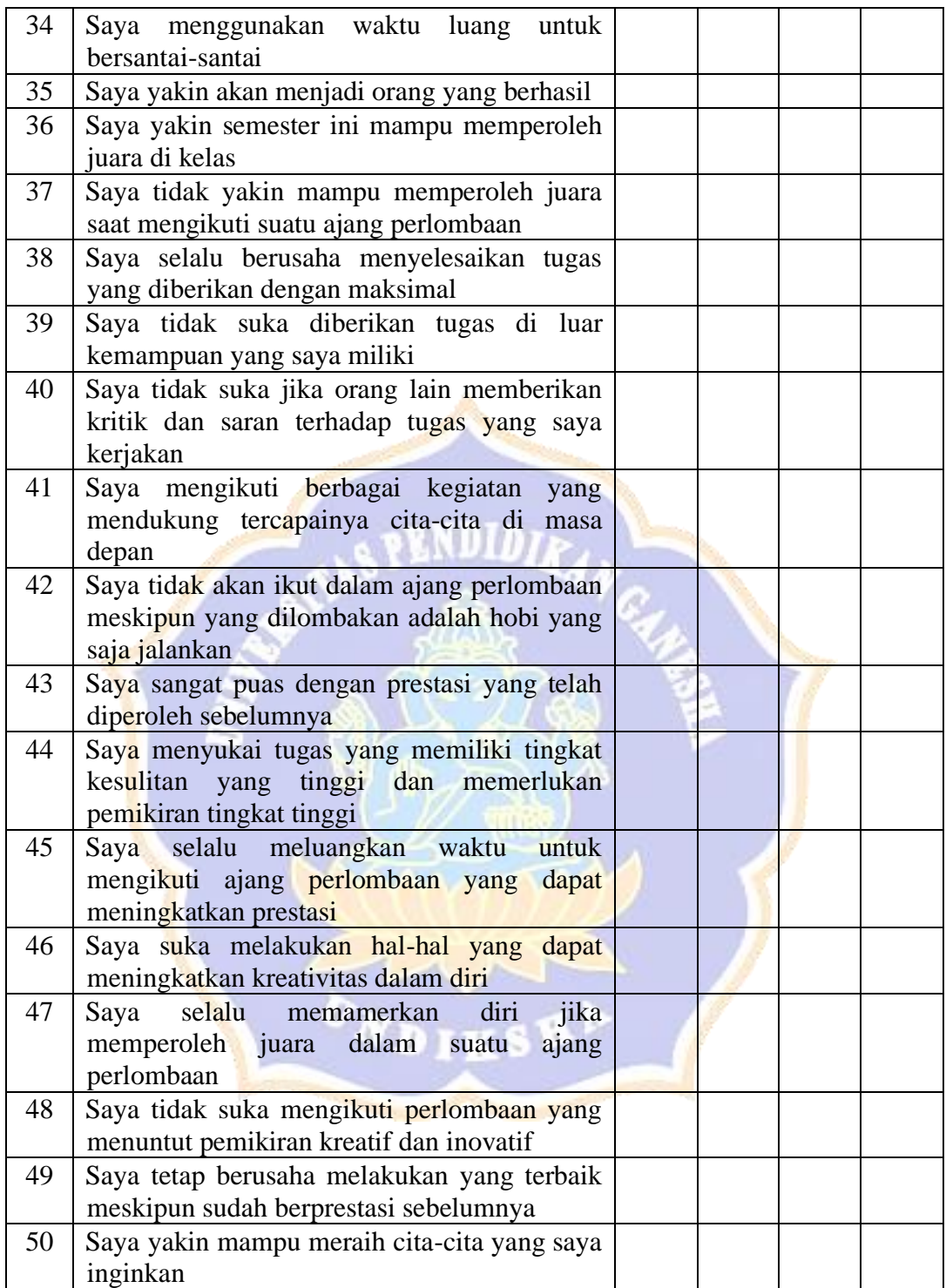

Abiansemal, ………………………

(…………………………………….)

Lampiran 2 Tes Hasil Belajar yang di Uji Coba

# **TES HASIL BELAJAR INFORMATIKA JARINGAN KOMPUTER / INTERNET**

- 1. Proses pembelajaran jarak jauh dapat dilakukan menggunakan bantuan internet. Berikut ini yang benar mengenai jaringan internet adalah …..
	- a. Sistem jaringan komputer yang saling terhubung secara global dengan menggunakan TCP/IP untuk menghubungkan perangkat di seluruh dunia
	- b. Jaringan internal perusahaan yang dibangun menggunakan teknologi internet
	- c. Jaringan dari sistem komunikasi data yang melibatkan sebuah atau lebih sistem komputer yang dihubungkan dengan jalur transmisi alat komunikasi membentuk satu system
	- d. Suatu jaringan komputer yang hanya mencakup wilayah lokal
- 2. Fungsi dari modem adalah…
	- a. Mengubah sinyal digital menjadi gelombang analog dan sebaliknya

KUM

- b. Mengubah sinyal makro menjadi sinyal mikro
- c. Mengubah gelombang bunyi menjadi gelombang analog
- d. Mengubah gelombang bunyi menjadi gelombang digital
- 3. Yang dimaksud dengan modem wireless adalah …..
	- a. Modem yang menggunakan media nirkabel untuk dapat berkoneksi dengan ISP
	- b. Modem yang menggunakan media nirkabel (gelombang elektronik) untuk berkoneksi dengan ISP
	- c. Modem yang ditempatkan di luar perangkat utama CPU yang dihubungkan melalui kabel LAN dan kabel USB
	- d. Modem yang dipasang dalam komputer terutama pada slot ekspansi yang tersedia dalam mainboard komputer
- 4. Salah satu perangkat keras pendukung akses internet adalah router yang berfungsi untuk …..
	- a. Menghubungkan dua atau lebih jaringan untuk meneruskan data dari satu jaringan ke jaringan lainnya
	- b. Menghubungkan peralatan-peralatan dengan ethernet sehingga menjadikannya dalam satu segmen jaringan
	- c. Menerima sinyal dan memancarkan kembali sinyal tersebut
	- d. Memperluas jaringan atau membuat sebuah segmen jaringan
- 5. Budi ingin menggabungkan dua buah media jaringan yang berbeda, diantaranya media kabel UTP dan kabel serat optik. Untuk dapat

menggabungkan kedua jaringan tersebut, maka perangkat yang digunakan adalah …..

- a. Bridge
- b. Repeater
- c. Router
- d. Hub
- 6. Bayu akan melakukan koneksi ke ISP, maka selain komputer dan line telepon, perangkat yang juga harus disiapkan adalah …..
	- a. Pesawat telepon
	- b. Adaptor
	- c. Handphone
	- d. Modem
- 7. Dalam mengakses internet, kita perlu menggunakan web browser. Berikut ini merupakan kegunaan dari web browser, kecuali …..
	- a. [Mempermudah](http://www.google.com/) mencari berbagai informasi
	- b. [Menyimpan](http://www.yahoo.com/) berbagai konten yang ada di internet ke dalam komputer
	- c. Melakukan bisnis illegal
	- d. Mengirim dan menerima data elektronik atau surat elektroni
- 8. E-mail merupakan salah satu software yang dapat diakses menggunakan internet. Berikut ini yang bukan merupakan sifat e-mail adalah ....
	- a. Sebagai sarana komunikasi
	- b. Pengiriman surat atau data dapat dilakukan dengan cepat
	- c. Dapat mengirimkan file-file dengan berbagai format
	- d. Panjang surat yang dikirim dibatasi
- 9. Yang dimaksud dengan web browser adalah .....
	- a. [Software](http://onnocenter.or.id/wiki/index.php/Software) yang mengatur sumber daya di [hardware](http://onnocenter.or.id/wiki/index.php/Hardware) [komputer](http://onnocenter.or.id/wiki/index.php/Komputer) dan memberikan layanan bagi [program komputer](http://onnocenter.or.id/wiki/index.php/Program_komputer).
	- b. Software yang berfungsi untuk menampilkan dan berinteraksi dengan dokumen-dokumen yang disediakan oleh server web
	- c. Software yang digunakan untuk pengolahan gambar
	- d. Software atau perangkat lunak paket aplikasi perkantoran buatan Microsoft yang dirancang untuk dijalankan dibawah sistem operasi
- 10. Google chrome adalah salah satu software yang dapat diakses menggunakan internet. Fungsi software ini adalah …..
	- a. Media untuk melakukan pengetikan data
	- b. Media untuk penjelajahan web (browsing) dari berbagai situs web di internet
	- c. Media untuk mengedit gambar maupun video
	- d. Media untuk mencegah, mendeteksi, dan menghapus malware
- 11. Pak Budi ingin melakukan koneksi internet dengan metode broadband. Maka hal yang harus dilakukan oleh Pak Budi adalah …..
	- a. Menghubungkan komputer ke internet melalui sambungan jaringan kabel TV
	- b. Menghubungkan komputer ke internet melalui sambungan jaringan line telepom
	- c. Menghubungkan komputer ke internet melalui gelombang radio
	- d. Menghubungkan komputer ke internet melalui sambungan kabel fiber optic
- 12. Sinta memiliki paket data internet di handphone, dia ingin mengakses internet melalui laptop menggunakan paket internet yang ada di hanpdonenya. Hal yang bisa dilakukan Sinta adalah …..
	- a. Mengaktifkan hotspot di handphone dan mengkoneksikannya melalui ikon wifi di laptop
	- b. Mengaktifkan wifi di handphone dan mengkoneksikannya melalui ikon wifi di laptop
	- c. Mengaktifkan mode pesawat di handphone dan mengkoneksikannya melalui ikon wifi di laptop
	- d. Mengaktifkan bluetooth dan mengirim paket data dari handphone ke laptop

#### 13. [Perhatikan gambar berikut ini!](https://2.bp.blogspot.com/-dafnqPPNFOg/XM-4h00g4cI/AAAAAAAAHTc/wUgiOyYBTus427tc5hptLljDh0JqMQJnwCLcBGAs/s1600/Soal+pilihan+ganda+materi+jaringan+komputer+no+48.png)

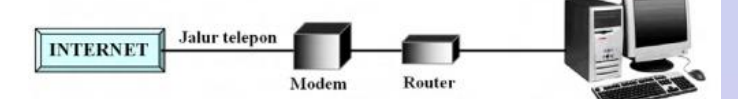

Gambar di atas adalah ....

- a. Skema dial up connection
- b. Skema hubungan leased line
- c. Skema hubungan wireless
- d. Skema hubungan VSAT
- 14. Metode koneksi internet satelite VSAT berarti …..
	- a. Koneksi yang menggunakan modem khusus yang ditembak ke sebuah **BTS**
	- b. Koneksi yang menggunakan sambungan jaringan line telepon dengan teknologi yang lebih modern
	- c. Koneksi yang menggunakan sambungan jaringan kabel TV
	- d. Koneksi yang menggunakan sebuah payung (parabola khusus) untuk menangkap signal satelit
- 15. Metode koneksi fiber optic artinya …..
	- a. Metode koneksi melalui sambungan jaringan kabel tv yang dihubungkan ke komputer untuk akses internet
	- b. Metode koneksi menggunakan sebuah payung (parabola khusus) untuk menangkap signal satelit
	- c. Metode koneksi melalui sambungan jaringan line telepon yang dihubungkan ke komputer untuk akses internet
	- d. Metode koneksi melalui sambungan kabel fiber optic yang yang tersambung antara provider dengan perusahaan
- 16. Perhatikan gambar berikut ini!

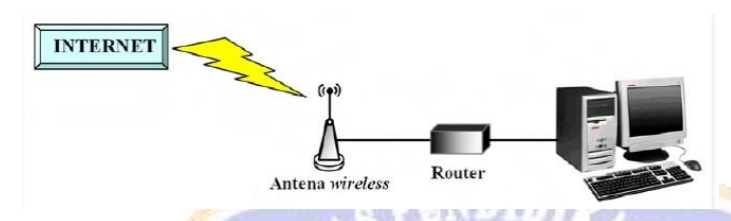

Gambar di atas adalah ....

- a. Skema dial up connection
- b. Skema hubungan leased line
- c. Skema hubungan wireless
- d. Skema hubungan VSAT
- 17. Metode koneksi internet analog dial up artinya …..
	- a. Metode koneksi menggunakan sebuah payung (parabola khusus) untuk menangkap signal satelit
	- b. Metode koneksi melalui sambungan jaringan kabel tv yang dihubungkan ke komputer untuk akses internet
	- c. Metode koneksi tanpa kabel
	- d. Metode koneksi melalui sambungan jaringan line telepon yang dihubungkan ke komputer untuk akses internet
- 18. Guru di sekolah dapat mengakses internet dengan mudah menggunakan Wifi. Salah satu kelebihan penggunaan Wifi adalah …..
	- a. Kualitas koneksi tidak sebaik menggunakan kabel
	- b. Rentan pembobolan dan penyalahgunaan data
	- c. Tidak perlu terhubung secara fisik ke jaringan internet melalui kabel
	- d. Rumit dalam proses instalasi
- 19. Jaringan sangat rentan dalam hal keamanan. Yang dimaksud dengan sistem keamanan jaringan adalah …..
	- a. Suatu sistem yang memiliki tugas untuk membagi koneksi internet
	- b. Suatu sistem yang memiliki tugas untuk melakukan pencegahan dan identifikasi kepada pengguna yang tidak sah dalam jaringan komputer
- c. Suatu sistem yang memiliki tugas untuk mengontrol sumber daya komputer
- d. Suatu sistem yang memiliki tugas untuk menghubungkan berbagai perangkat lunak dengan perangkat keras
- 20. Ancaman yang sering ditemui pada cyber security salah satunya adalah interruption. Interruption berarti …..
	- a. Penyerang sudah merusak sistem dan mengubah keseluruhan dari sistem
	- b. Pihak yang tidak memiliki wewenang secara sah berhasil mendapatkan hak akses informasi dari komputer
	- c. Penyerang sudah mendapatkan akses ke sistem tetapi belum keseluruhan
	- d. Penyerang sudah menyisipkan objek palsu kedalam sistem yang menjadi target sasaran
- 21. Bayu sering kehilangan data penting, sehingga dia ingin melakukan pengamanan terhadap data penting yang ada di komputernya. Hal yang bisa dilakukan oleh Bayu adalah …..
	- a. Menaruh komputer di tempat yang aman dan mudah diawasi
	- b. Mengamankan setiap komunikasi dengan menggunakan kriptografi
	- c. Membuat hak akses untuk setiap user dalam mengakses data dan menambahkan password untuk membuka file
	- d. Menaruh file penting dalam satu folder

#### 22. Perhatikan jenis-jenis jaringan berikut!

- $1. IAN$
- 2. WAN
- 3. MAN
- 4. Internet

Urutan jaringan berikut dari yang terkecil adalah ....

- a.  $1 2 3 4$
- b.  $1 3 2 4$
- c.  $1 3 4 2$
- d.  $3 2 1 4$
- 23. Gambar di bawah ini adalah ....

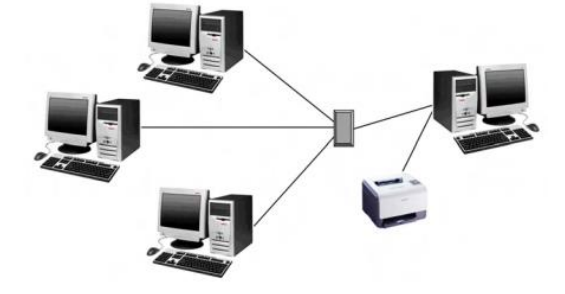

- a. skema jaringan LAN
- b. skema jaringan MAN
- c. skema jaringan WAN
- d. skema jaringan internet

#### 24. Perhatikan Langkah-langkah berikut ini

- 1. Klik ikon Wifi
- 2. Klik nama jaringan Wifi
- 3. Ketikkan kata sandi/password jaringan
- 4. Pastikan jaringan berfungsi dengan baik
- 5. Klik "Next" yang terdapat pada kolom teks kata sandi
- 6. Aktifkan Wifi jika diperlukan (Wifi dalam keadaan off)
- 7. Klik connect
- 8. Tunggu sampai komputer terhubung ke jaringan

Urutan langkah-langkah yang benar untuk mengkoneksikan komputer menggunakan Wifi adalah …..

ENDIDI

- a.  $4-1-6-2-7-3-5-8$
- b.  $1-3-4-6-2-7-5-8$
- c.  $4-1-2-6-3-7-5-8$
- d.  $2 1 4 5 7 3 5 8$
- 25. Bayu ingin mengkoneksikan laptopnya melalui jaringan Wifi yang ada di sekolah. Hal yang harus dilakukan Bayu adalah .....
	- a. Menyambungkan kabel ethernet ke komputer lalu mengatur IP address
	- b. Menyambungkan kabel ethernet ke komputer lalu mengatur IP address dan subnet mask
	- c. Mengklik ikon wifi di pojok kanan bawah, memilih wifi dan memasukkan password
	- d. Menyambungkan kabel ethernet ke komputer lalu mengatur IP address, subnet mask, dan default gateway

 $V_{N_{\rm{BIKS}}}$ 

Lampiran 3 Kuesioner Motivasi Berprestasi

#### **Petunjuk Pengisian**

- 1. Tulislah identitas diri Anda pada lembar jawaban yang tersedia
- 2. Bacalah setiap pernyataan di bawah ini dengan seksama kemudian pilihlah jawaban yang sesuai dengan keadaan diri Anda yang sebenarnya dengan cara memberikan tanda centang  $(\sqrt{a})$  pada jawaban yang Anda anggap paling sesuai dengan keadaan diri Anda di lembar jawaban yang tersedia. Adapun alternatif pilihan jawaban adalah sebagai berikut :
	- SS : Apabila pernyataan tersebut Sangat Sesuai dengan keadaan Anda
	- S : Apabila pernyataan tersebut Sesuai dengan keadaan Anda
	- TS : Apabila pernyataan tersebut Tidak Sesuai dengan keadaan Anda
	- STS : Apabila pernyataan tersebut Sangat Tidak Sesuai dengan keadaan Anda
- 3. Jawaban yang Anda berikan tidak akan dikategorikan dalam jawaban benar ataupun salah. Semua jawaban setiap pernyataan yang Anda berikan adalah selalu bernilai benar apabila benar-benar sesuai dengan keadaan diri Anda
- 4. Pastikan Anda memberikan satu pilihan jawaban pada semua pernyataan yang ada.

**Contoh :**

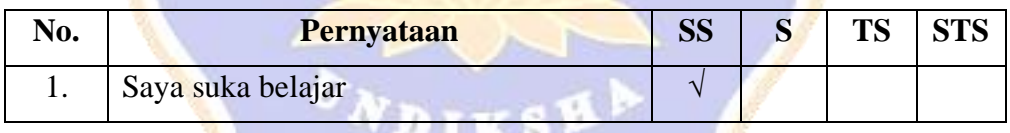

#### Keterangan:

Jika Anda memberikan tanda rumput/centang  $(\sqrt{})$  di bawah kolom SS seperti pada contoh di atas, itu berarti pernyataan tersebut Sangat Sesuai dengan keadaan Anda.

# **Identitas Responden**

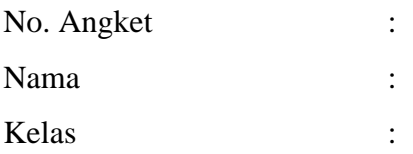

## **SKALA MOTIVASI BERPRESTASI**

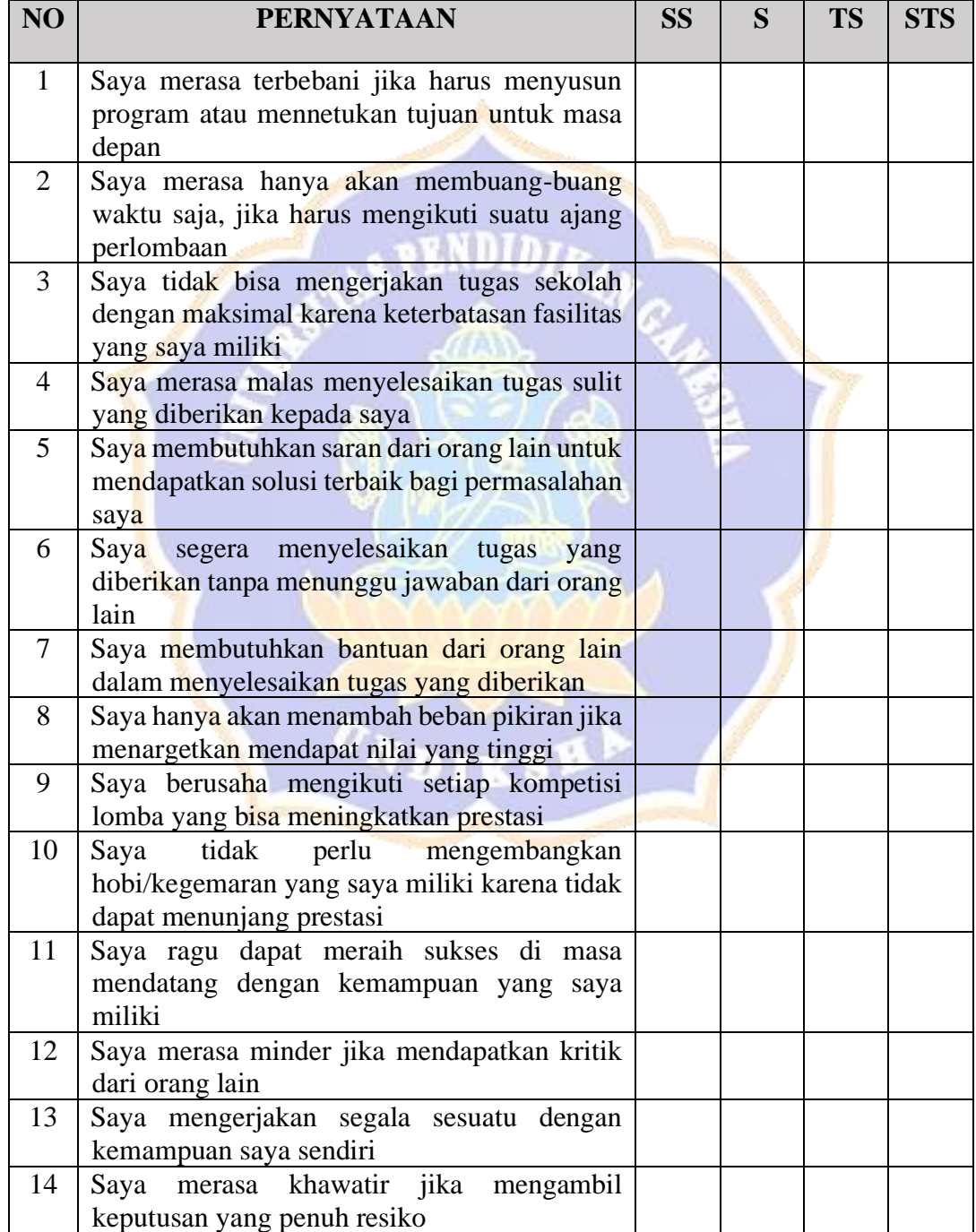

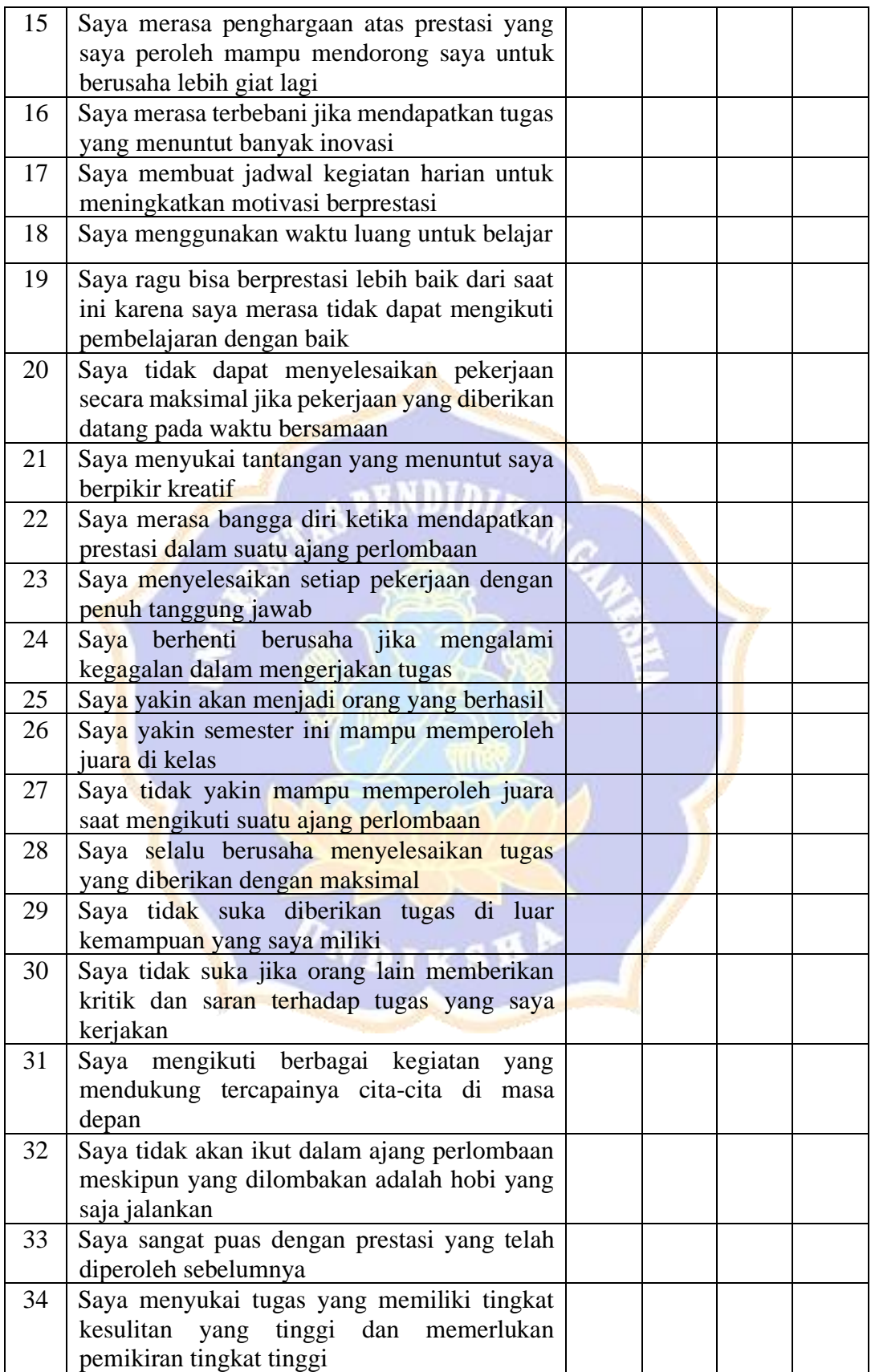

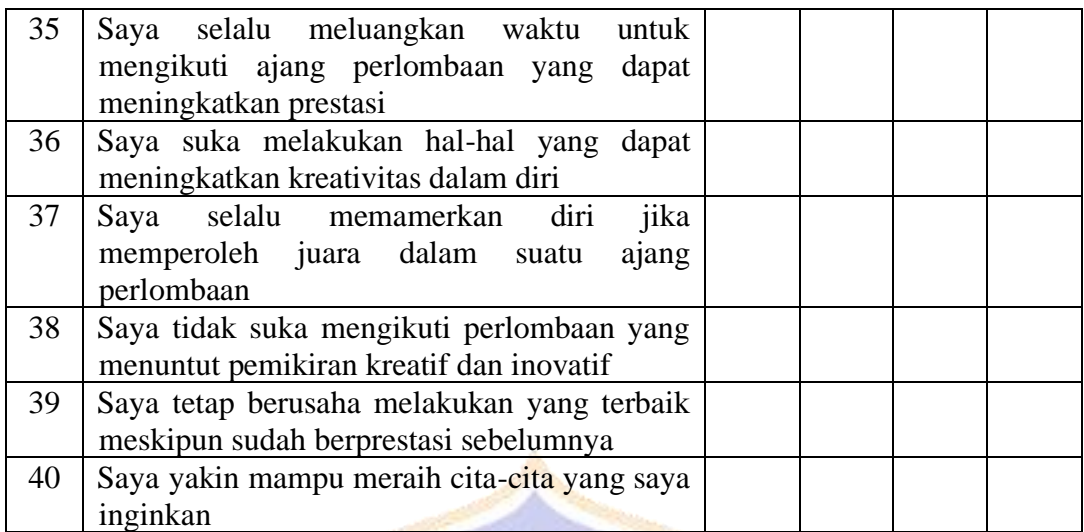

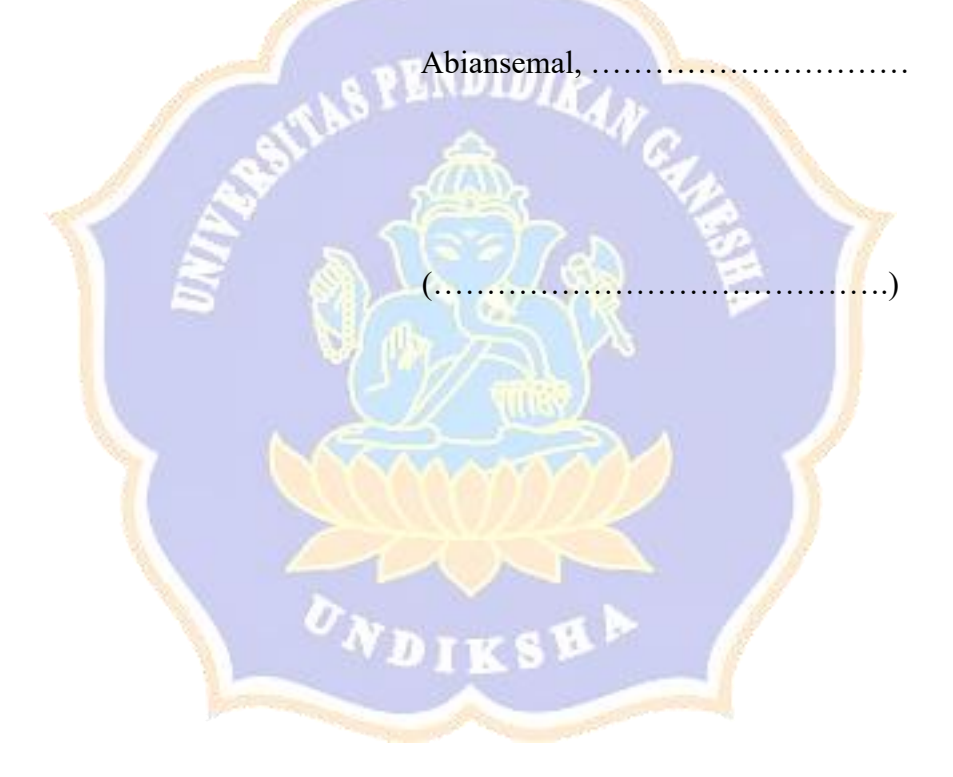

Lampiran 4 Tes Hasil Belajar

# **TES HASIL BELAJAR INFORMATIKA JARINGAN KOMPUTER / INTERNET**

- 1. Fungsi dari modem adalah…
	- a. Mengubah sinyal digital menjadi gelombang analog dan sebaliknya
	- b. Mengubah sinyal makro menjadi sinyal mikro
	- c. Mengubah gelombang bunyi menjadi gelombang analog
	- d. Mengubah gelombang bunyi menjadi gelombang digital
- 2. Yang dimaksud dengan modem wireless adalah …..
	- a. Modem yang menggunakan media nirkabel untuk dapat berkoneksi dengan ISP
	- b. Modem yang menggunakan media nirkabel (gelombang elektronik) untuk berkoneksi dengan ISP
	- c. Modem yang ditempatkan di luar perangkat utama CPU yang dihubungkan melalui kabel LAN dan kabel USB
	- d. Modem yang dipasang dalam komputer terutama pada slot ekspansi yang tersedia dalam mainboard komputer
- 3. Budi ingin menggabungkan dua buah media jaringan yang berbeda, diantaranya media kabel UTP dan kabel serat optik. Untuk dapat menggabungkan kedua jaringan tersebut, maka perangkat yang digunakan adalah …..
	- a. Bridge
	- b. Repeater
	- c. Router
	- d. Hub
- 4. Bayu akan melakukan koneksi ke ISP, maka selain komputer dan line telepon, perangkat yang juga harus disiapkan adalah …..
	- a. Pesawat telepon
	- b. Adaptor
	- c. Handphone
	- d. Modem
- 5. Dalam mengakses internet, kita perlu menggunakan web browser. Berikut ini merupakan kegunaan dari web browser, kecuali …..
	- a. [Mempermudah](http://www.google.com/) mencari berbagai informasi
	- b. [Menyimpan](http://www.yahoo.com/) berbagai konten yang ada di internet ke dalam komputer
	- c. Melakukan bisnis illegal
	- d. Mengirim dan menerima data elektronik atau surat elektroni
- 6. E-mail merupakan salah satu software yang dapat diakses menggunakan internet. Berikut ini yang bukan merupakan sifat e-mail adalah …..
	- a. Sebagai sarana komunikasi
	- b. Pengiriman surat atau data dapat dilakukan dengan cepat
	- c. Dapat mengirimkan file-file dengan berbagai format
	- d. Panjang surat yang dikirim dibatasi
- 7. Google chrome adalah salah satu software yang dapat diakses menggunakan internet. Fungsi software ini adalah …..
	- a. Media untuk melakukan pengetikan data
	- b. Media untuk penjelajahan web (browsing) dari berbagai situs web di internet
	- c. Media untuk mengedit gambar maupun video
	- d. Media untuk mencegah, mendeteksi, dan menghapus malware
- 8. Pak Budi ingin melakukan koneksi internet dengan metode broadband. Maka hal yang harus dilakukan oleh Pak Budi adalah …..
	- a. Menghubungkan komputer ke internet melalui sambungan jaringan kabel TV
	- b. Menghubungkan komputer ke internet melalui sambungan jaringan line telepom
	- c. Menghubungkan komputer ke internet melalui gelombang radio
	- d. Menghubungkan komputer ke internet melalui sambungan kabel fiber optic
- 9. [Perhatikan gambar berikut ini!](https://2.bp.blogspot.com/-dafnqPPNFOg/XM-4h00g4cI/AAAAAAAAHTc/wUgiOyYBTus427tc5hptLljDh0JqMQJnwCLcBGAs/s1600/Soal+pilihan+ganda+materi+jaringan+komputer+no+48.png)

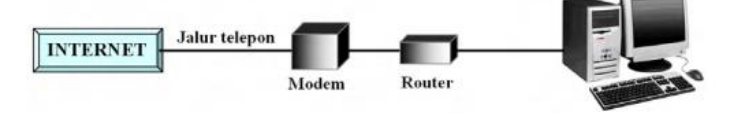

Gambar di atas adalah ....

- a. Skema dial up connection
- b. Skema hubungan leased line
- c. Skema hubungan wireless
- d. Skema hubungan VSAT
- 10. Metode koneksi internet satelite VSAT berarti …..
	- a. Koneksi yang menggunakan modem khusus yang ditembak ke sebuah **BTS**
	- b. Koneksi yang menggunakan sambungan jaringan line telepon dengan teknologi yang lebih modern
	- c. Koneksi yang menggunakan sambungan jaringan kabel TV
	- d. Koneksi yang menggunakan sebuah payung (parabola khusus) untuk menangkap signal satelit
- 11. Metode koneksi fiber optic artinya …..
	- a. Metode koneksi melalui sambungan jaringan kabel tv yang dihubungkan ke komputer untuk akses internet
	- b. Metode koneksi menggunakan sebuah payung (parabola khusus) untuk menangkap signal satelit
	- c. Metode koneksi melalui sambungan jaringan line telepon yang dihubungkan ke komputer untuk akses internet
	- d. Metode koneksi melalui sambungan kabel fiber optic yang yang tersambung antara provider dengan perusahaan
- 12. Perhatikan gambar berikut ini!

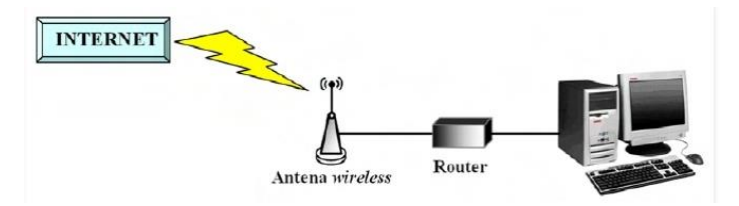

Gambar di atas adalah ....

- a. Skema dial up connection
- b. Skema hubungan leased line
- c. Skema hubungan wireless
- d. Skema hubungan VSAT
- 13. Metode koneksi internet analog dial up artinya …..
	- a. Metode koneksi menggunakan sebuah payung (parabola khusus) untuk menangkap signal satelit
	- b. Metode koneksi melalui sambungan jaringan kabel tv yang dihubungkan ke komputer untuk akses internet
	- c. Metode koneksi tanpa kabel
	- d. Metode koneksi melalui sambungan jaringan line telepon yang dihubungkan ke komputer untuk akses internet
- 14. Guru di sekolah dapat mengakses internet dengan mudah menggunakan Wifi. Salah satu kelebihan penggunaan Wifi adalah .....
	- a. Kualitas koneksi tidak sebaik menggunakan kabel
	- b. Rentan pembobolan dan penyalahgunaan data
	- c. Tidak perlu terhubung secara fisik ke jaringan internet melalui kabel
	- d. Rumit dalam proses instalasi
- 15. Jaringan sangat rentan dalam hal keamanan. Yang dimaksud dengan sistem keamanan jaringan adalah …..
	- a. Suatu sistem yang memiliki tugas untuk membagi koneksi internet
	- b. Suatu sistem yang memiliki tugas untuk melakukan pencegahan dan identifikasi kepada pengguna yang tidak sah dalam jaringan komputer
- c. Suatu sistem yang memiliki tugas untuk mengontrol sumber daya komputer
- d. Suatu sistem yang memiliki tugas untuk menghubungkan berbagai perangkat lunak dengan perangkat keras
- 16. Bayu sering kehilangan data penting, sehingga dia ingin melakukan pengamanan terhadap data penting yang ada di komputernya. Hal yang bisa dilakukan oleh Bayu adalah …..
	- a. Menaruh komputer di tempat yang aman dan mudah diawasi
	- b. Mengamankan setiap komunikasi dengan menggunakan kriptografi
	- c. Membuat hak akses untuk setiap user dalam mengakses data dan menambahkan password untuk membuka file
	- d. Menaruh file penting dalam satu folder
- 17. Perhatikan jenis-jenis jaringan berikut!
	- 1. LAN
	- 2. WAN
	- 3. MAN
	- 4. Internet

Urutan jaringan berikut dari yang terkecil adalah ....

- a.  $1 2 3 4$
- b.  $1 3 2 4$
- c. 1 3 4 2
- d.  $3 2 1 4$
- 18. Gambar di bawah ini adalah ....

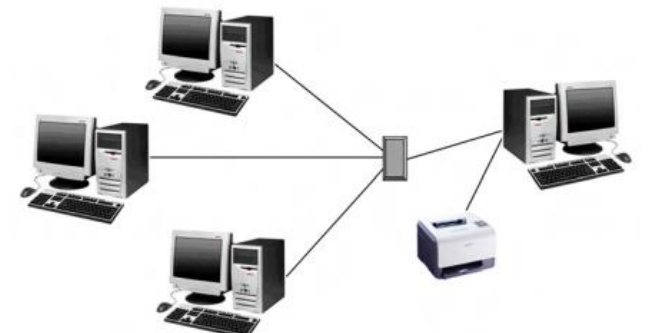

- a. Skema jaringan LAN
- b. Skema jaringan MAN
- c. Skema jaringan WAN
- d. Skema jaringan internet

#### 19. Perhatikan Langkah-langkah berikut ini

- 1. Klik ikon Wifi
- 2. Klik nama jaringan Wifi
- 3. Ketikkan kata sandi/password jaringan
- 4. Pastikan jaringan berfungsi dengan baik
- 5. Klik "Next" yang terdapat pada kolom teks kata sandi
- 6. Aktifkan Wifi jika diperlukan (Wifi dalam keadaan off)
- 7. Klik connect
- 8. Tunggu sampai komputer terhubung ke jaringan

Urutan langkah-langkah yang benar untuk mengkoneksikan komputer menggunakan Wifi adalah …..

- a. 4-1-6-2-7-3-5-8
- b. 1-3-4-6-2-7-5-8
- c. 4-1-2-6-3-7-5-8
- d. 2-1-4-5-7-3-5-8
- 20. Bayu ingin mengkoneksikan laptopnya melalui jaringan Wifi yang ada di sekolah. Hal yang harus dilakukan Bayu adalah .....
	- a. Menyambungkan kabel ethernet ke komputer lalu mengatur IP address
	- b. Menyambungkan kabel ethernet ke komputer lalu mengatur IP address dan subnet mask
	- c. Mengklik ikon wifi di pojok kanan bawah, memilih wifi dan memasukkan password
	- d. Menyambungkan kabel ethernet ke komputer lalu mengatur IP address, subnet mask, dan default gateway

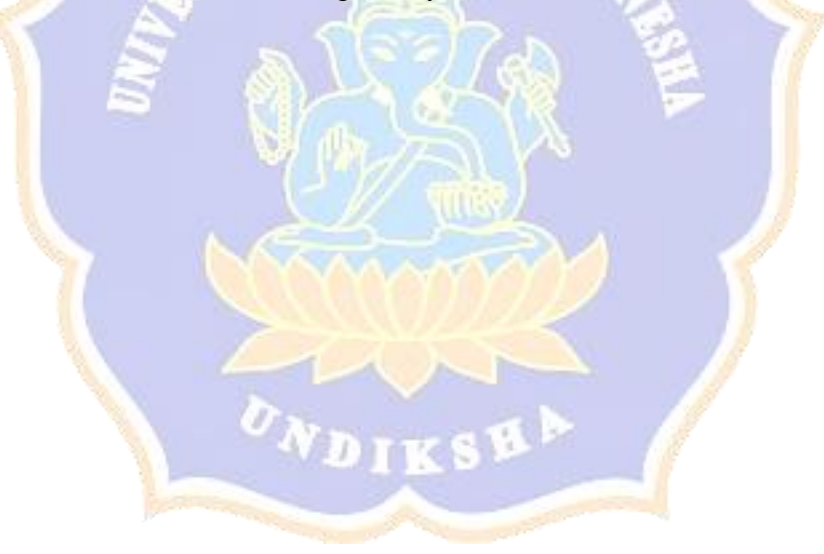

Lampiran 5 Hasil Uji Ahli Isi Kuesioner Motivasi Berprestasi

## **Angket Uji Ahli Isi**

#### **Kuesioner Motivasi Berprestasi**

## **Nama Ahli : Dr. I Gde Wawan Sudatha, S.Pd., S.T., M.Pd.**

#### **PETUNJUK PENGISIAN**

- 1. Berilah tanda centang  $(\sqrt{2})$  pada kolom pilihan dengan ketentuan sebagai berikut :
	- a. R artinya Relevan
	- b. TR artinya Tidak Relevan
- 2. Jika Anda ingin mengganti jawaban yang telah Anda centang, maka lingkari jawaban yang sebelumnya, kemudian centang pilihan lain yang Anda inginkan.
- 3. Jawablah semua pertanyaan yang disediakan.
- 4. Terimakasih atas kesediaan Anda untuk mengisi angket ini dengan tulus an jujur.

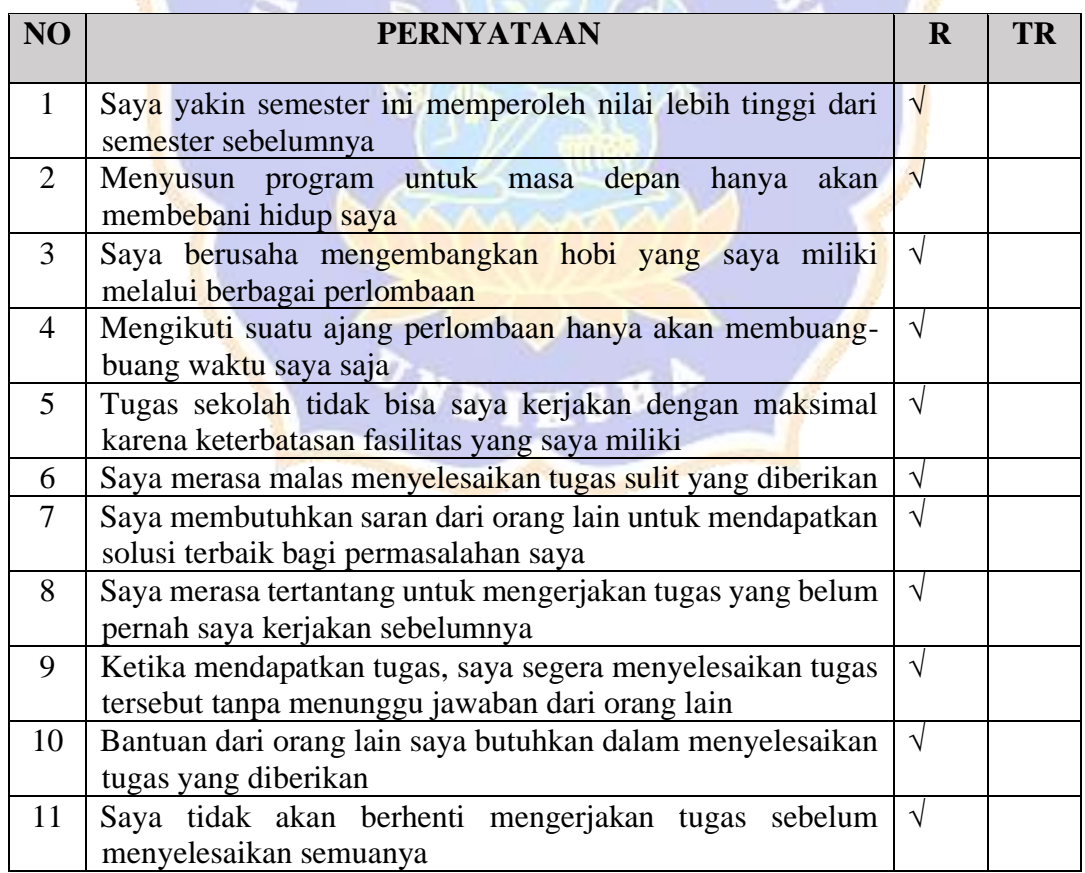

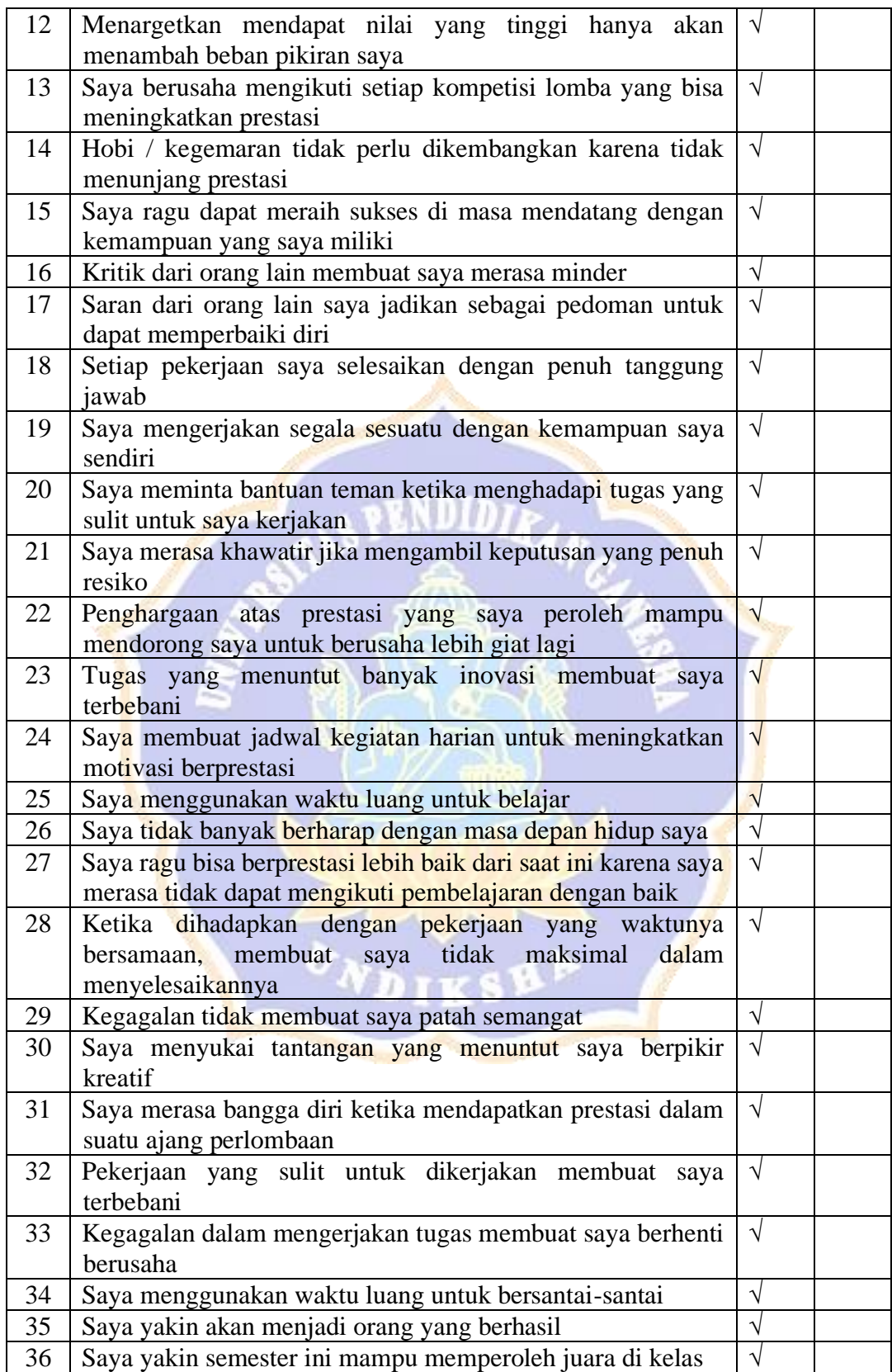

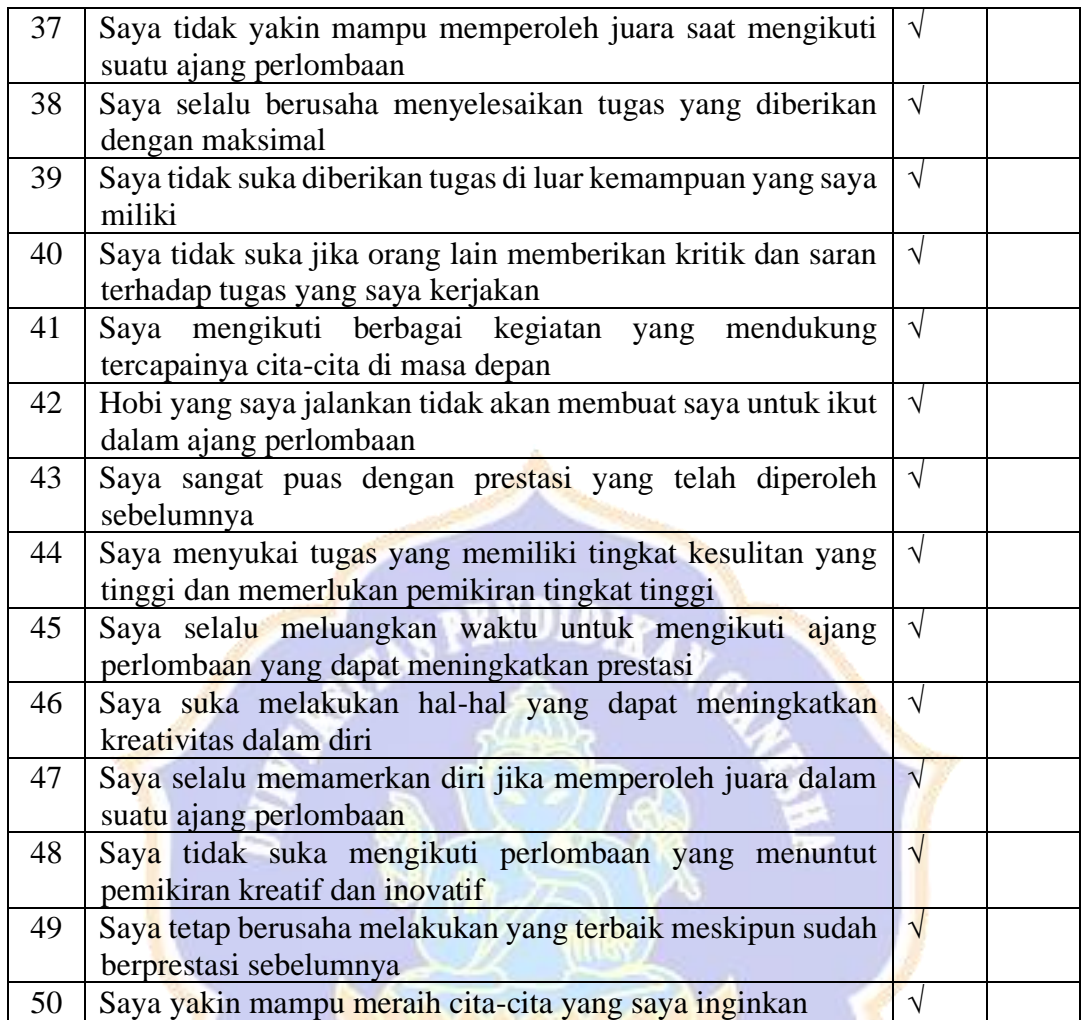

Singaraja, 16 Juli 2021 Mengetahui dan Menyetujui,

Dr. I Gde Wawan Sudatha, S.Pd., S.T., M.Pd.

## **Angket Uji Ahli Isi**

#### **Kuesioner Motivasi Berprestasi**

#### **Nama Ahli : Dr. I Wayan Sukra Warpala, M.Sc**

#### **PETUNJUK PENGISIAN**

- 1. Berilah tanda centang  $(\sqrt{2})$  pada kolom pilihan dengan ketentuan sebagai berikut :
	- a. R artinya Relevan
	- b. TR artinya Tidak Relevan
- 2. Jika Anda ingin mengganti jawaban yang telah Anda centang, maka lingkari jawaban yang sebelumnya, kemudian centang pilihan lain yang Anda inginkan.
- 3. Jawablah semua pertanyaan yang disediakan.
- 4. Terimakasih atas kesediaan Anda untuk mengisi angket ini dengan tulus an jujur.

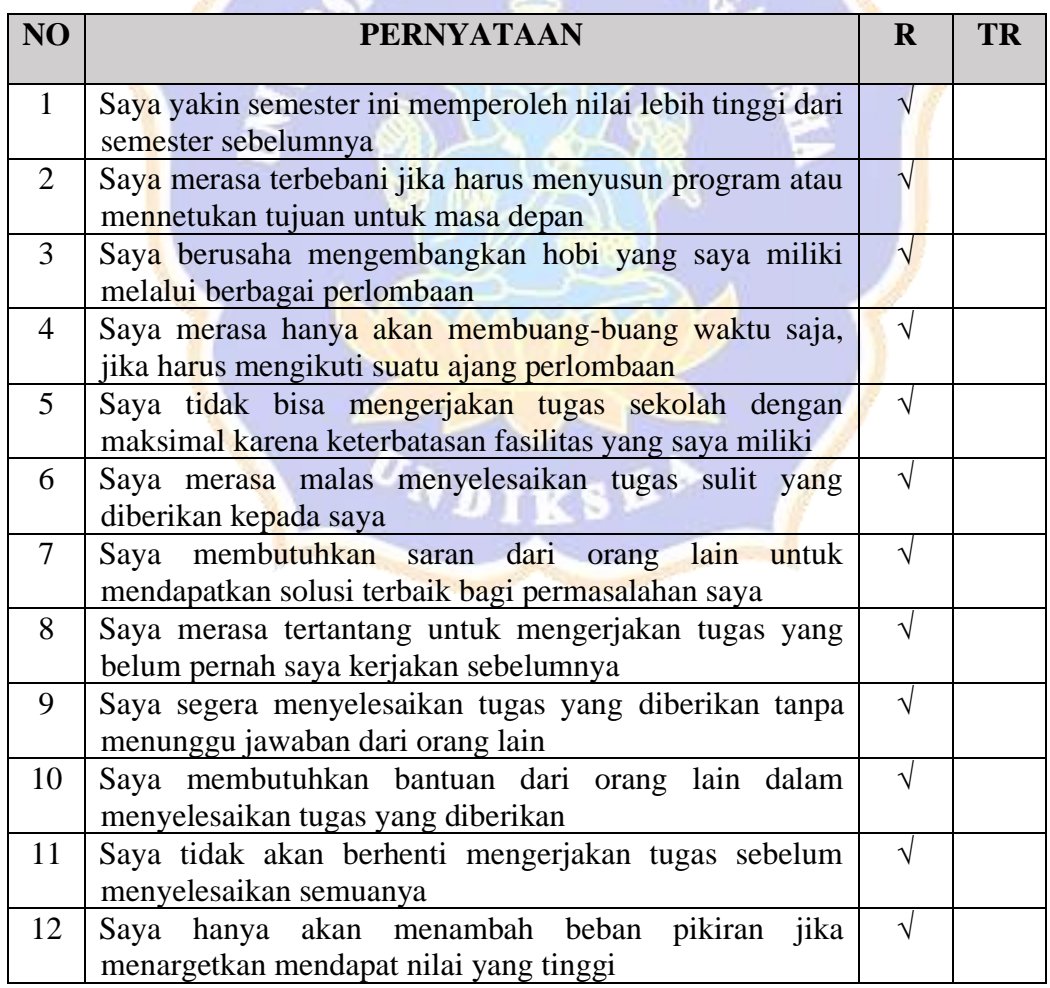

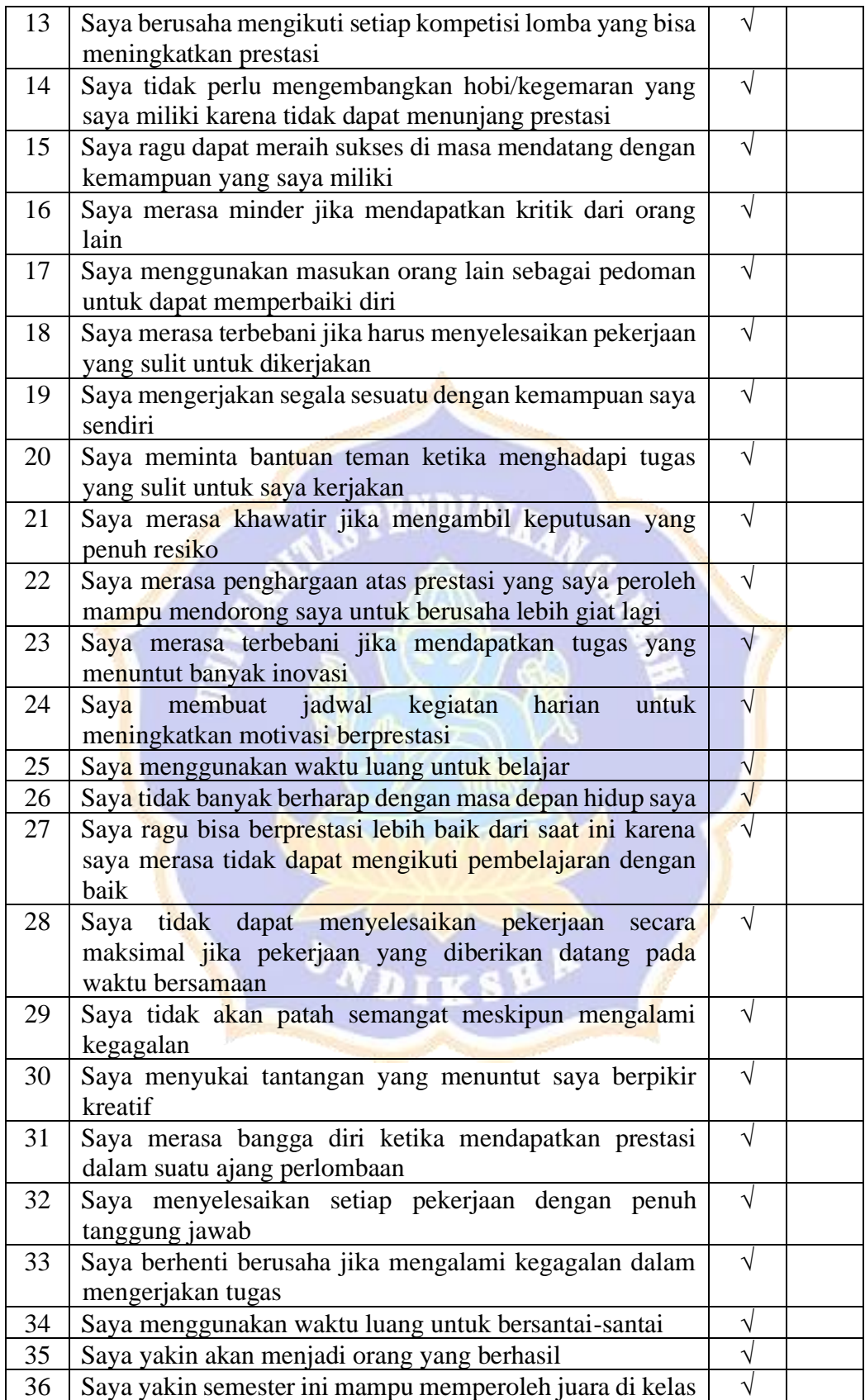

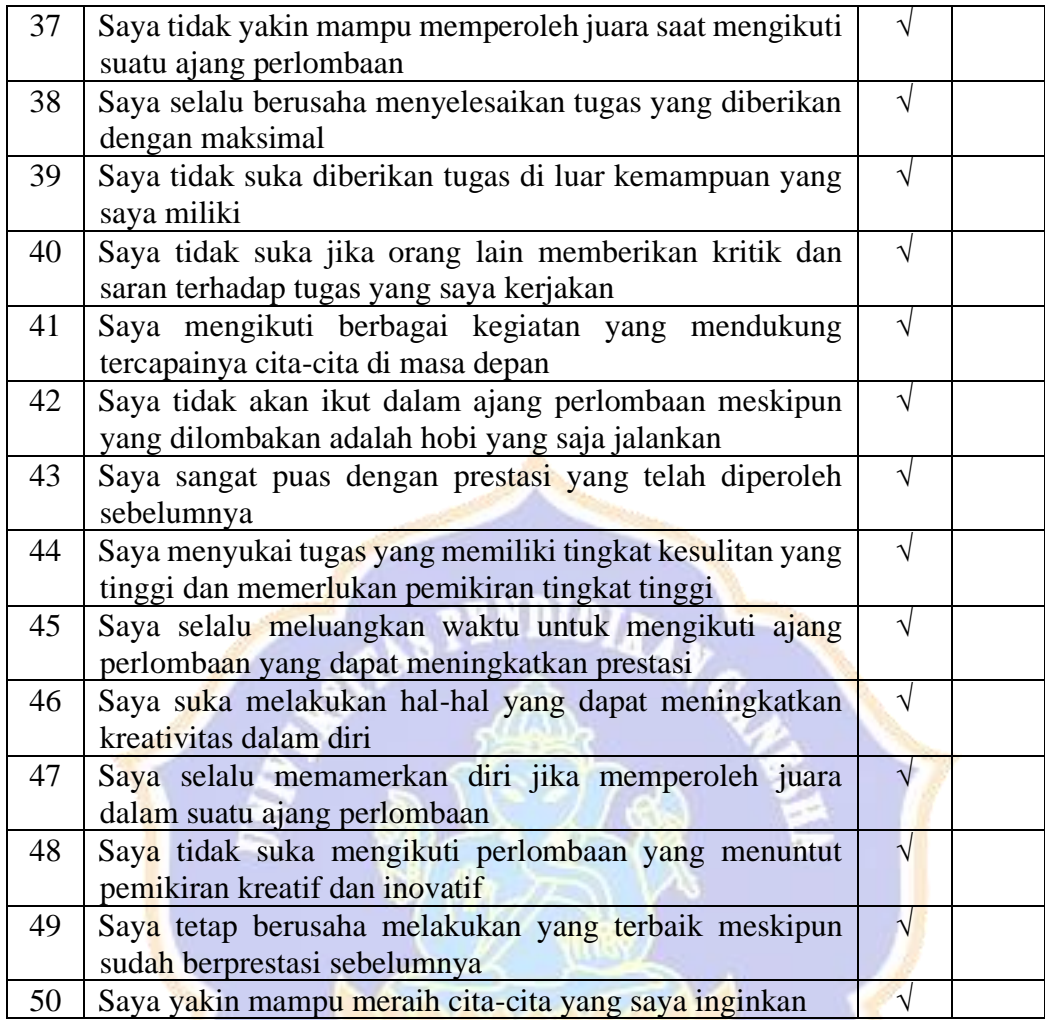

#### Komentar:

- 1. Semua pernyataan sesuai dengan kisi-kisi
- 2. Untuk pernyataan yang berkaitan dengan persepsi, motivasi, dan yg sejenis menyangkut psikologi, sebaiknya menggunakan kata subyek "Saya" di depan kalimat pernyataan

Singaraja, 17 Juli 2021 Judgest,

Dr. I Wayan Sukra Warpala, M.Sc

Lampiran 6 Hasil Uji Ahli Isi Tes Hasil Belajar

## **Angket Uji Ahli Isi**

#### **Tes Hasil Belajar Informatika**

## **Nama Ahli : Gede Saindra Santyadiputra, S.T., M.Cs.**

#### **PETUNJUK PENGISIAN**

- 1. Berilah tanda centang  $(\sqrt{})$  pada kolom pilihan dengan ketentuan sebagai berikut :
	- a. R artinya Relevan
	- b. TR artinya Tidak Relevan
- 2. Jika Anda ingin mengganti jawaban yang telah Anda centang, maka lingkari jawaban yang sebelumnya, kemudian centang pilihan lain yang Anda inginkan.
- 3. Jawablah semua pertanyaan yang disediakan.
- 4. Terimakasih atas kesediaan Anda untuk mengisi angket ini dengan tulus an jujur. 90

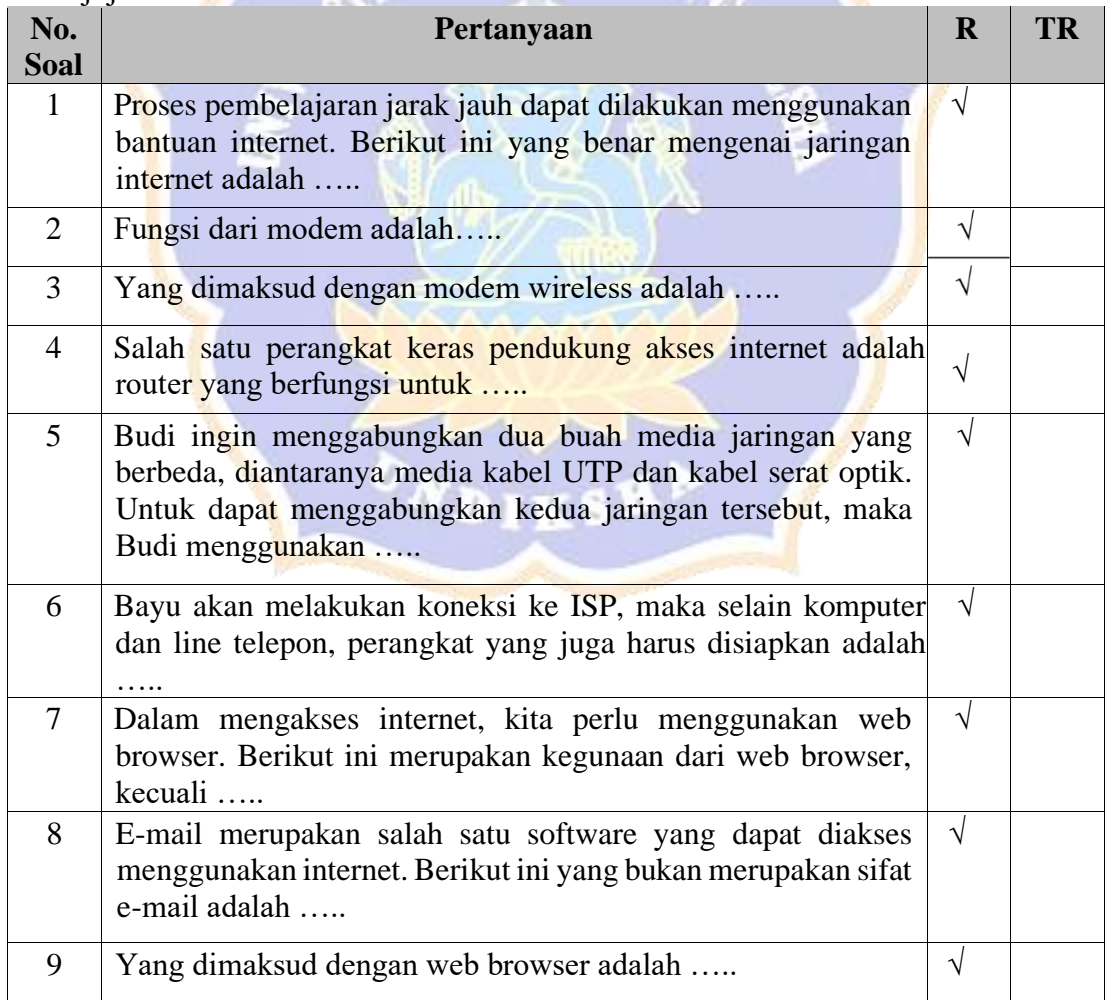

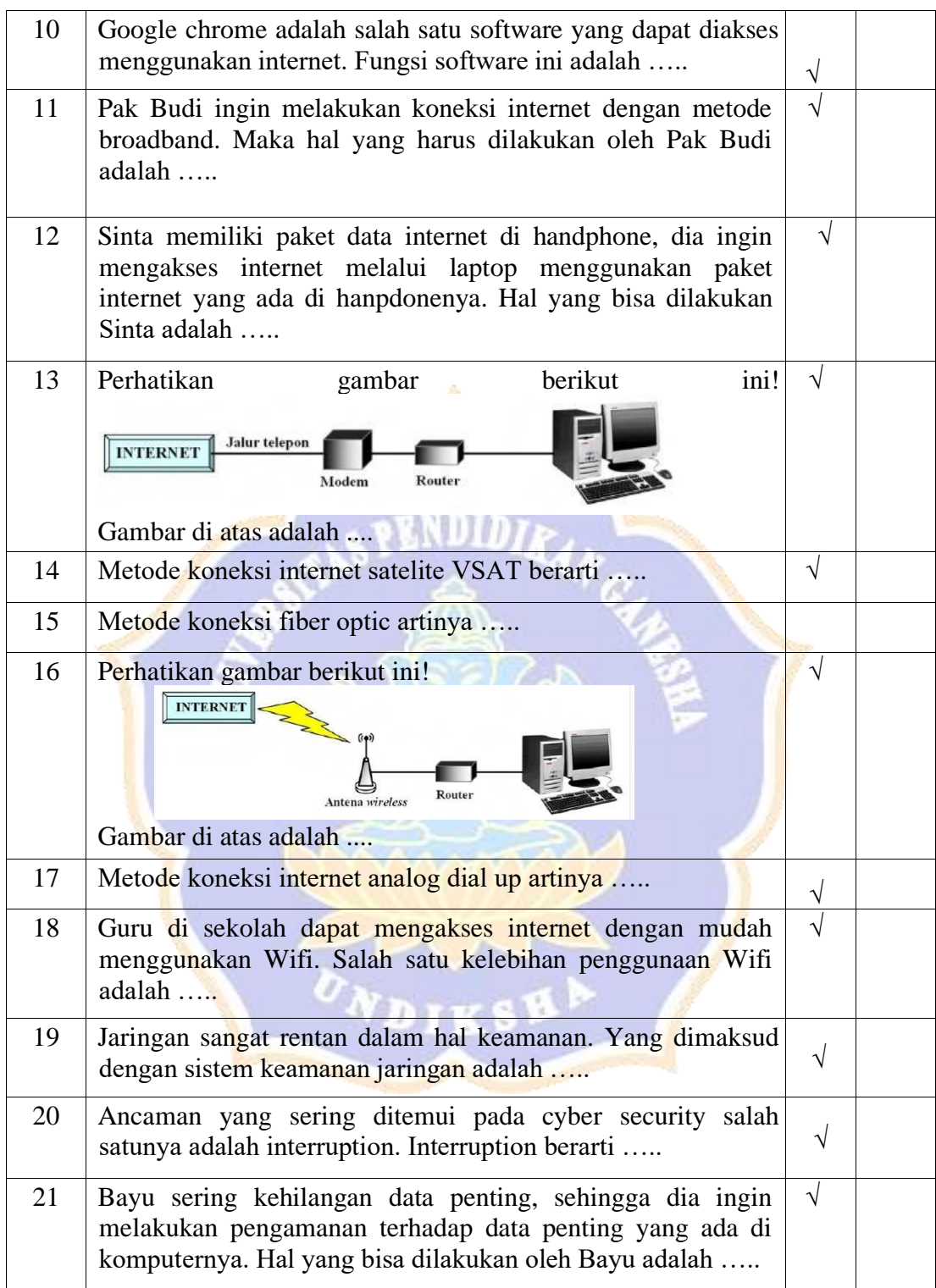

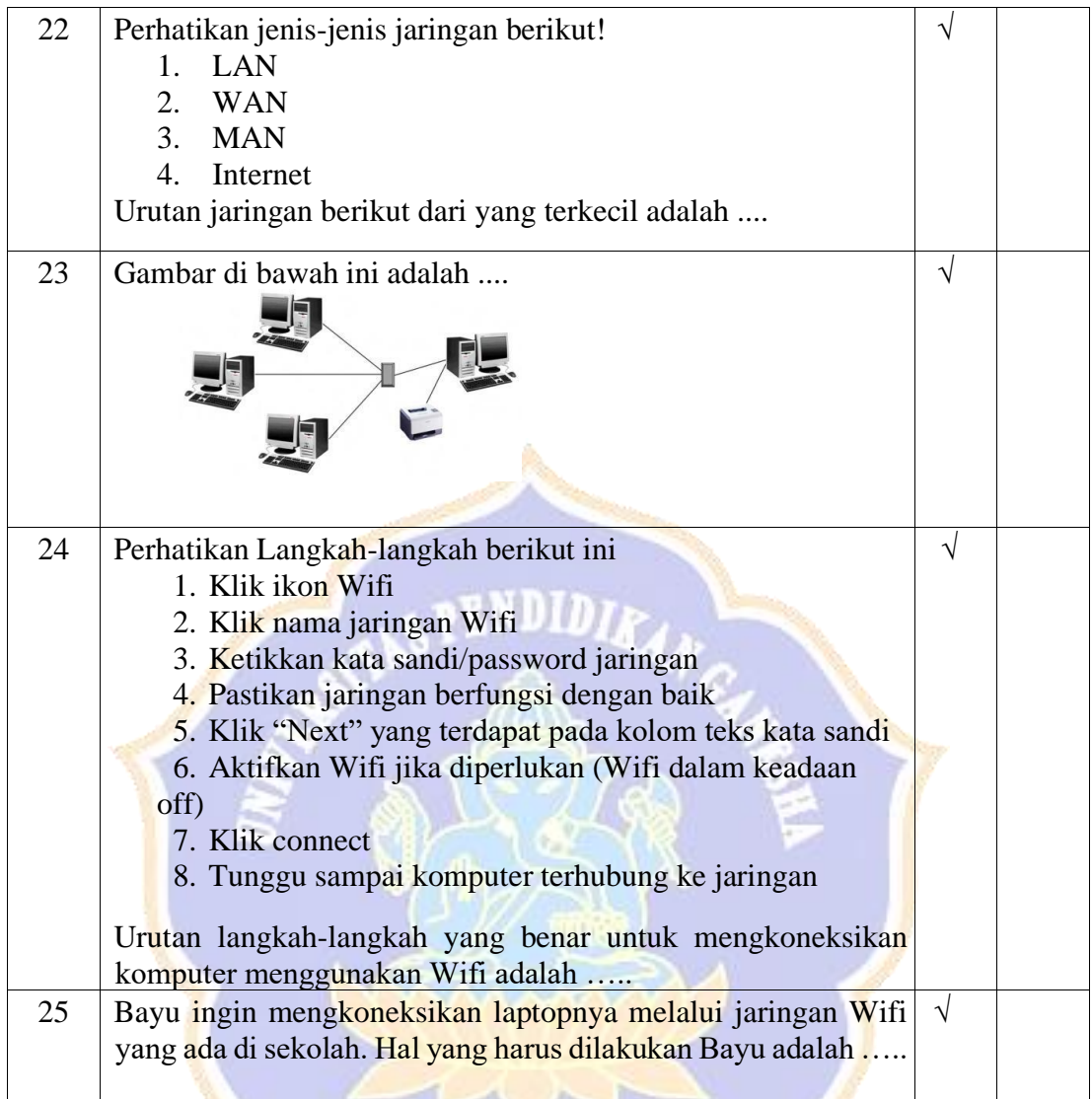

Singaraja, 17 Juli 2021 Mengetahui dan Menyetujui,

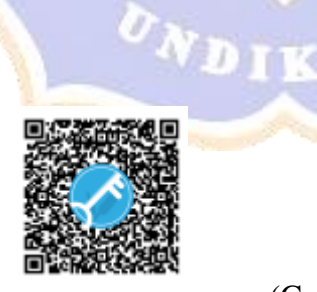

mms

(Gede Saindra Santyadiputra, S.T., M.Cs.)

## **Angket Uji Ahli Isi**

#### **Tes Hasil Belajar Informatika**

#### **Nama Ahli : Ni Nyoman Sulasih, S.Pd**

#### **PETUNJUK PENGISIAN**

- 1. Berilah tanda centang ( $\sqrt{ }$ ) pada kolom pilihan dengan ketentuan sebagai berikut :
	- a. R artinya Relevan
	- b. TR artinya Tidak Relevan
- 2. Jika Anda ingin mengganti jawaban yang telah Anda centang, maka lingkari jawaban yang sebelumnya, kemudian centang pilihan lain yang Anda inginkan.
- 3. Jawablah semua pertanyaan yang disediakan.
- 4. Terimakasih atas kesediaan Anda untuk mengisi angket ini dengan tulus an jujur.  $\mathcal{L}$

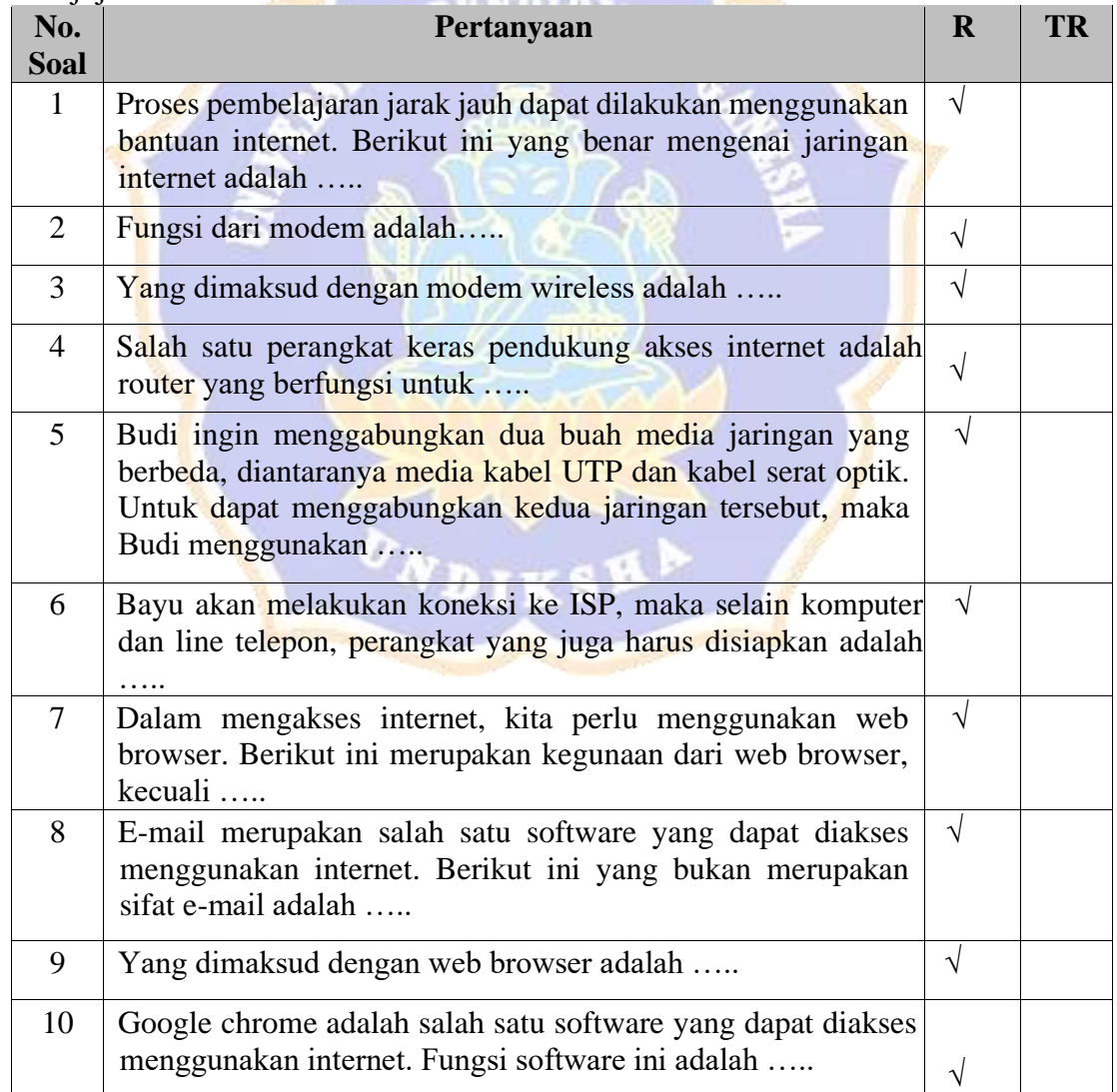

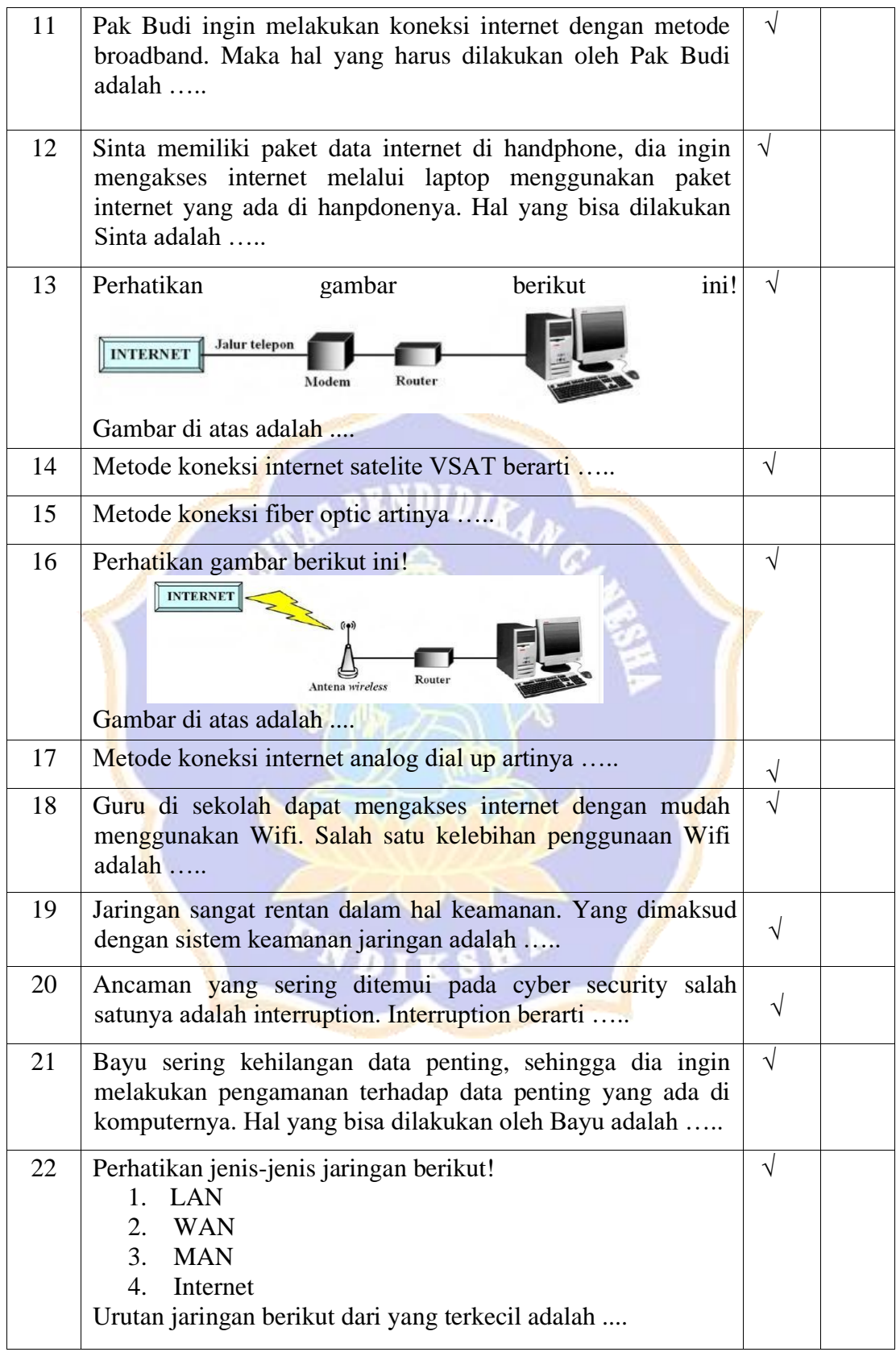

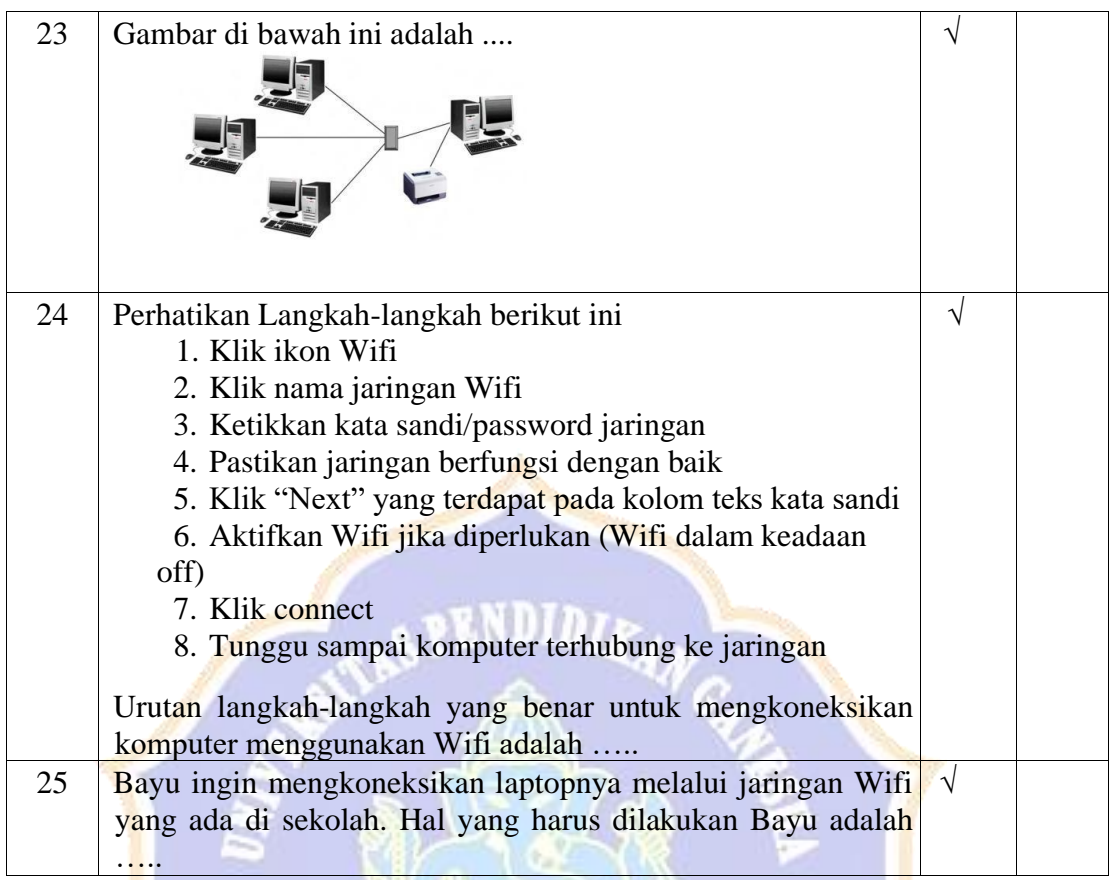

τ.

Singaraja, 14 Juli 2021 Mengetahui dan Menyetujui,

(Ni Nyoman Sulasih, S.Pd)

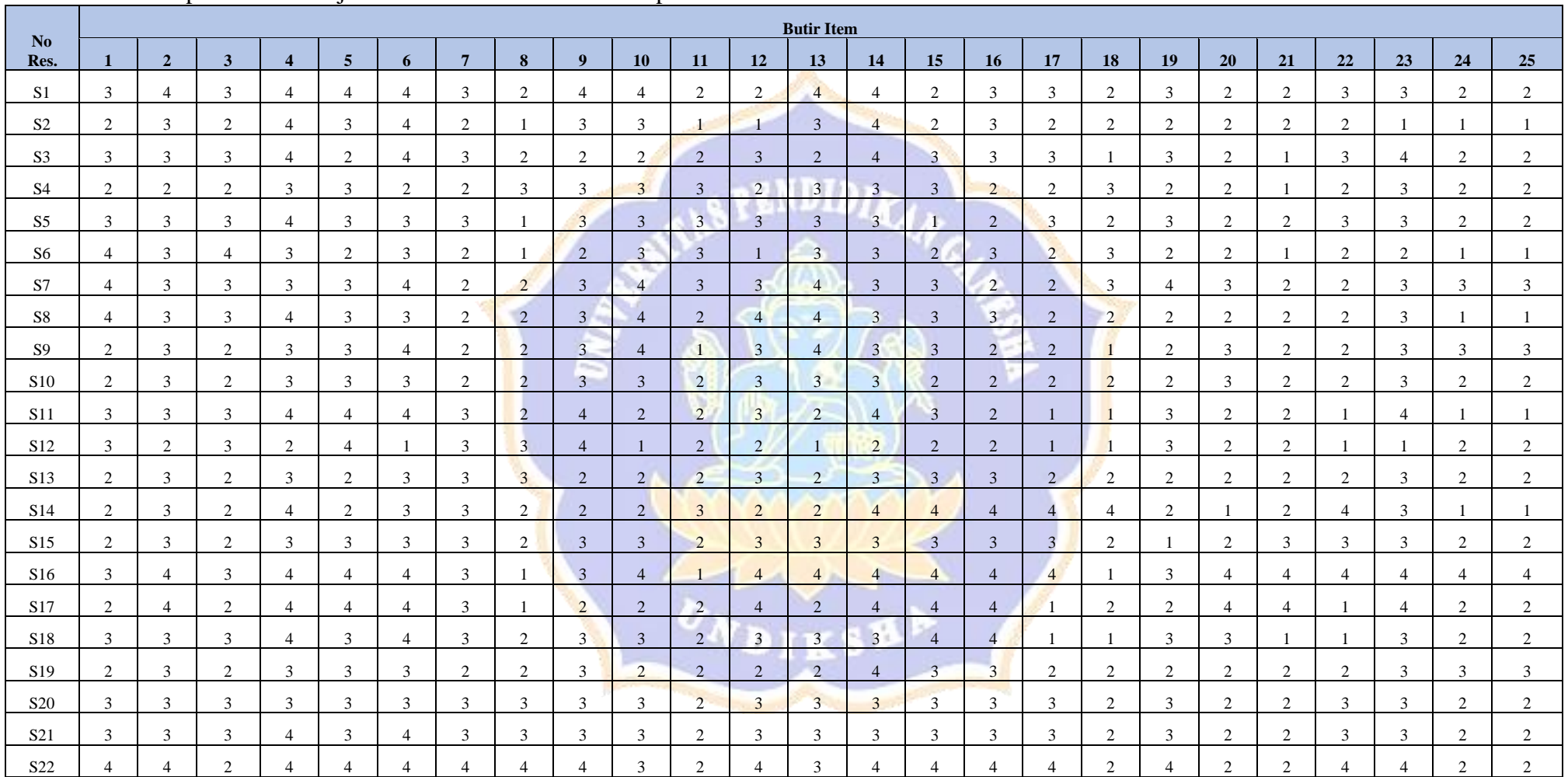

# Lampiran 7 Hasil Uji Coba Kuesioner Motivasi Berprestasi

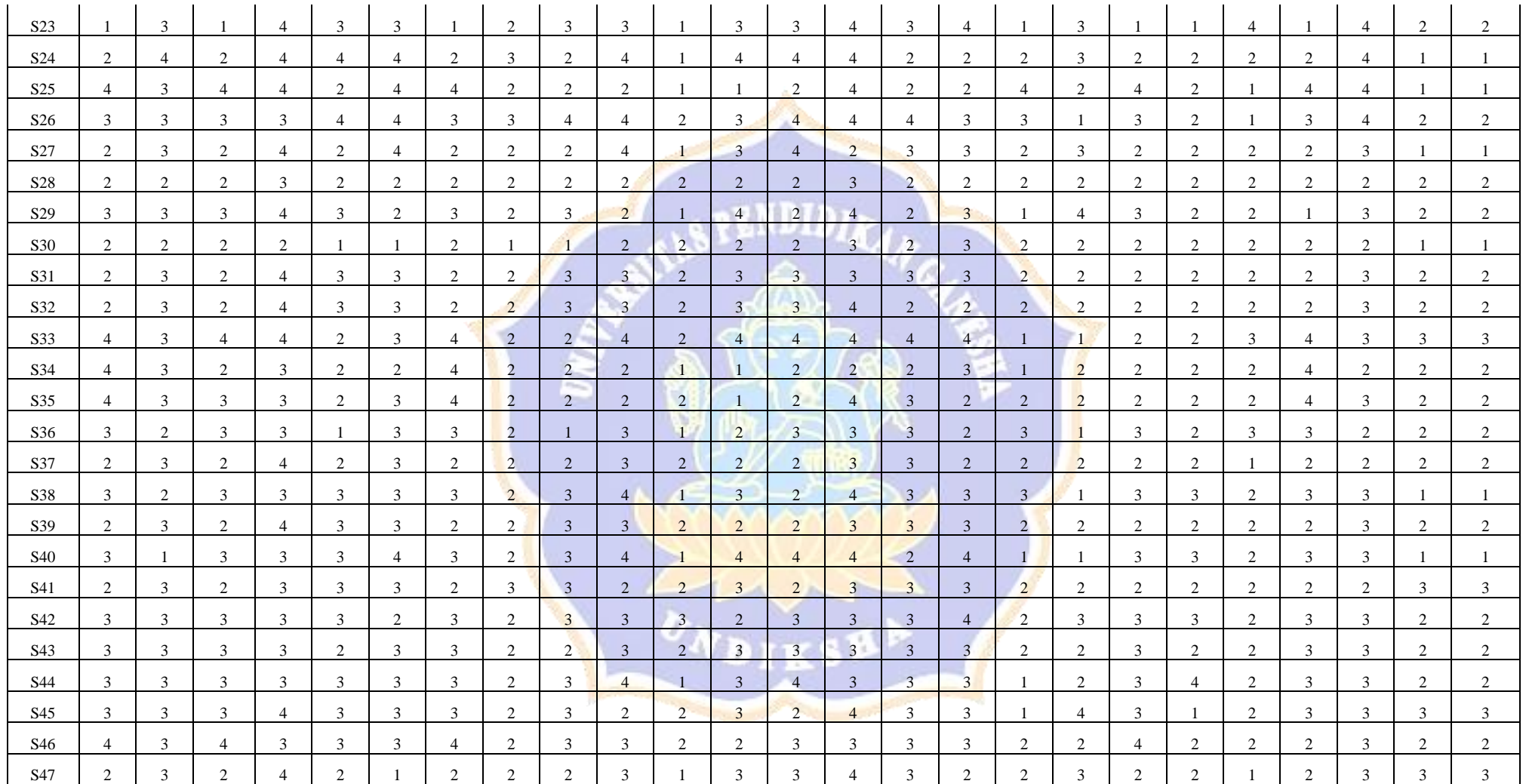

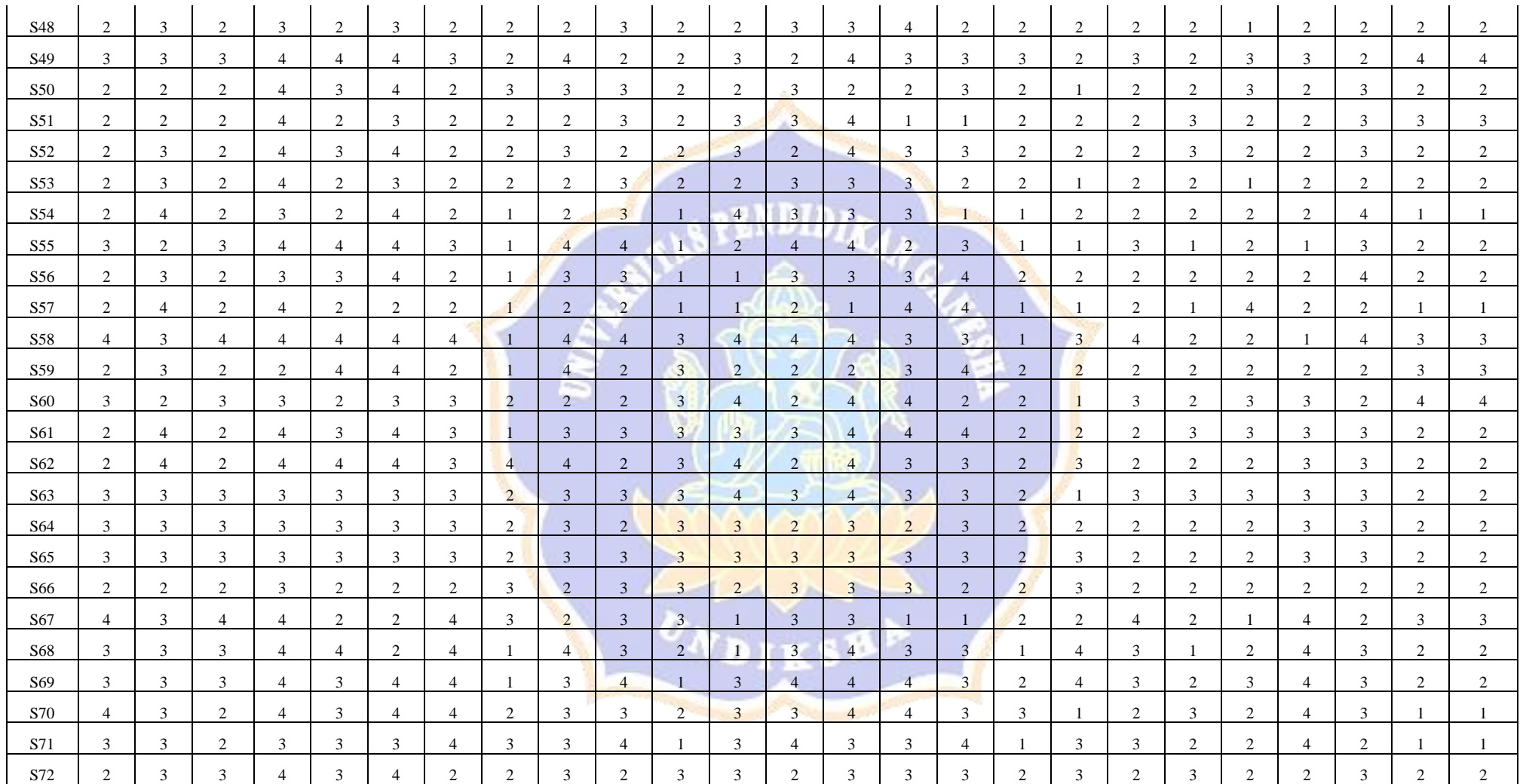

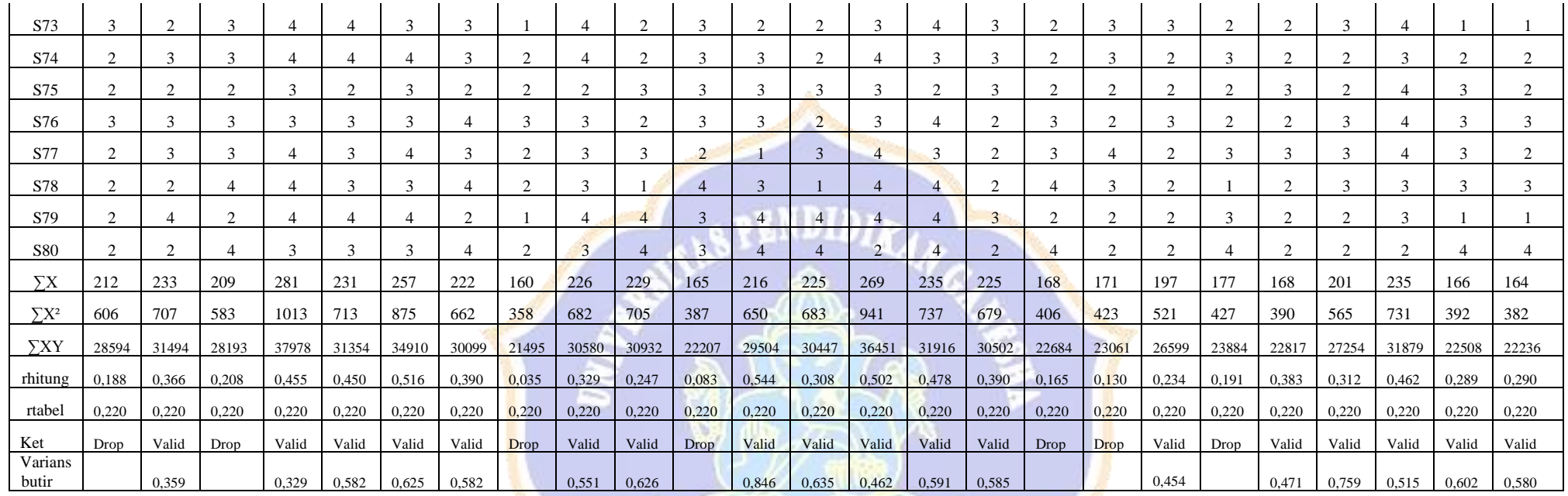

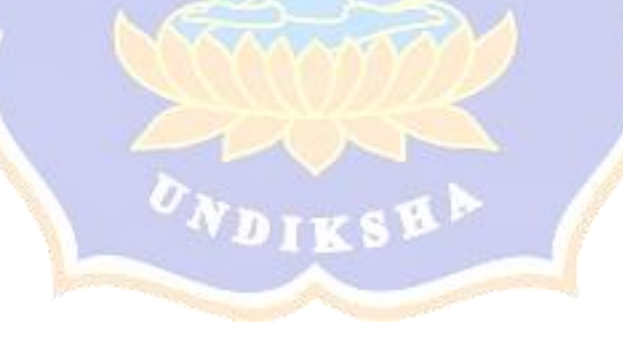

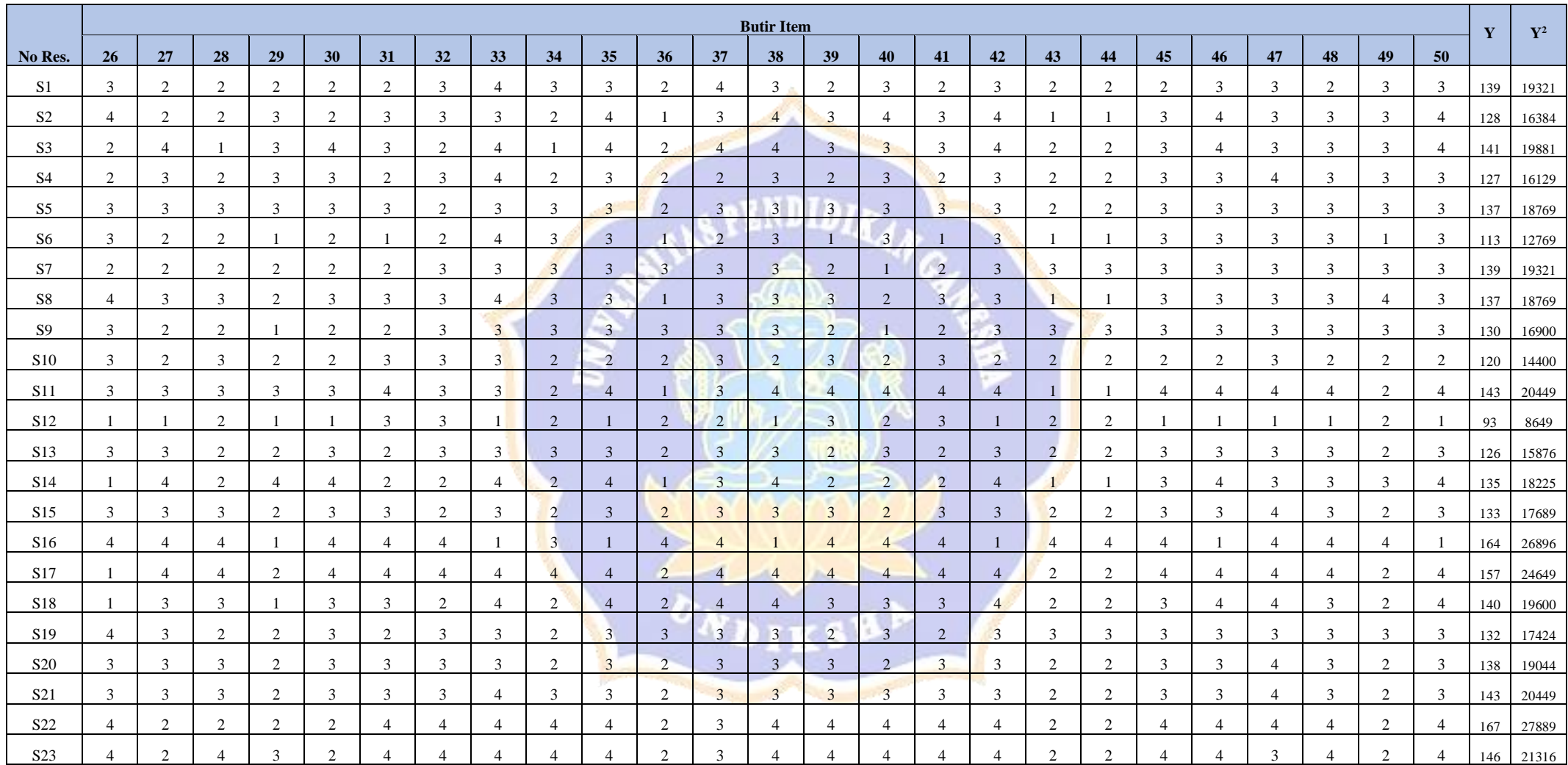
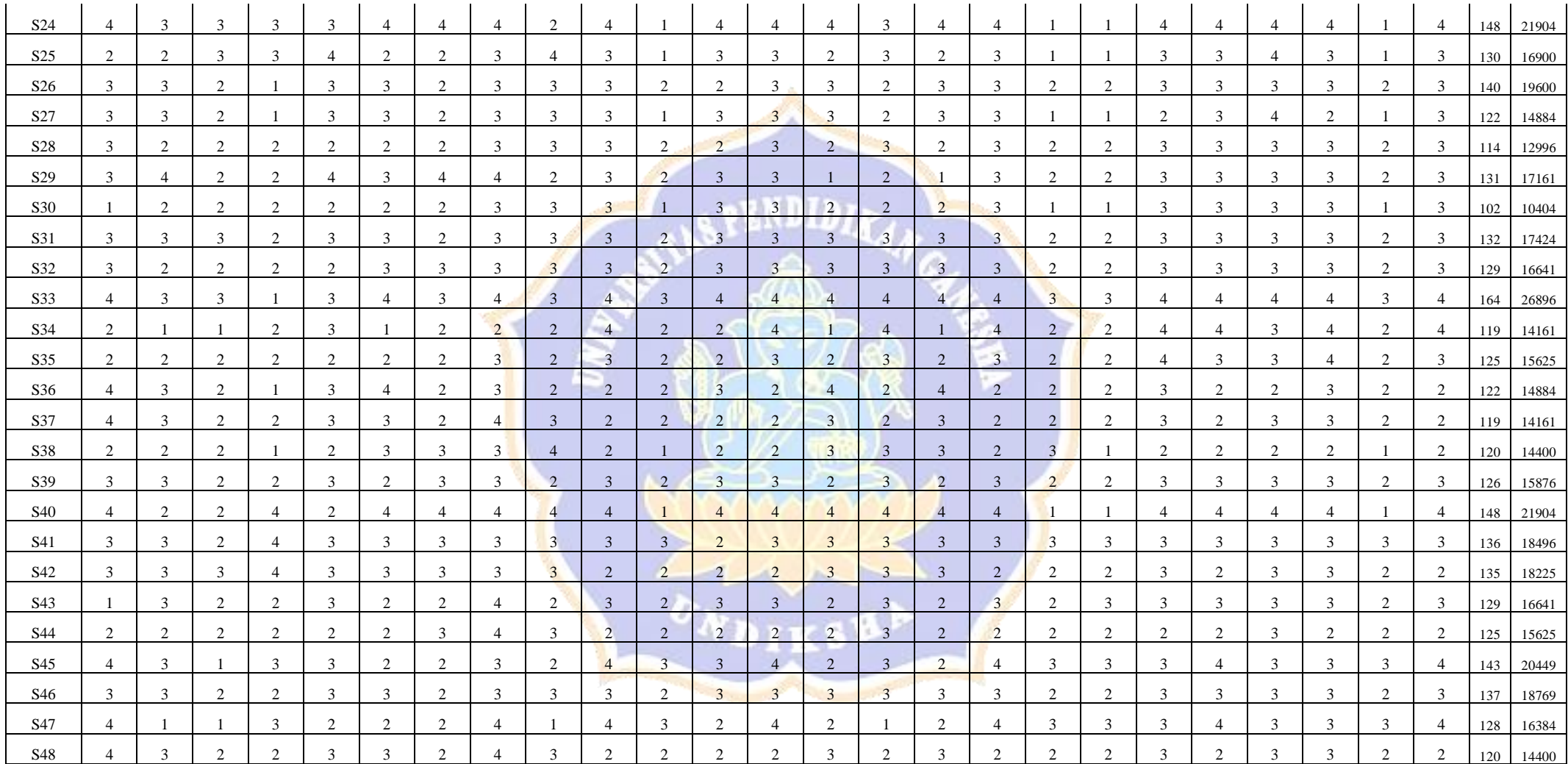

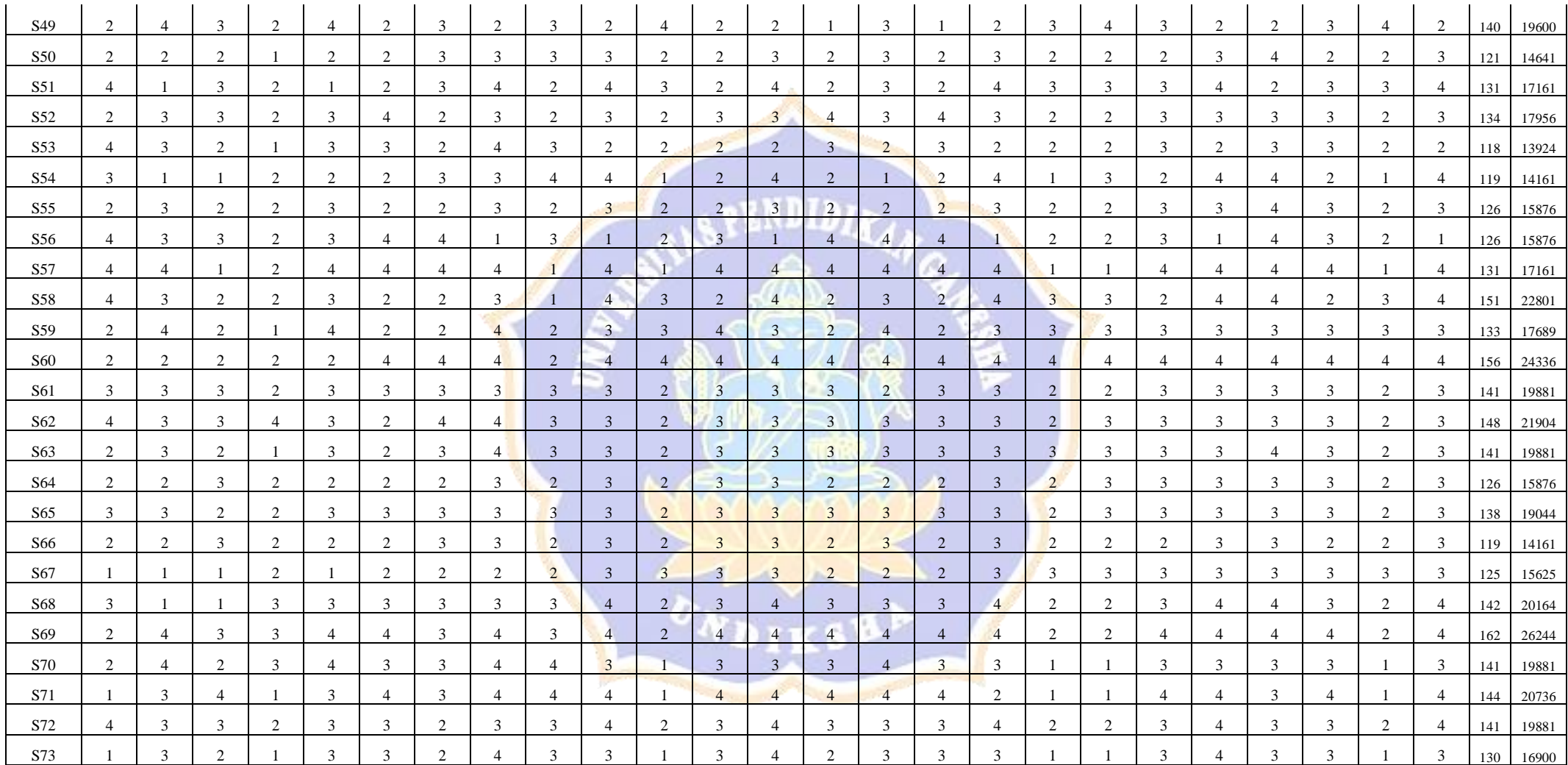

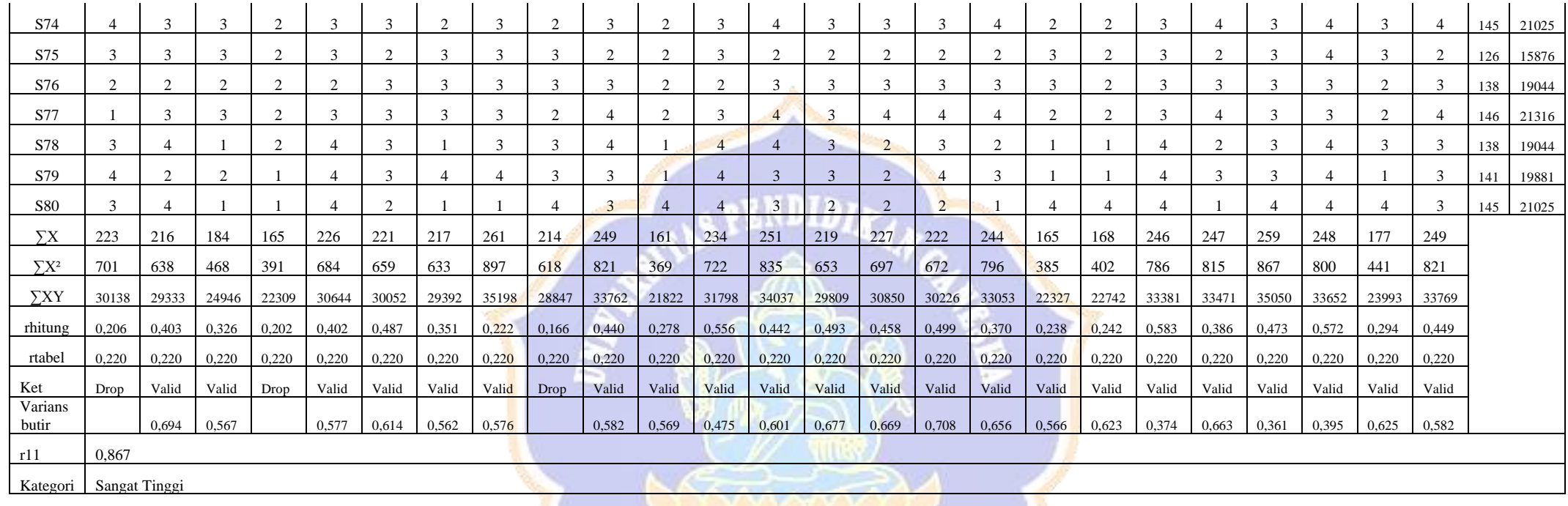

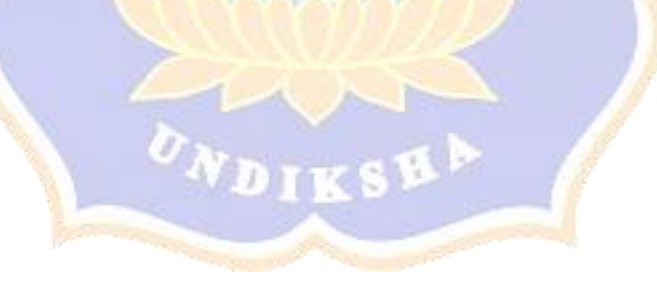

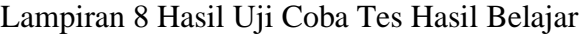

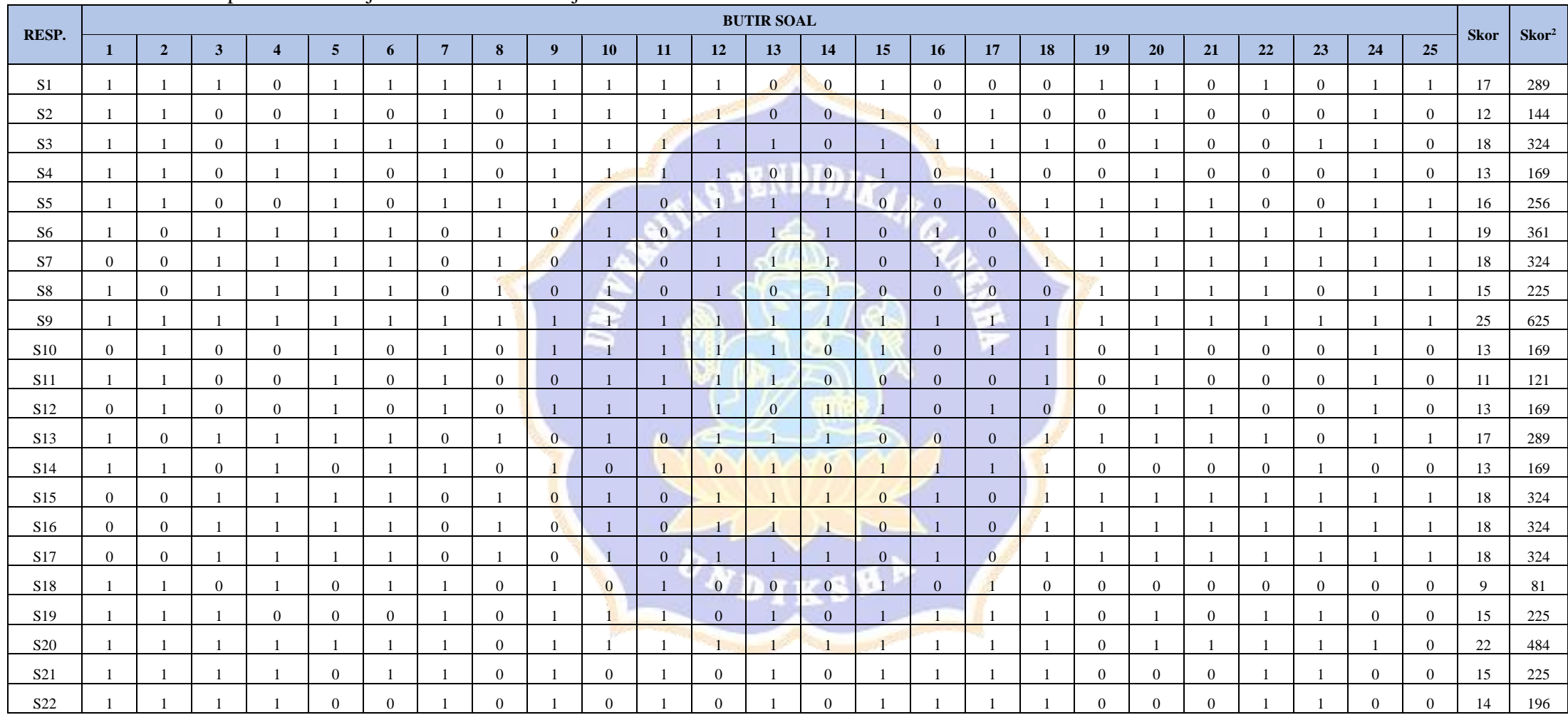

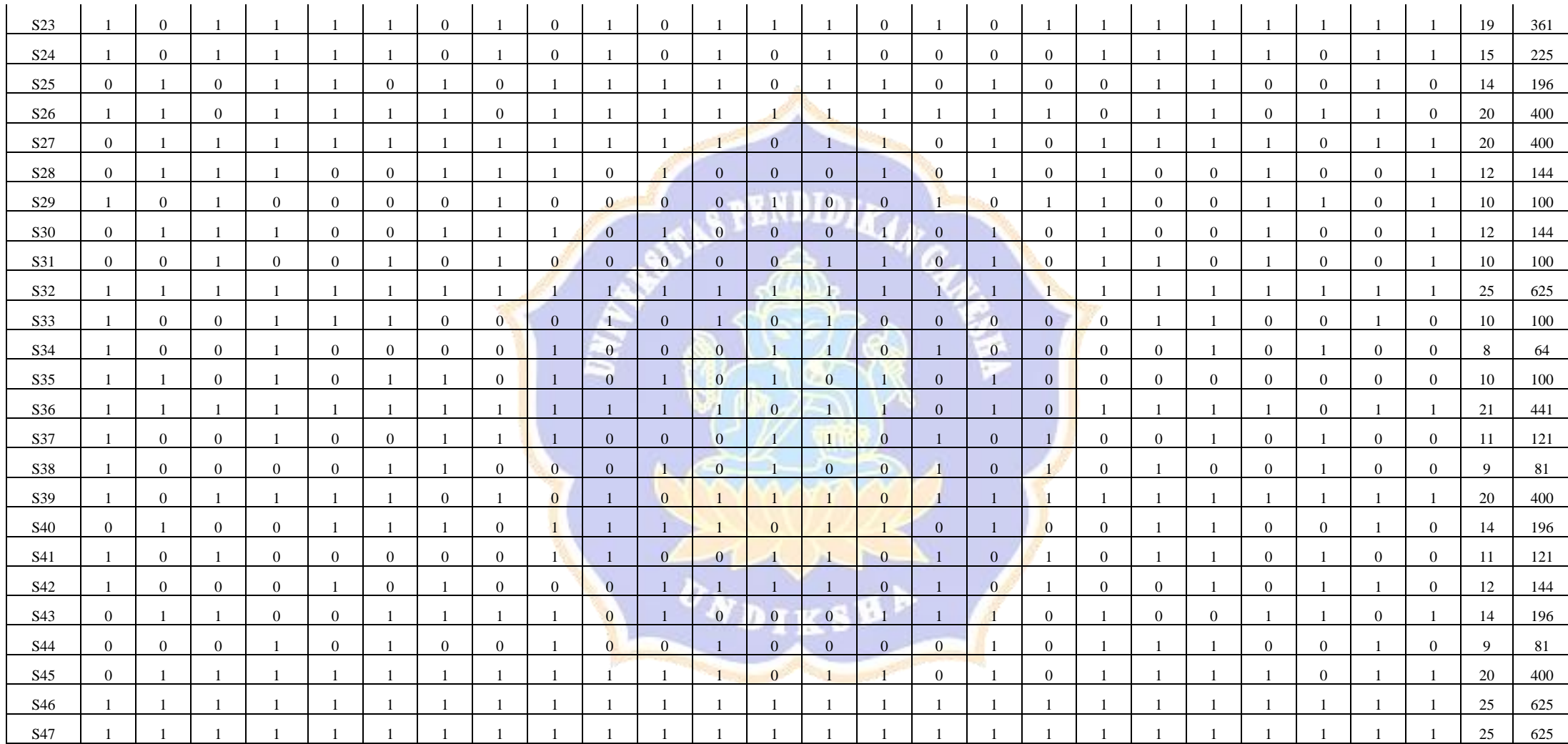

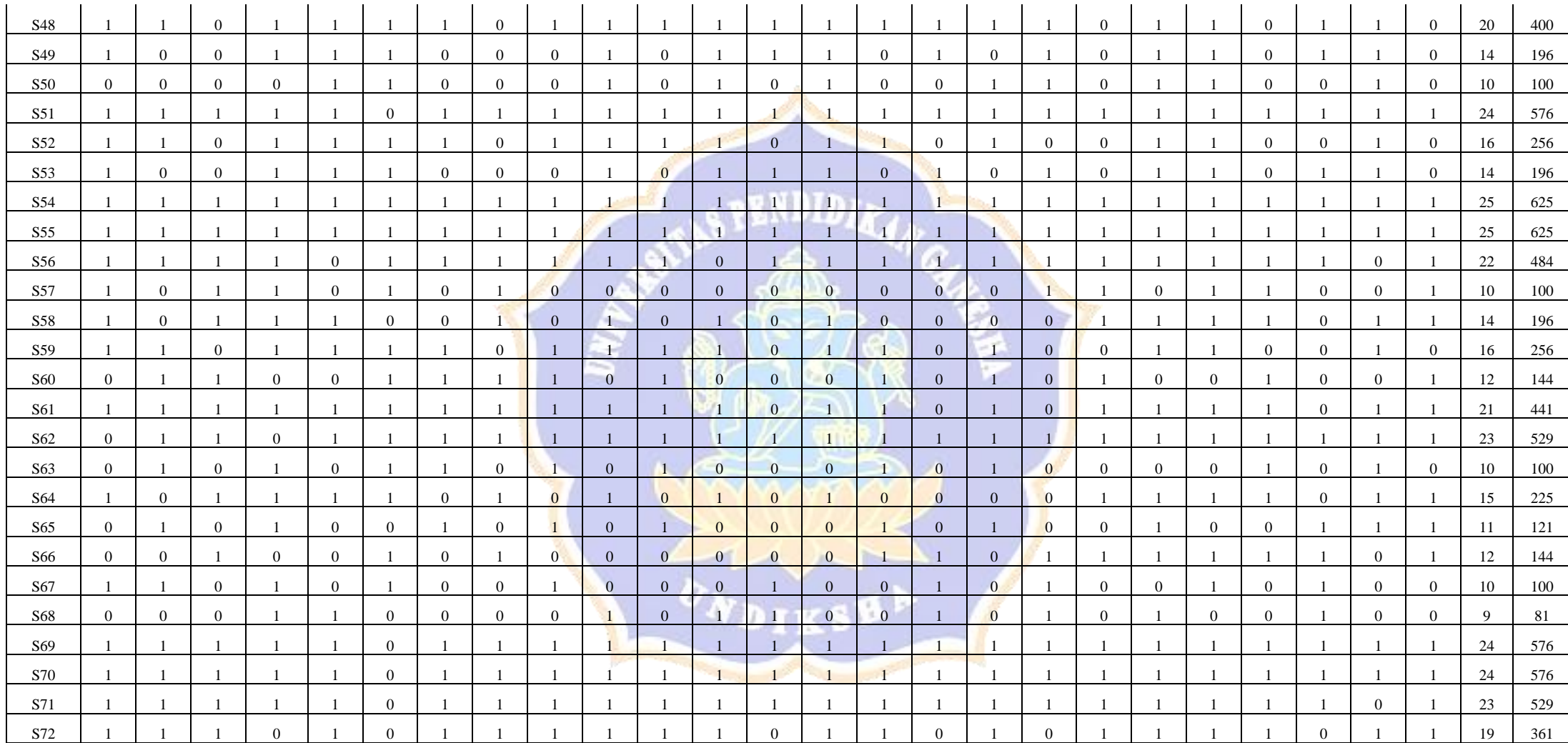

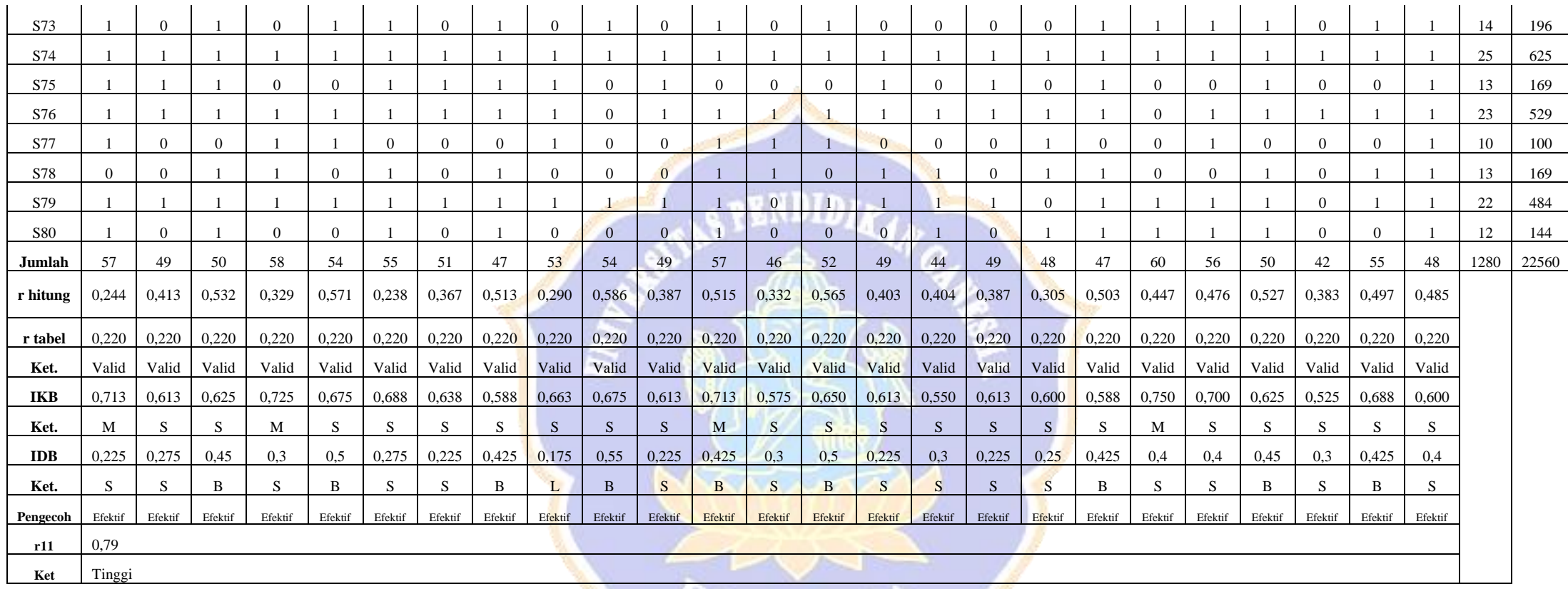

WDIKSHA A

#### Lampiran 9 RPP dan LKS Model *Problem Based E-Learning*

#### **RENCANA PELAKSANAAN PEMBELAJARAN (RPP 01)**

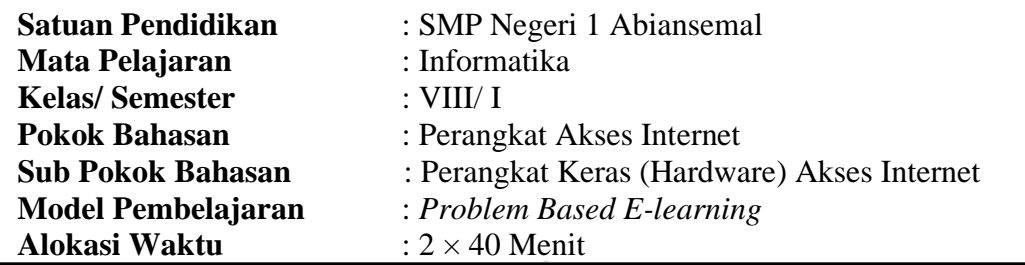

#### **A. Kompetensi Inti**

- KI 1 : Menghayati dan mengamalkan ajaran agama yang dianutnya.
- KI 2 : Menghayati dan mengamalkan perilaku jujur, disiplin, tanggung jawab, peduli (gotong royong, kerjasama, toleran, damai), santun, responsif dan pro-aktif dan menunjukkan sikap sebagai bagian dari solusi atas berbagai permasalahan dalam berinteraksi secara efektif dengan lingkungan sosial dan alam serta dalam menempatkan diri sebagai cerminan bangsa dalam pergaulan dunia.
- KI 3 : Memahami, menerapkan, menganalisis pengetahuan faktual, konseptual, prosedural berdasarkan rasa ingintahunya tentang ilmu pengetahuan, teknologi, seni, budaya, dan humaniora dengan wawasan kemanusiaan, kebangsaan, kenegaraan, dan peradaban terkait penyebab fenomena dan kejadian, serta menerapkan pengetahuan prosedural pada bidang kajian yang spesifik sesuai dengan bakat dan minatnya untuk memecahkan masalah.
- KI 4 : Mengolah, menalar, dan menyaji dalam ranah konkret dan ranah abstrak terkait dengan pengembangan dari yang dipelajarinya di sekolah secara mandiri, dan mampu menggunakan metode sesuai kaidah keilmuan. **NDR SP**

#### **B. Kompetensi Dasar**

- 3.1.1 Mengenal internet dan jaringan lokal, serta komunikasi data via HP (teknologi komunikasi).
- 4.1 Melakukan koneksi perangkat ke jaringan lokal maupun internet

#### **C. Indikator Pencapaian Kompetensi**

- 1. Mendeskripsikan perangkat keras utama yang digunakan untuk mengakses internet
- 2. Mendeskripsikan perangkat keras pendukung yang digunakan untuk mengakses internet
- 3. Memberikan contoh penggunaa perangkat keras untuk mengakses internet dalam kehidupan sehari-hari

#### **D. Tujuan Pembelajaran**

- 1. Setelah diberikan materi Perangkat Keras Akses Internet siswa mampu mendeskripsikan perangkat keras utama yang digunakan untuk mengakses internet dengan baik dan benar
- 2. Setelah diberikan materi Perangkat Keras Akses Internet siswa mampu mendeskripsikan perangkat keras pendukung yang digunakan untuk mengakses internet dengan baik dan benar
- 3. Setelah diberikan materi Perangkat Keras Akses Internet siswa mampu memberikan contoh penggunaa perangkat keras untuk mengakses internet dalam kehidupan sehari-hari dengan baik dan benar

# **No. Tujuan Materi Pembelajaran 1 Perangkat Keras Utama** 1. Komputer Komp[uter atau laptop ada](http://1.bp.blogspot.com/-kdzdBRZ_Qj4/TpMviUTRu3I/AAAAAAAAA00/xVD93KWgmfg/s1600/personal-computer.jpg)lah perangkat keras utama yang harus ada untuk dapat mengakses internet. 2. Modem Modem berasal dari singkatan MOdulator DEModulator. Modulator merupakan bagian yang mengubah sinyal informasi kedalam sinyal pembawa (carrier) dan siap untuk dikirimkan, sedangkan Demodulator adalah bagian yang memisahkan sinyal informasi (yang berisi data atau pesan) dari sinyal pembawa yang diterima sehingga informasi tersebut dapat diterima dengan baik. Modem merupakan penggabungan kedua-duanya, artinya modem adalah alat komunikasi dua arah. Jenis-jenis modem berdasarkan beberapa kategori : A. Berdasarkan letak di CPU Komputer *[1. Modem eksternal](http://1.bp.blogspot.com/-gyhSQOKRFMs/TpMv3QQcoTI/AAAAAAAAA04/4GidX6bbRYI/s1600/modem.jpg)* Modem yang ditempatkan di luar perangkat utama CPU. Modem ini terpisah dari PC dan dihubungkan melalui kabel LAN dan kabel USB, tergantung tipe modemnya.

#### **E. Materi pembelajaran**

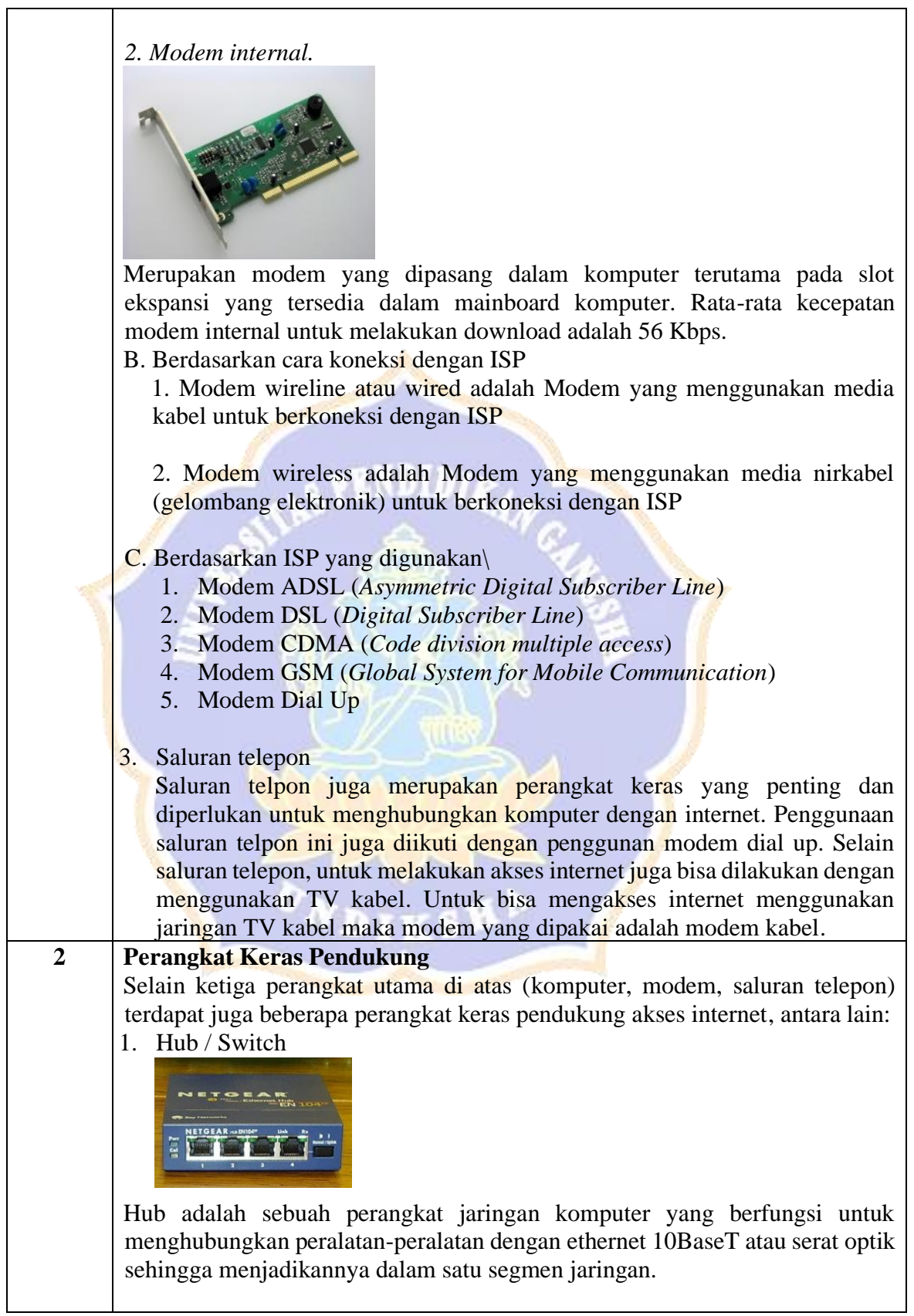

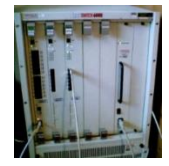

Switch jaringan (atau switch untuk singkatnya) adalah sebuah alat jaringan yang melakukan bridging transparan (penghubung segementasi banyak jaringan dengan forwarding berdasarkan alamat MAC). Switch jaringan dapat digunakan sebagai penghubung komputer atau router pada satu area yang terbatas, switch juga bekerja pada lapisan data link, cara kerja switch hampir sama seperti bridge, tetapi switch memiliki sejumlah port sehingga sering dinamakan multi-port bridge.

2. Repeater

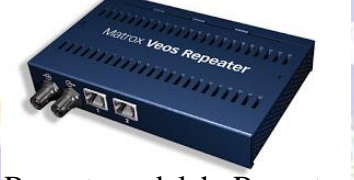

[Repeater adalah Repeater](http://3.bp.blogspot.com/-B1c8sI7mO8c/TpM3NixzwnI/AAAAAAAAA1I/sV_lCMSfRM8/s1600/repeater.jpg) merupakan perangkat yang digunakan untuk menerima sinyal dan memancarkan kembali sinyal tersebut dengan kekuatan yang sama dengan sinyal asli, singkatnya repeater berfungsi untuk menguatkan sinyal agar sinyal dikirim sama dengan sinyal aslinya.

3. Bridge

Bridge adalah sebuah komponen jaringan yang digunakan untuk memperluas jaringan atau membuat sebuah segmen jaringan. bridge juga dapat digunakan untuk menggabungkan dua buah media jaringan yang berbeda, seperti halnya antara media kabel Unshielded Twisted-Pair (UTP) dengan kabel serat optik atau dua buah arsitektur jaringan yang berbeda, seperti halnya antara Token Ring dan Ethernet.

4. Router

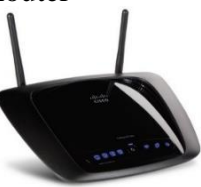

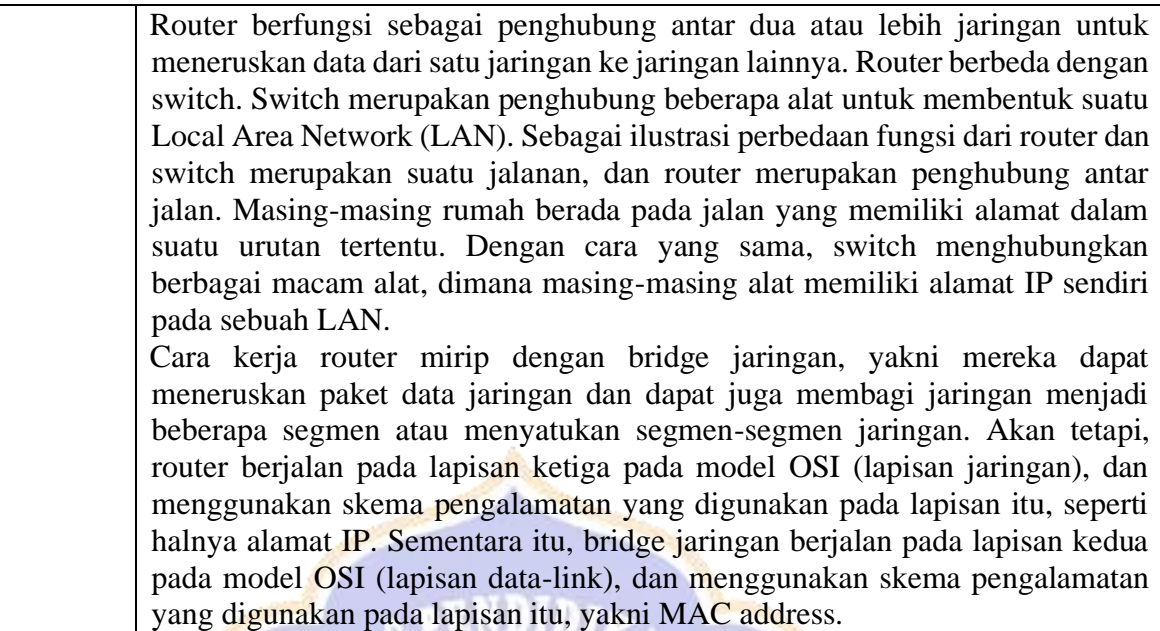

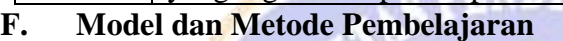

Model : *Problem Based E-learning* Metode : Diskusi, Tanya Jawab, Penugasan, dan Presentasi

#### **G. Media, Alat, dan Sumber Belajar**

Media : Slide Presentasi Power Point, LKS, Video Pembelajaran Alat : Laptop atau Handphone, koneksi internet, *platform google classroom* Sumber Belajar :

- 1. Bahan ajar (Buku Paket Informatika)
- 2. Internet

<https://www.youtube.com/watch?v=HjwmvTUSyIc> <https://www.youtube.com/watch?v=tjAFTBhjvMI>

## **H. Langkah-Langkah Pembelajaran**

Kegiatan Pembelajaran dijabarkan dalam rancangan pembelajaran asinkron berikut.

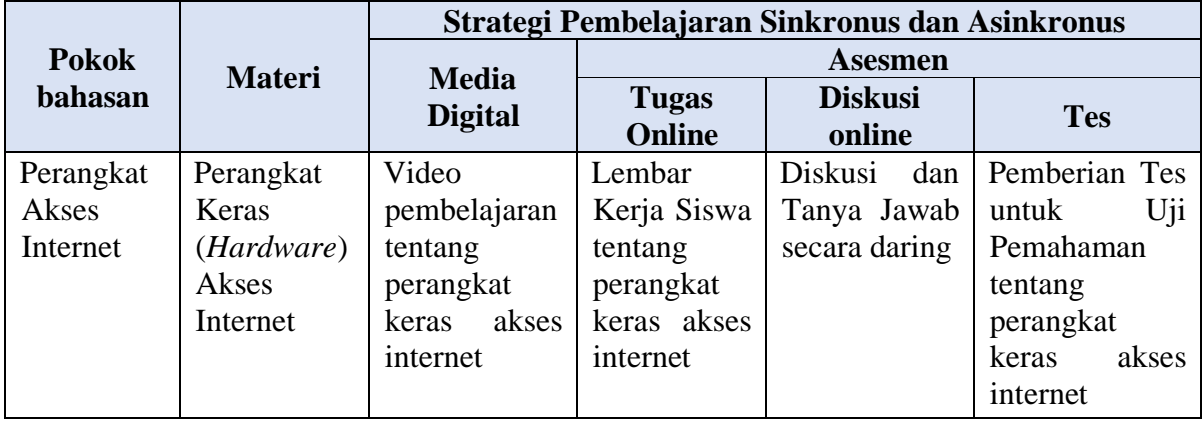

## **Pra Pembelajaran :**

- 1. Siswa sudah bergabung pada kelas informatika di google classroom sesuai kode kelas yang diberikan guru.
- 2. Guru sudah mengunggah bahan ajar dan LKS (untuk masing-masing kelompok) mengenai perangkat keras akses internet pada *google classroom*

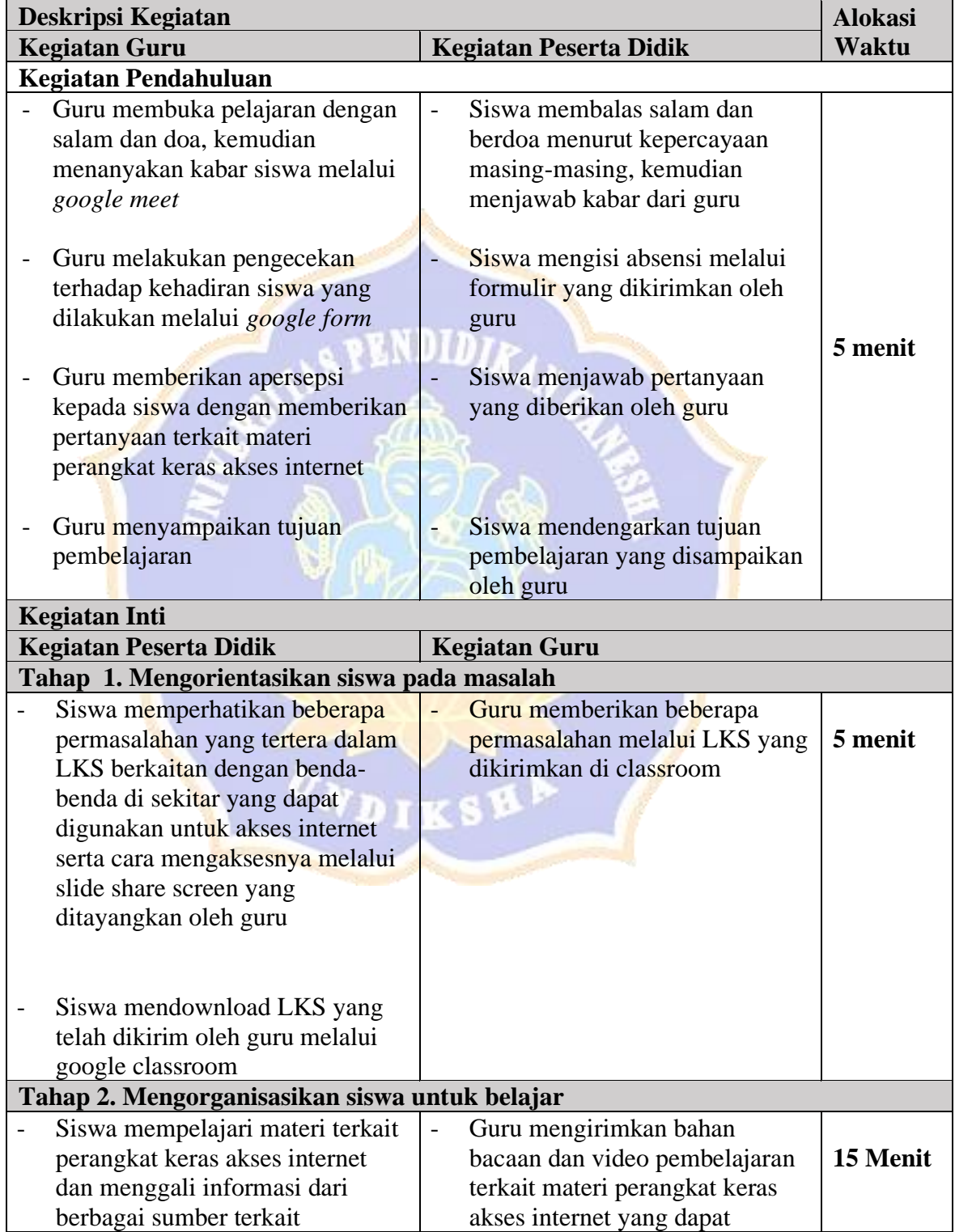

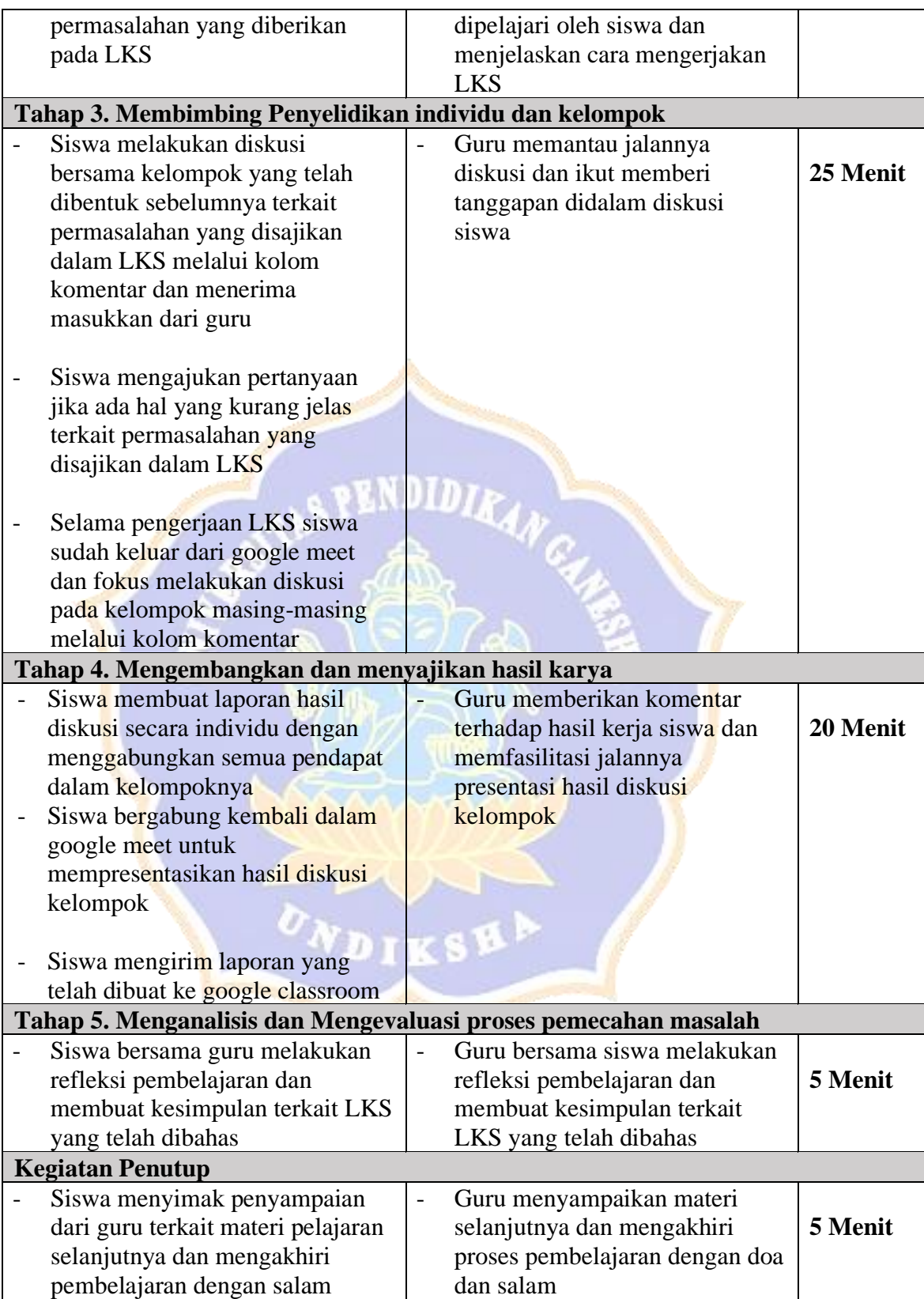

## **I. Penilaian**

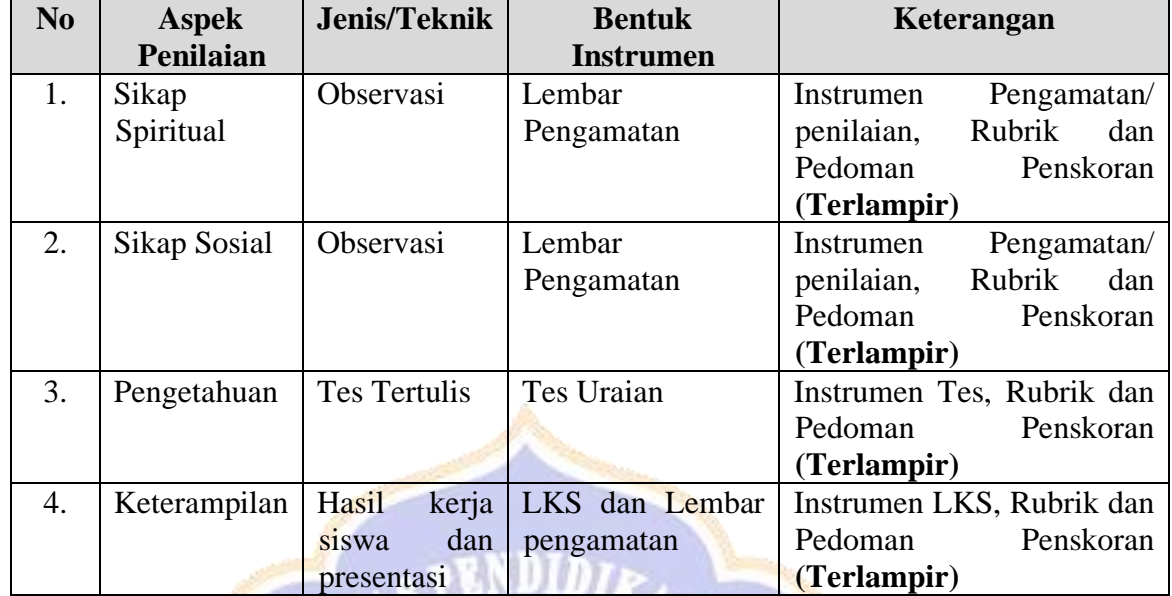

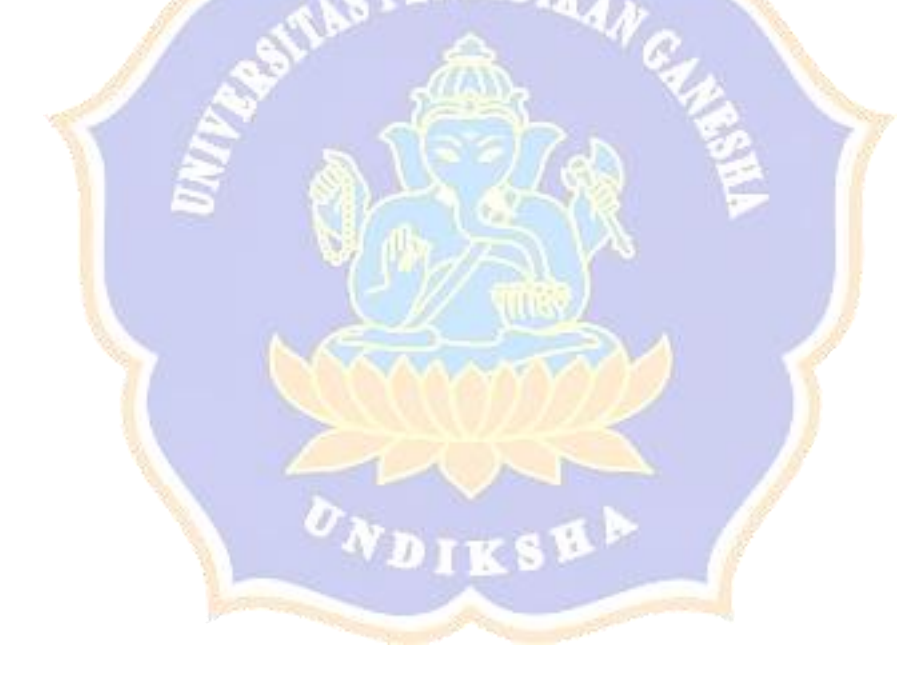

#### **PENILAIAN SIKAP SPIRITUAL**

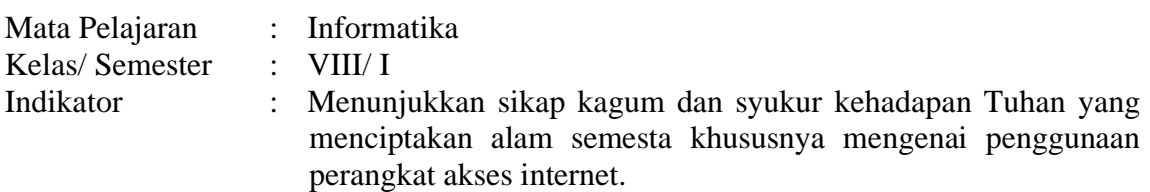

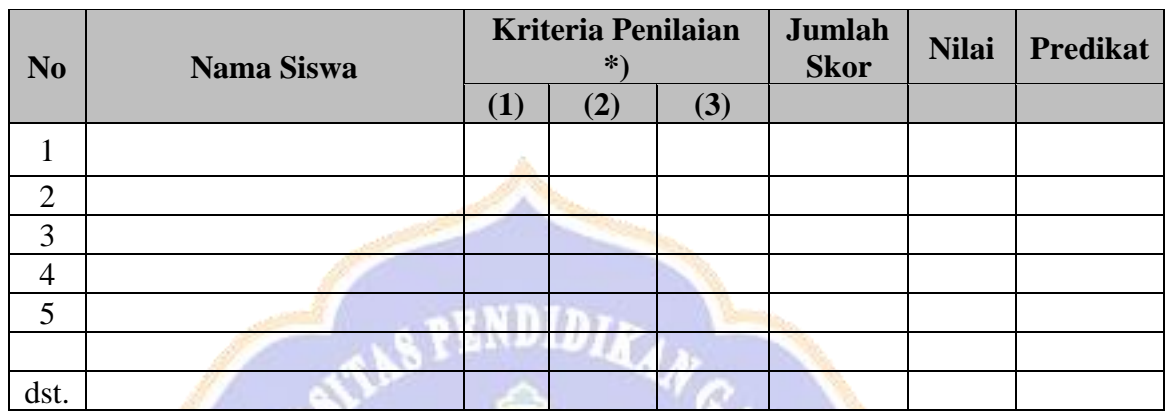

#### **Keterangan:**

- 1. Skor Maksimum:  $3 \times 4 = 12$
- 2. Nilai  $=\frac{\text{skor}$  perolehan  $\frac{1}{skor}$  maksimum  $\times 100$
- 3. Nilai sikap dikualifikasikan menjadi predikat sebagai berikut:

Sangat Baik (SB)  $\rightarrow$  apabila nilai 80 – 100

Baik (B)  $\rightarrow$  apabila nilai 70 – 79

Cukup (C)  $\rightarrow$  apabila nilai 60 – 69

Kurang (K)  $\rightarrow$  apabila nilai kurang dari 60

st.

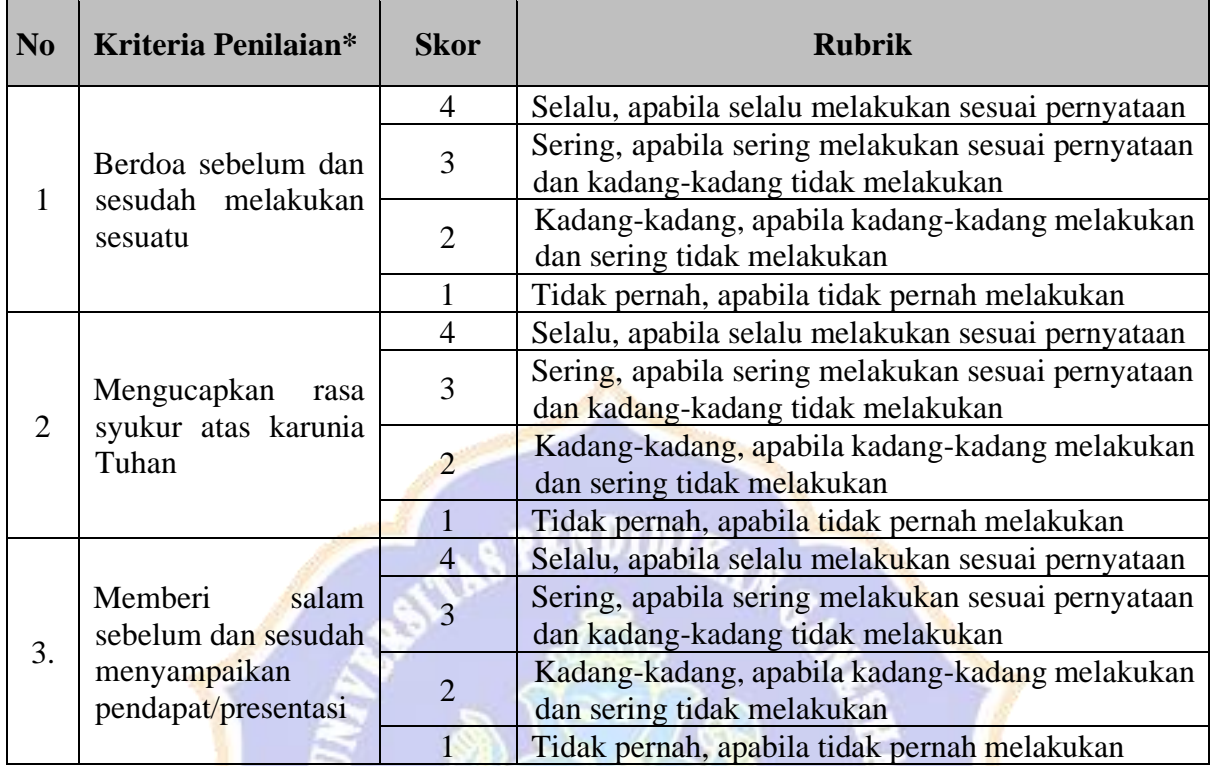

## **RUBRIK PENILAIAN SIKAP SPIRITUAL**

#### **PENILAIAN SIKAP SOSIAL**

Mata Pelajaran : Informatika<br>Kelas/Semester : VIII/I Kelas/ Semester Indikator : Menunjukkan sikap, rasa ingin tahu, bekerjasama, bertanggung jawab, dan disiplin, dalam mengejakan tugas mengenai perangkat keras akses internet.

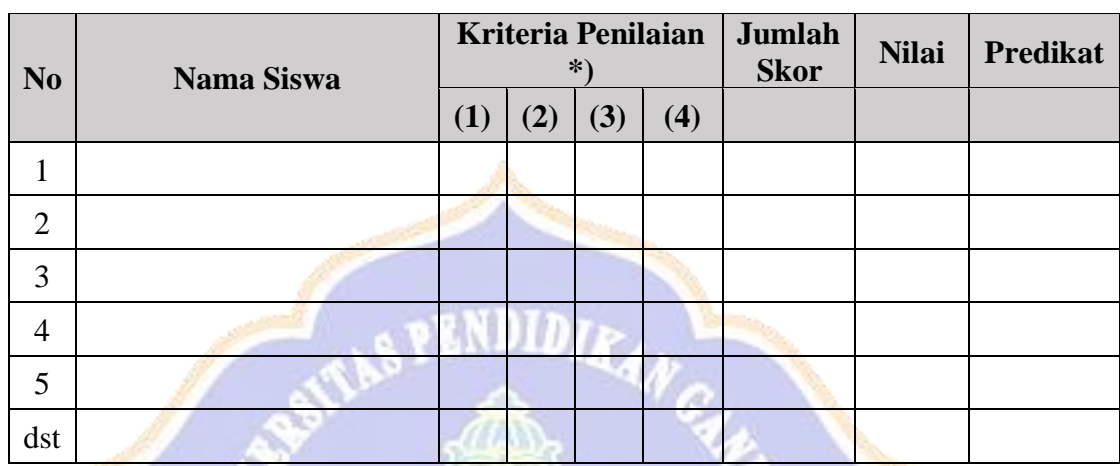

#### **Keterangan:**

1. Skor Maksimum:  $4 \times 4 = 16$ 

2. Nilai  $=\frac{\text{skor perolehan}}{\text{absymalsimum}}$  $\frac{1}{skor}$  maksimum  $\times 100$ 

3. Nilai sikap dikualifikasikan menjadi predikat sebagai berikut:

Sangat Baik (SB)  $\rightarrow$  apabila nilai 80 – 100

Baik (B)  $\rightarrow$  apabila nilai 70 – 79

Cukup (C)  $\rightarrow$  apabila nilai 60 – 69

Kurang (K)  $\rightarrow$  apabila nilai kurang dari 60

## **RUBRIK PENILAIAN SIKAP SOSIAL**

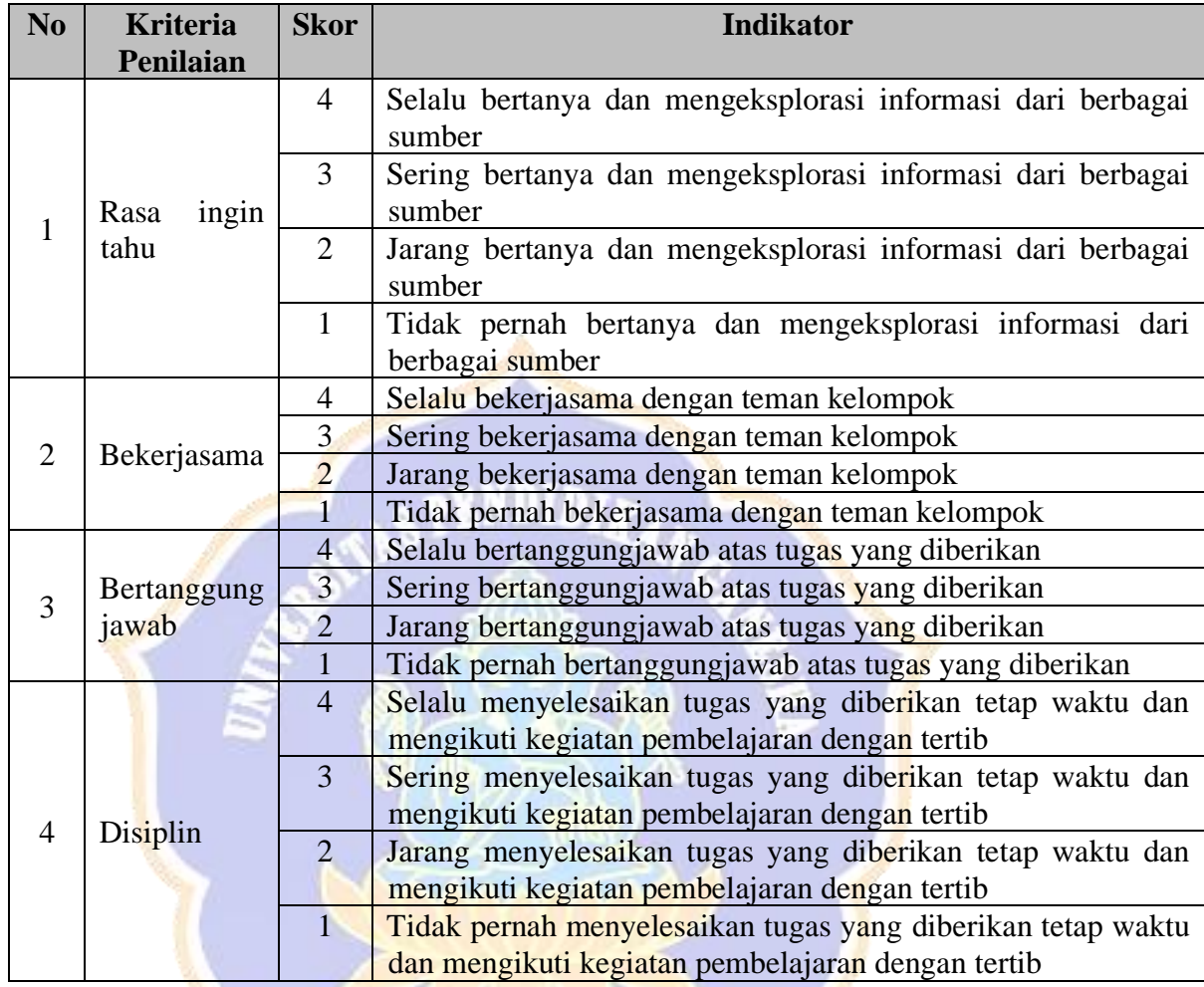

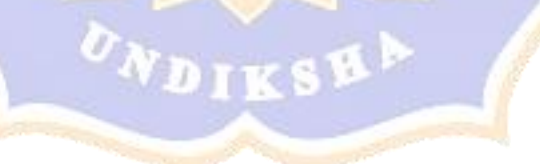

#### **PENILAIAN PENGETAHUAN**

#### **Tes Uraian**

- 1. Jelaskan 3 perangkat keras utama yang digunakan untuk mengakses internet! (**nilai max : 30**)
- 2. Jelaskan 4 perangkat keras pendukung yang digunakan untuk mengakses internet! (**nilai max: 40**)
- 3. Jelaskan apa yang dimaksud dengan modem! (**nilai max: 10**)
- 4. Sebutkan jenis modem berdasarkan letak di CPU! (**nilai max: 5**)
- 5. Sebutkan jenis modem berdasarkan cara koneksi dengan ISP! (**nilai max: 5**)
- 6. Sebutkan jenis modem berdasarkan ISP yang digunakan! (**nilai max: 10**)

#### **\*Nilai = Jumlah nilai yang diperoleh**

#### **RUBRIK PENILAIAN PENGETAHUAN**

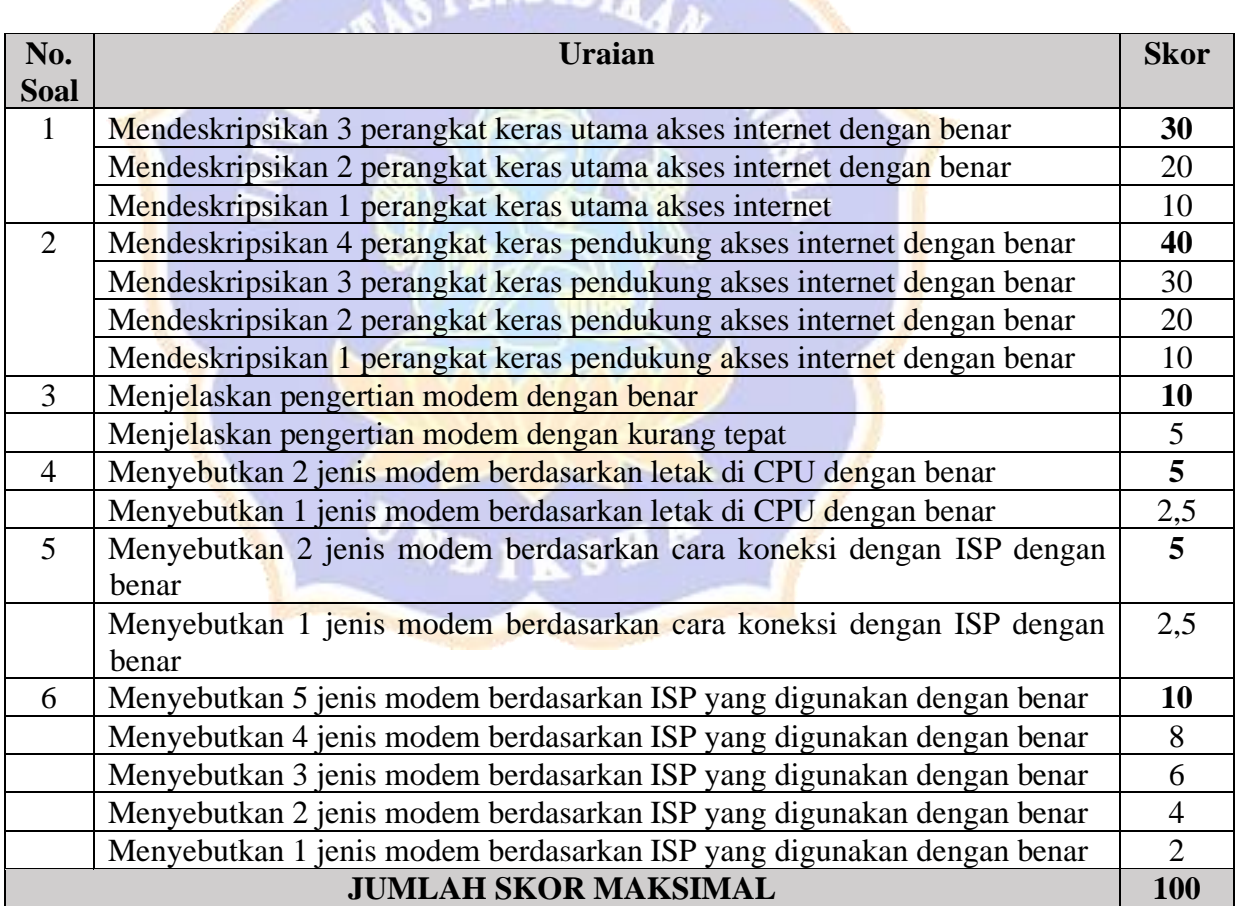

#### **PENILIAN KETERAMPILAN LEMBAR KERJA SISWA (LKS) 01**

#### **Perangkat Keras Akses Internet**

Bahan Diskusi :

- 1. Sebutkan minimal 3 benda disekitarmu beserta fungsinya yang biasa digunakan untuk akses internet. (30)
- 2. Sebagian besar orang menggunakan Handphone untuk mengakses internet. Jelaskan bagaimana caranya. (20)
- 3. Switch dan router sama-sama penghubung dalam sebuah jaringan. Buatlah sebuah ilustrasi dalam kehidupan sehari-hari yang menjelaskan perbedaan fungsi dari switch dan router! (20)
- 4. Pak Bayu ingin membangun sebuah jaringan untuk sebuah lab komputer di sekolahnya bekerja yang akan menggunakan 20 PC Client dan 1 PC server. Kira-kira peralatan apa saja yang diperlukan untuk membangun jaringan tersebut. Jelaskan! (30)

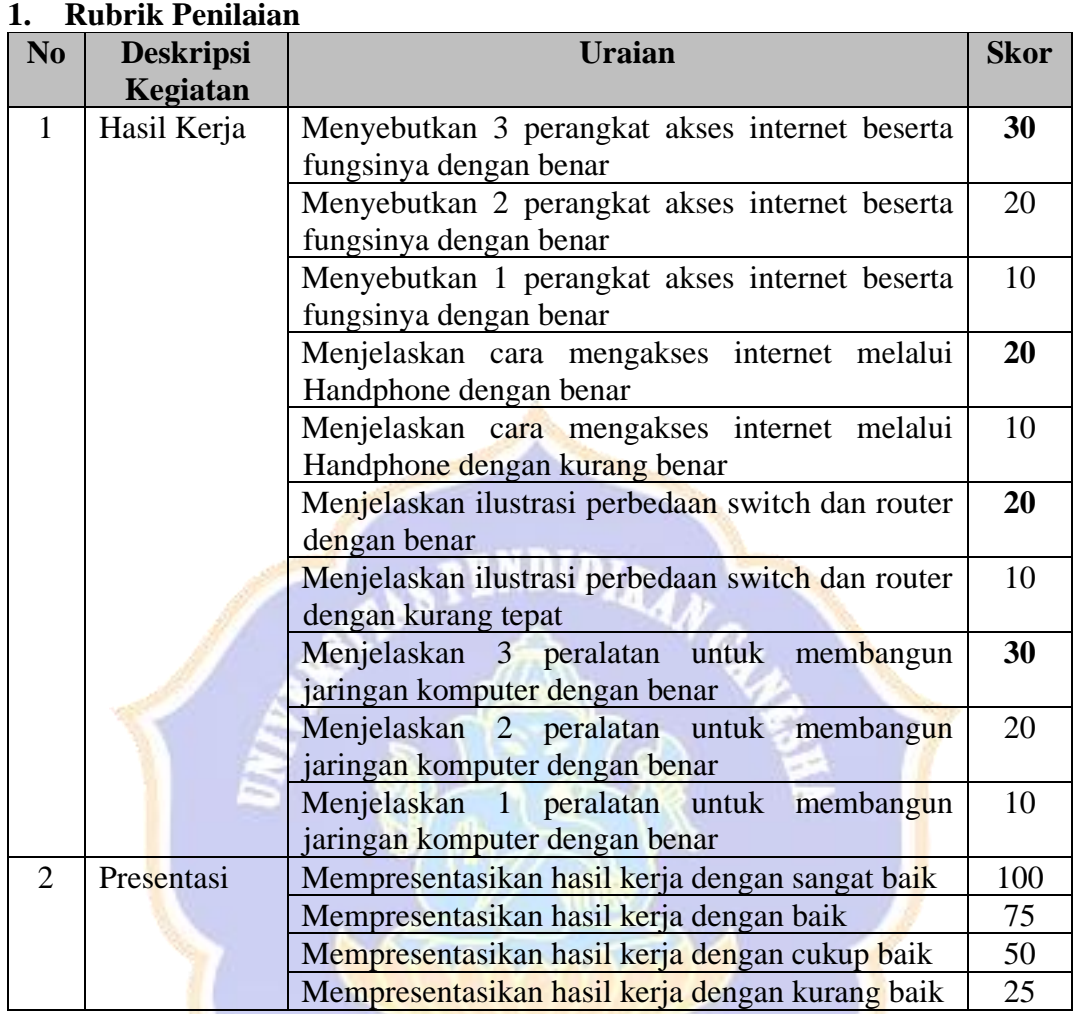

## **RUBRIK PENILAIAN KETERAMPILAN**

#### **\*Nilai = (Nilai Hasil Kerja + Nilai Presentasi)/2**

#### **2. Daftar Nilai**

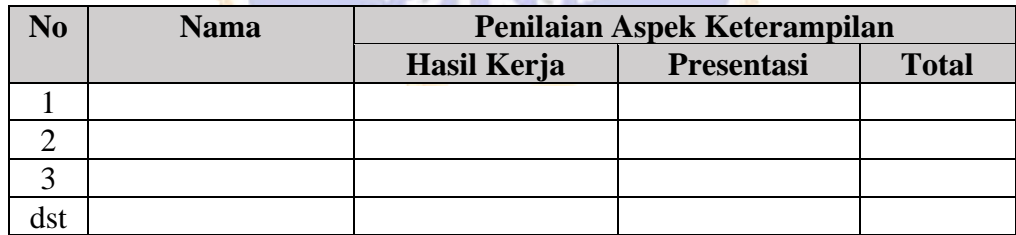

Lampiran 10 RPP dan LKS Model *Ekspositori E-Learning*

## **RENCANA PELAKSANAAN PEMBELAJARAN (RPP 01)**

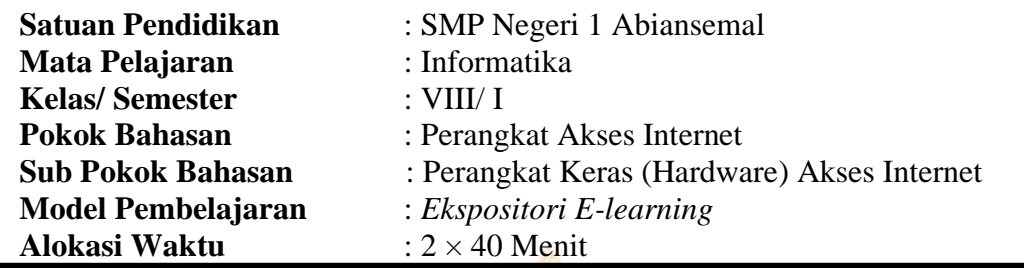

#### **A. Kompetensi Inti**

- KI 1 : Menghayati dan mengamalkan ajaran agama yang dianutnya.
- KI 2 : Menghayati dan mengamalkan perilaku jujur, disiplin, tanggung jawab, peduli (gotong royong, kerjasama, toleran, damai), santun, responsif dan pro-aktif dan menunjukkan sikap sebagai bagian dari solusi atas berbagai permasalahan dalam berinteraksi secara efektif dengan lingkungan sosial dan alam serta dalam menempatkan diri sebagai cerminan bangsa dalam pergaulan dunia.
- KI 3 : Memahami, menerapkan, menganalisis pengetahuan faktual, konseptual, prosedural berdasarkan rasa ingintahunya tentang ilmu pengetahuan, teknologi, seni, budaya, dan humaniora dengan wawasan kemanusiaan, kebangsaan, kenegaraan, dan peradaban terkait penyebab fenomena dan kejadian, serta menerapkan pengetahuan prosedural pada bidang kajian yang spesifik sesuai dengan bakat dan minatnya untuk memecahkan masalah.
- KI 4 : Mengolah, menalar, dan menyaji dalam ranah konkret dan ranah abstrak terkait dengan pengembangan dari yang dipelajarinya di sekolah secara mandiri, dan mampu menggunakan metode sesuai kaidah keilmuan.

#### **B. Kompetensi Dasar**

3.1 Mengenal internet dan jaringan lokal, serta komunikasi data via HP (teknologi komunikasi).

#### **C. Indikator Pencapaian Kompetensi**

- 3.1.1 Mendeskripsikan perangkat keras utama yang digunakan untuk mengakses internet
- 3.1.2 Mendeskripsikan perangkat keras pendukung yang digunakan untuk mengakses internet

### **D. Tujuan Pembelajaran**

- 1. Melalui tanya jawab dan penugasan siswa mampu mendeskripsikan perangkat keras utama yang digunakan untuk mengakses internet dengan tepat.
- 2. Melalui tanya jawab dan penugasan siswa mampu mendeskripsikan perangkat keras pendukung yang digunakan untuk mengakses internet dengan tepat.

#### **E. Materi pembelajaran**

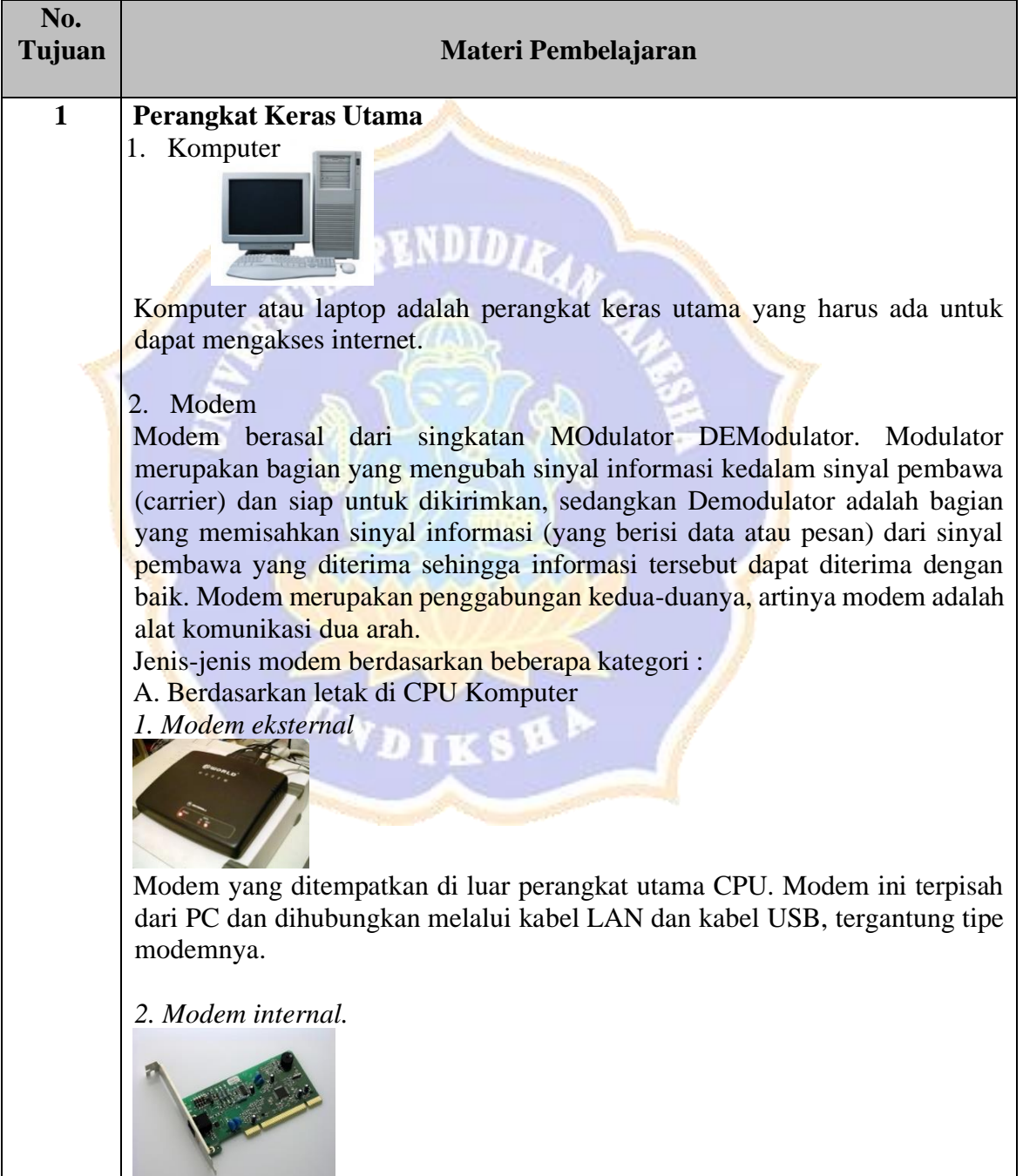

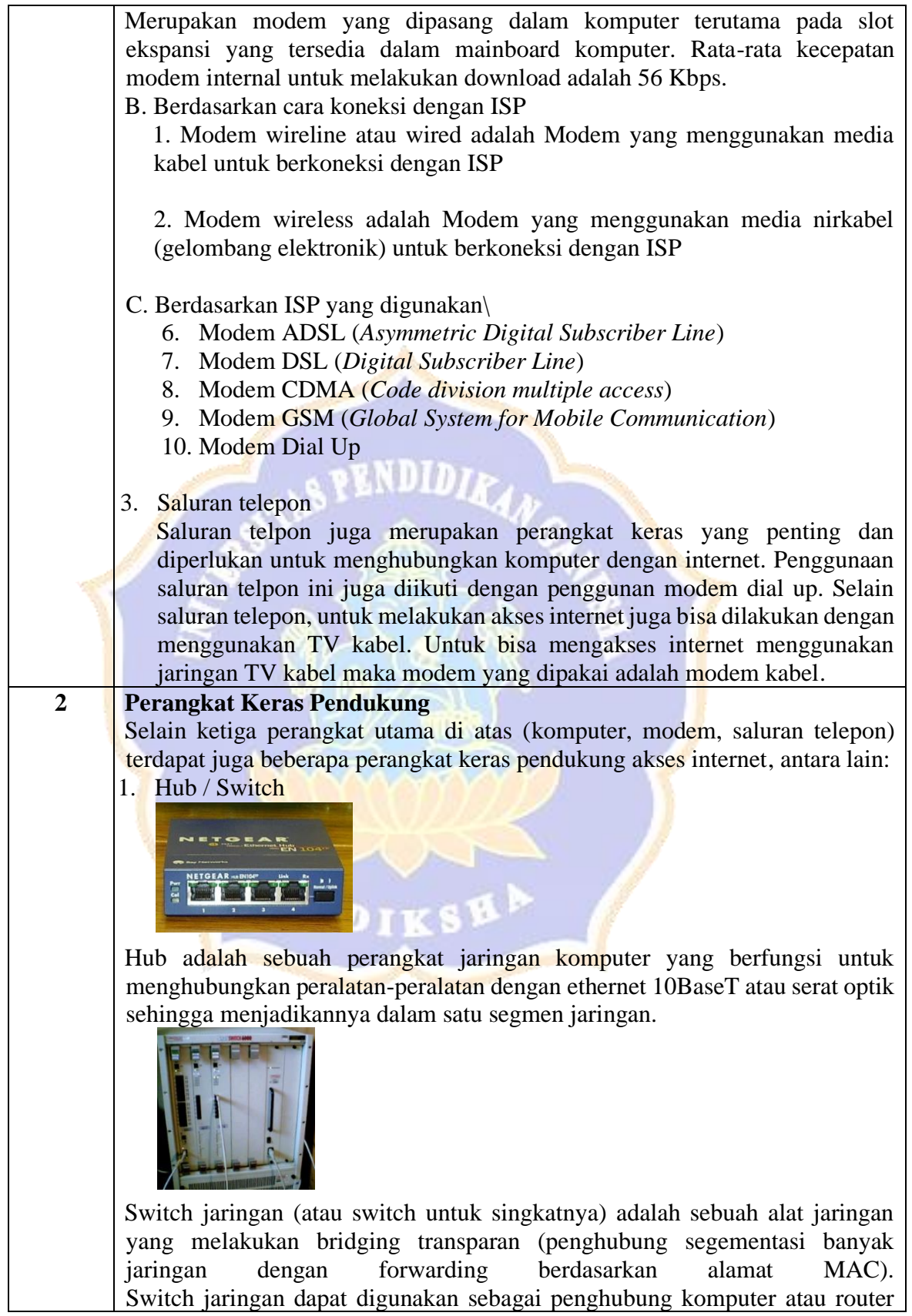

pada satu area yang terbatas, switch juga bekerja pada lapisan data link, cara kerja switch hampir sama seperti bridge, tetapi switch memiliki sejumlah port sehingga sering dinamakan multi-port bridge.

2. Repeater

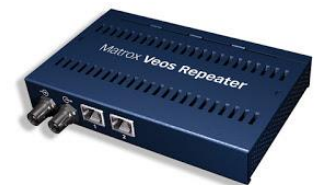

[Repeater adalah Repeater](http://3.bp.blogspot.com/-B1c8sI7mO8c/TpM3NixzwnI/AAAAAAAAA1I/sV_lCMSfRM8/s1600/repeater.jpg) merupakan perangkat yang digunakan untuk menerima sinyal dan memancarkan kembali sinyal tersebut dengan kekuatan yang sama dengan sinyal asli, singkatnya repeater berfungsi untuk menguatkan sinyal agar sinyal dikirim sama dengan sinyal aslinya.

3. Bridge

Bridge adalah sebuah komponen jaringan yang digunakan untuk memperluas jaringan atau membuat sebuah segmen jaringan. bridge juga dapat digunakan untuk menggabungkan dua buah media jaringan yang berbeda, seperti halnya antara media kabel Unshielded Twisted-Pair (UTP) dengan kabel serat optik atau dua buah arsitektur jaringan yang berbeda, seperti halnya antara Token Ring dan Ethernet.

IKSE

4. Router

Router berfungsi sebagai penghubung antar dua atau lebih jaringan untuk meneruskan data dari satu jaringan ke jaringan lainnya. Router berbeda dengan switch. Switch merupakan penghubung beberapa alat untuk membentuk suatu Local Area Network (LAN). Sebagai ilustrasi perbedaan fungsi dari router dan switch merupakan suatu jalanan, dan router merupakan penghubung antar jalan. Masing-masing rumah berada pada jalan yang memiliki alamat dalam suatu urutan tertentu. Dengan cara yang sama, switch menghubungkan berbagai macam alat, dimana masing-masing alat memiliki alamat IP sendiri pada sebuah LAN.

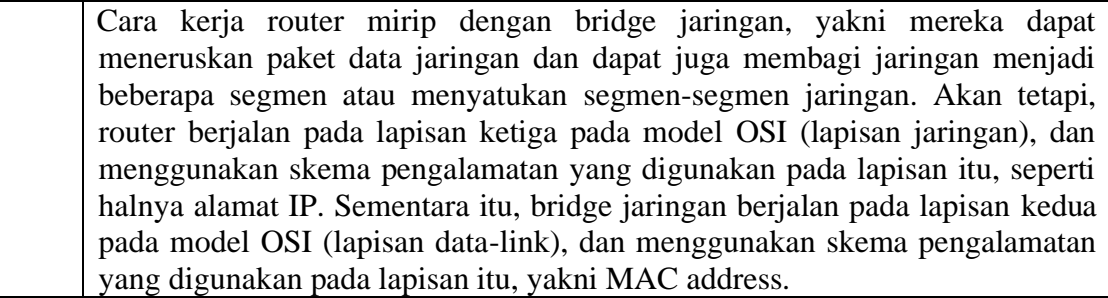

#### **F. Model dan Metode Pembelajaran**

Model : *Ekspositori E-learning*

Metode : Tanya Jawab dan Penugasan

#### **G. Media, Alat, dan Sumber Belajar**

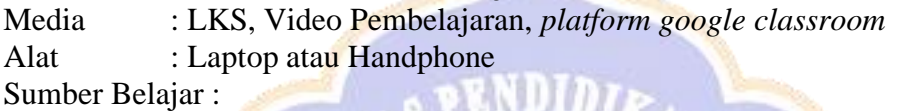

Pandia, H. (2019). Informatika Untuk SMP/MTs Kelas VIII. Jakarta : Erlangga. <https://www.youtube.com/watch?v=HjwmvTUSyIc> <https://www.youtube.com/watch?v=tjAFTBhjvMI>

#### **H. Langkah-Langkah Pembelajaran**

Kegiatan Pembelajaran dijabarkan dalam rancangan pembelajaran asinkron berikut.

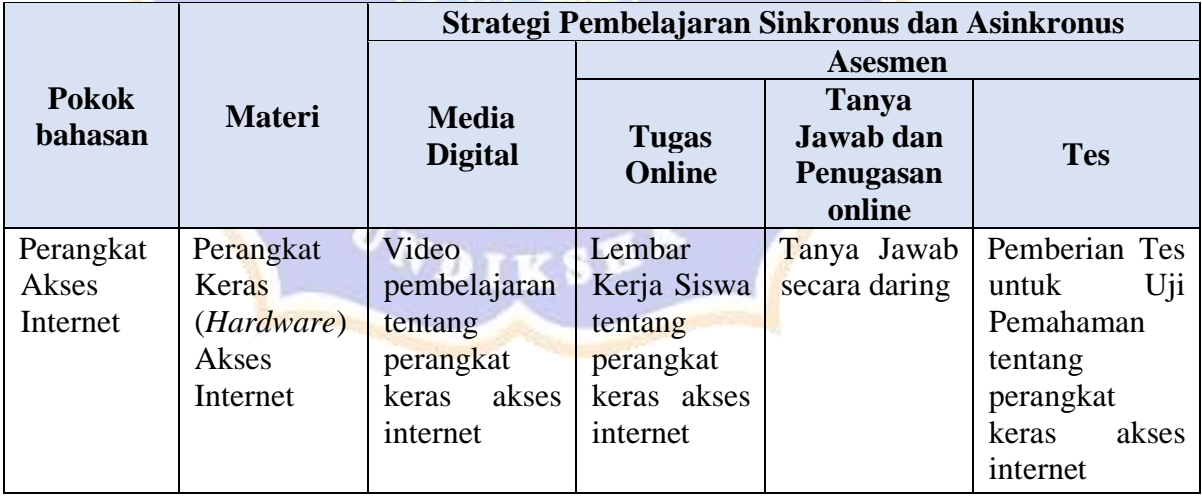

#### **Pra Pembelajaran :**

- 1. Siswa sudah bergabung pada kelas informatika di google classroom sesuai kode kelas yang diberikan guru.
- 2. Guru sudah mengunggah bahan ajar dan LKS mengenai perangkat keras akses internet pada *google classroom*

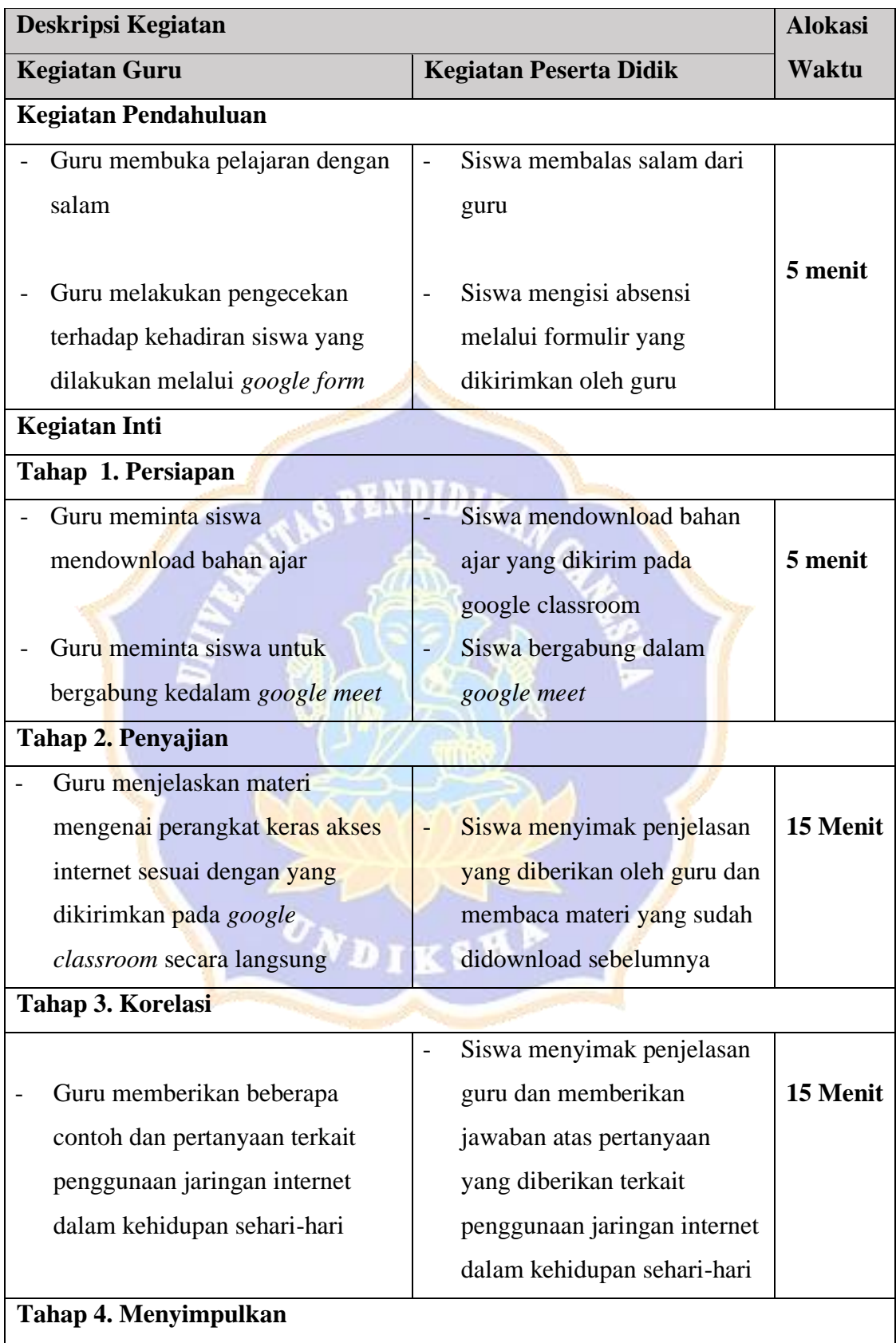

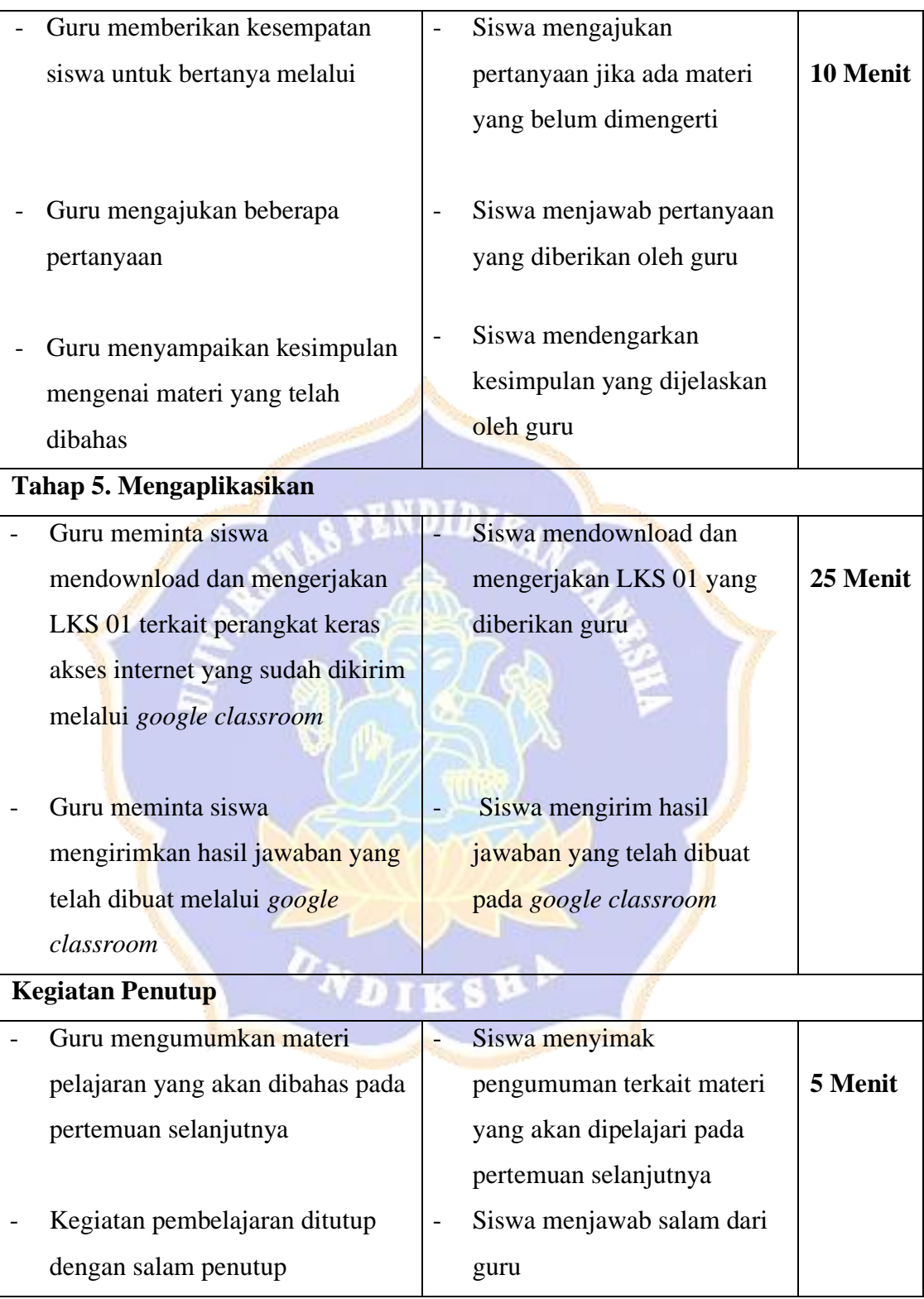

## **I. Penilaian**

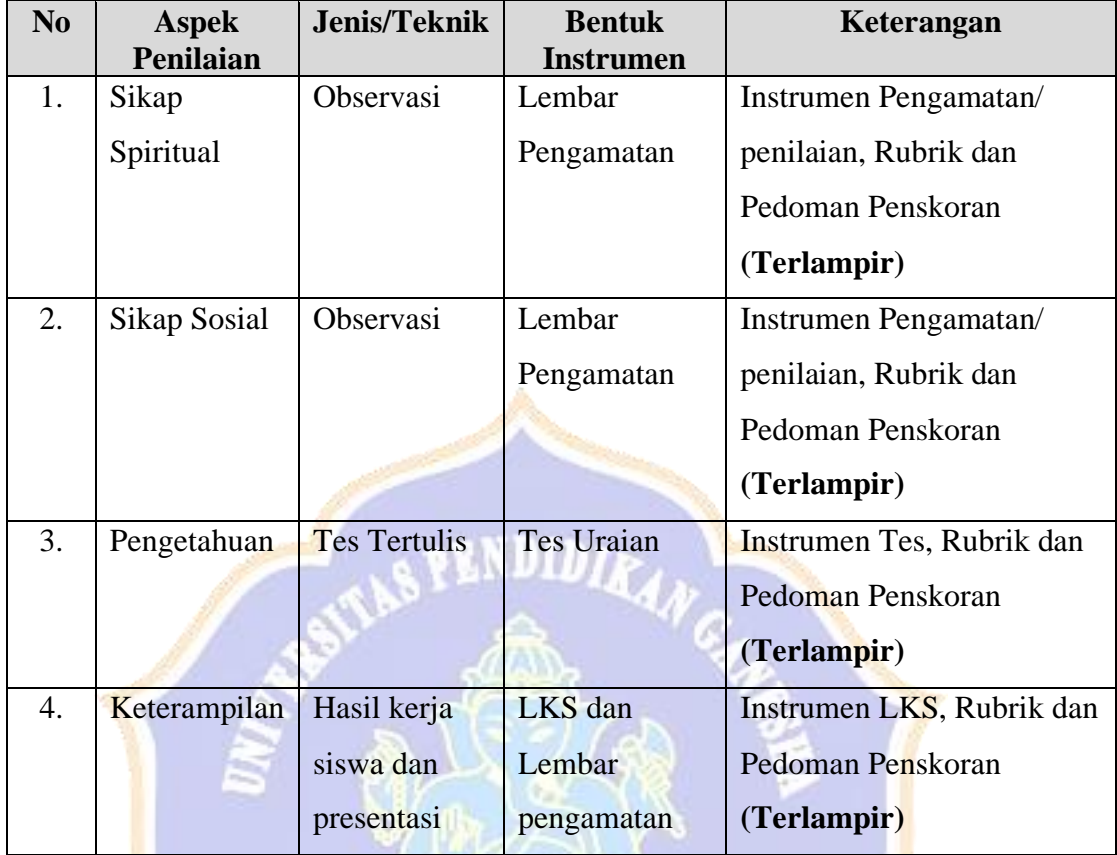

#### **PENILAIAN SIKAP SPIRITUAL**

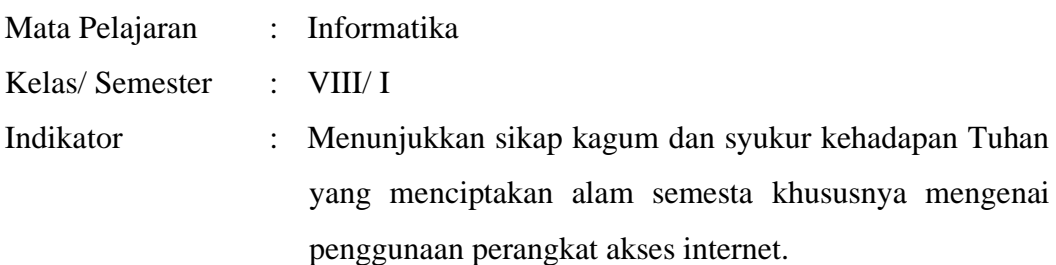

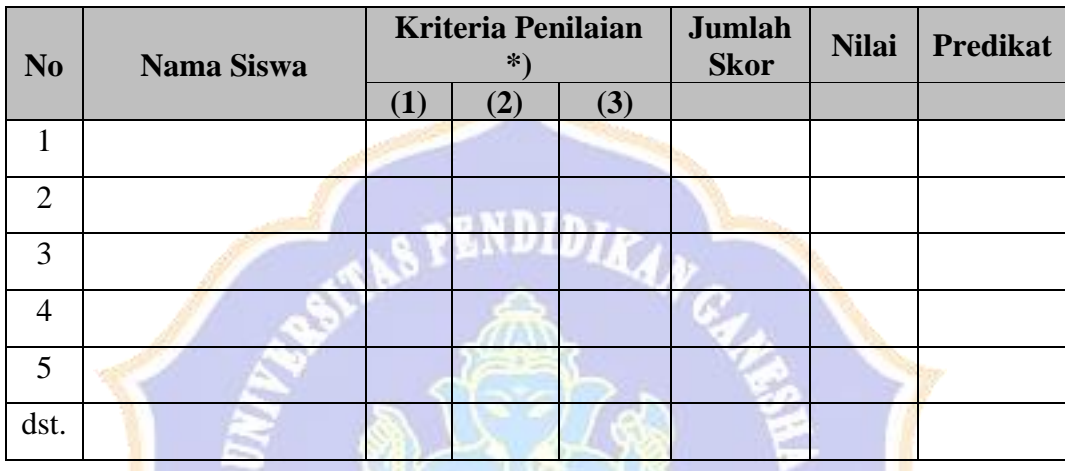

## **Keterangan:**

- 4. Skor Maksimum:  $3 \times 4 = 12$
- 5. Nilai =  $\frac{skor}{\text{perolehan}}$  $\frac{1}{skor}$  maksimum  $\times 100$
- 6. Nilai sikap dikualifikasikan menjadi predikat sebagai berikut:

Sangat Baik (SB)  $\rightarrow$  apabila nilai 80 – 100

- Baik (B)  $\rightarrow$  apabila nilai 70 79
- Cukup (C)  $\rightarrow$  apabila nilai 60 69
- Kurang (K)  $\rightarrow$  apabila nilai kurang dari 60

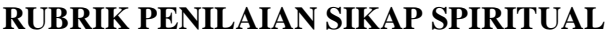

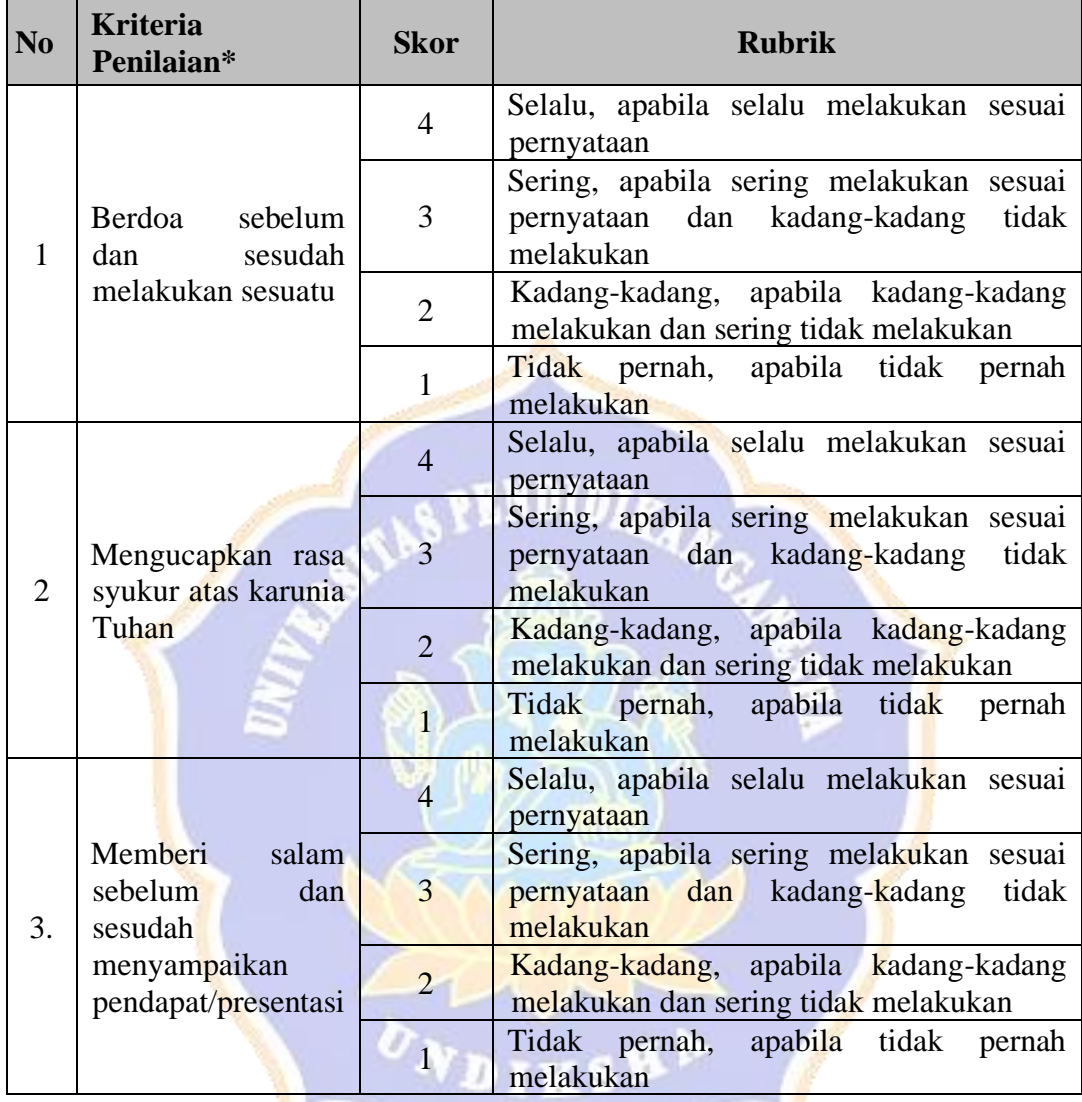

#### **PENILAIAN SIKAP SOSIAL**

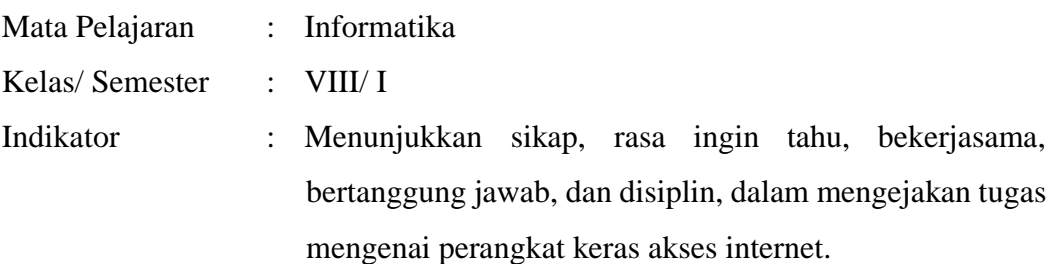

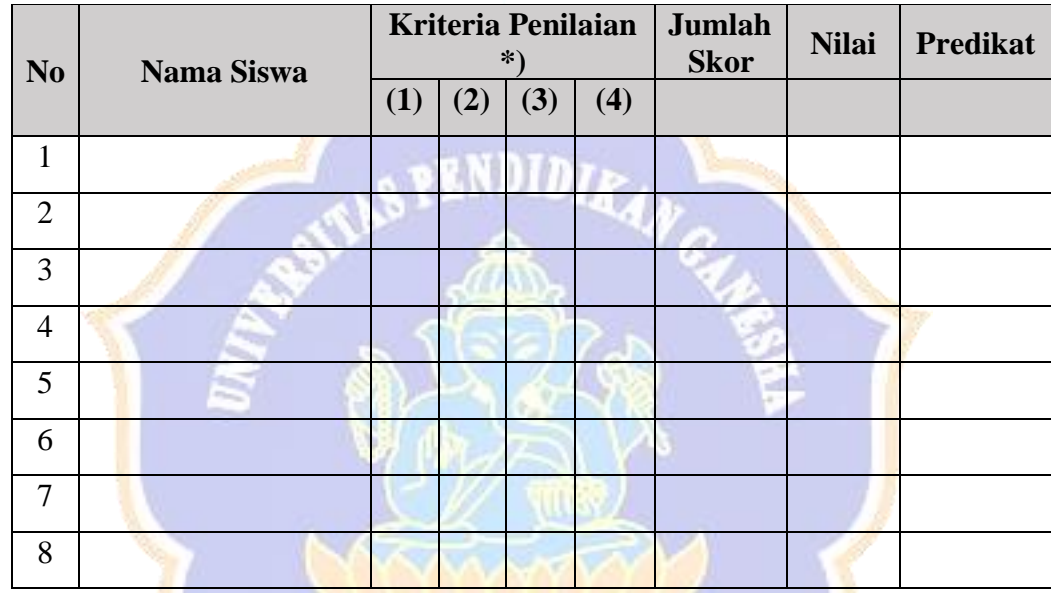

## **Keterangan:**

- 4. Skor Maksimum:  $4 \times 4 = 16$
- 5. Nilai =  $\frac{\text{skor perolehan}}{\text{gluarmalismum}}$  $\frac{1}{skor}$  maksimum  $\times 100$
- 6. Nilai sikap dikualifikasikan menjadi predikat sebagai berikut:

Sangat Baik (SB)  $\rightarrow$  apabila nilai 80 – 100

Baik (B)  $\rightarrow$  apabila nilai 70 – 79

Cukup (C)  $\rightarrow$  apabila nilai 60 – 69

Kurang (K)  $\rightarrow$  apabila nilai kurang dari 60

## **RUBRIK PENILAIAN SIKAP SOSIAL**

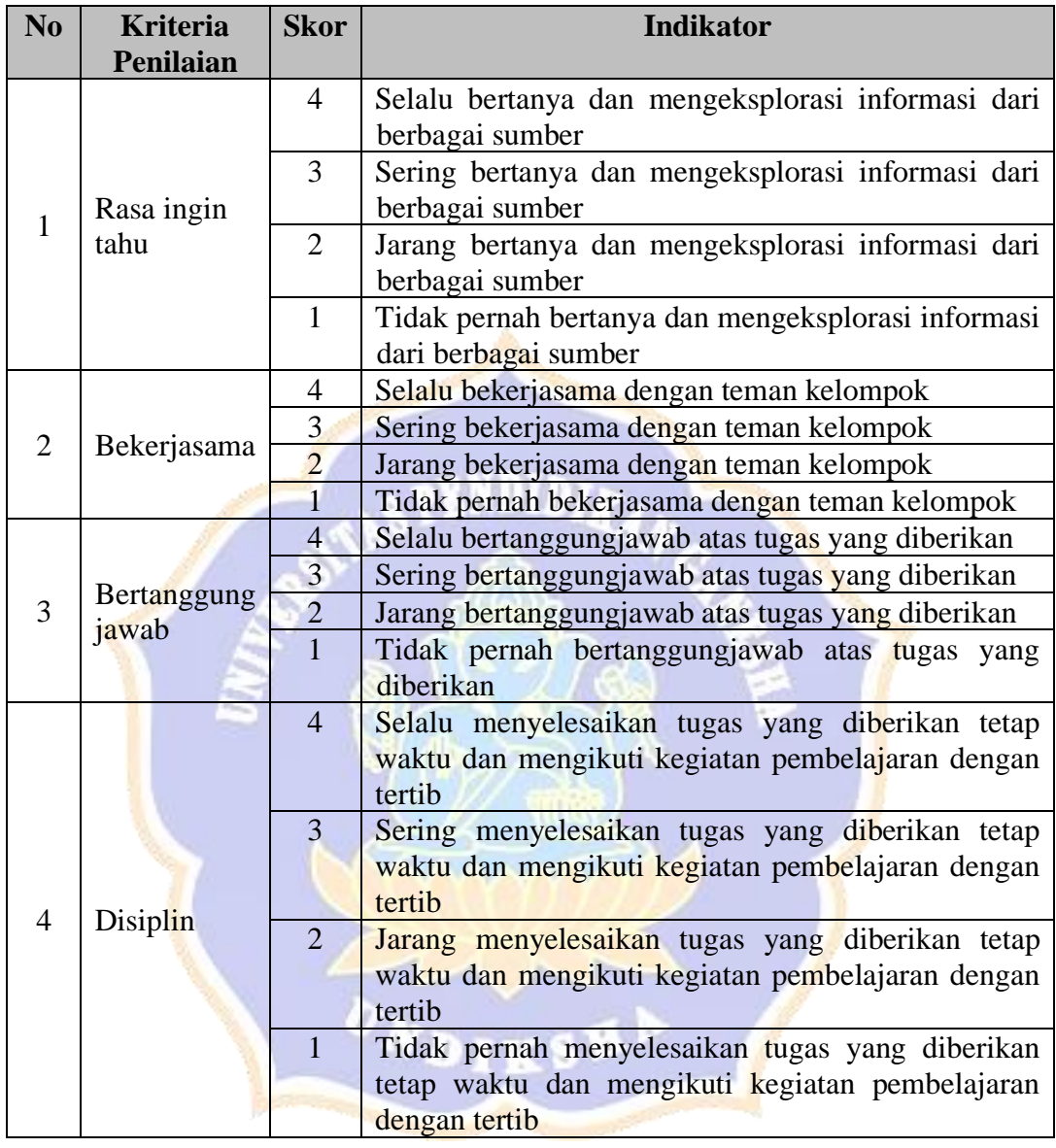

#### **PENILAIAN PENGETAHUAN**

#### **Tes Uraian**

- 1. Jelaskan 3 perangkat keras utama yang digunakan untuk mengakses internet! (**nilai max : 30**)
- 2. Jelaskan 4 perangkat keras pendukung yang digunakan untuk mengakses internet! (**nilai max: 40**)
- 3. Jelaskan apa yang dimaksud dengan modem! (**nilai max: 10**)
- 4. Sebutkan jenis modem berdasarkan letak di CPU! (**nilai max: 5**)
- 5. Sebutkan jenis modem berdasarkan cara koneksi dengan ISP! (**nilai max: 5**)
- 6. Sebutkan jenis modem berdasarkan ISP yang digunakan! (**nilai max: 10**)

#### **\*Nilai = Jumlah nilai yang diperoleh**

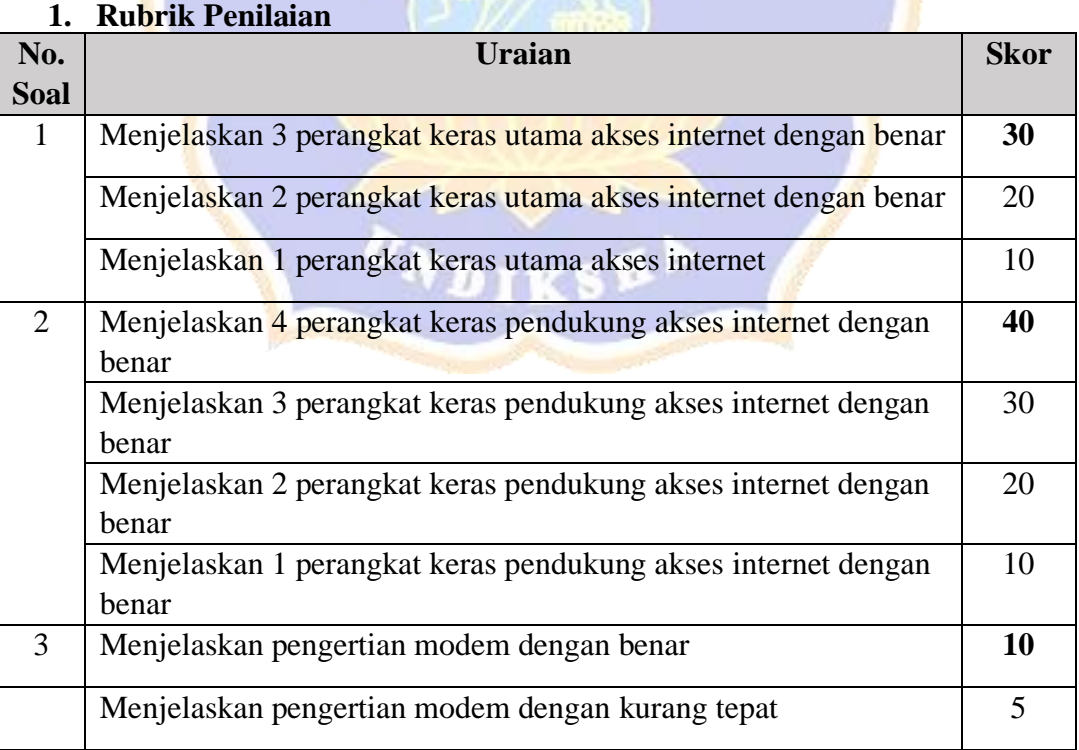

#### **RUBRIK PENILAIAN PENGETAHUAN**

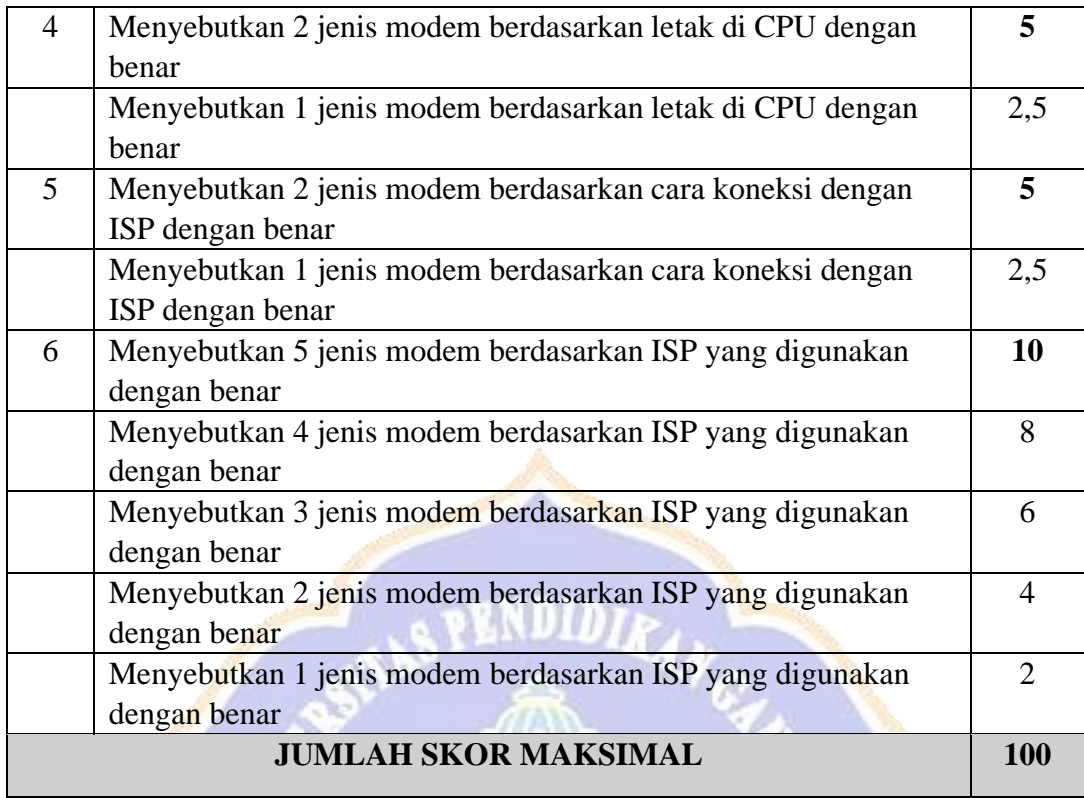

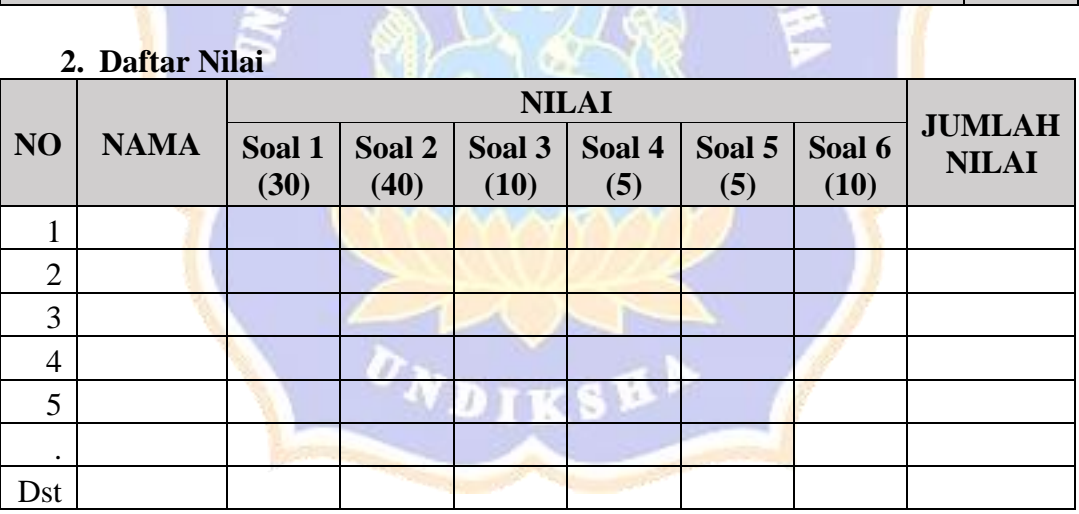
## **PENILIAN KETERAMPILAN LEMBAR KERJA SISWA (LKS) 01**

#### **Perangkat Keras Akses Internet**

Bahan Diskusi :

- 1. Pak Budi ingin melakukan akses internet untuk mencari informasi mengenai penyebaran covid tahun 2021. Untuk dapat mengakses internet, Pak Budi perlu menyiapkan berbagai perangkat keras. Jelaskan 3 perangkat utama yang perlu disiapkan untuk dapat mengakses internet! (30)
- 2. Ketika seseorang mengakses internet dengan jaringan kabel maupun nirkabel, apakah terdapat perbedaan antara kedua jaringan tersebut? Jelaskan! (20)
- 3. Switch dan router sama-sama penghubung dalam sebuah jaringan. Buatlah sebuah ilustrasi yang menjelaskan perbedaan fungsi dari switch dan router! (20)
- 4. Pak Bayu ingin membangun sebuah jaringan untuk sebuah lab komputer di sekolahnya bekerja yang akan menggunakan 20 PC Client dan 1 PC server. Kira-kira peralatan apa saja yang diperlukan untuk membangun jaringan tersebut. Jelaskan! (30)

### **RUBRIK PENILAIAN KETERAMPILAN**

#### **1. Rubrik Penilaian**

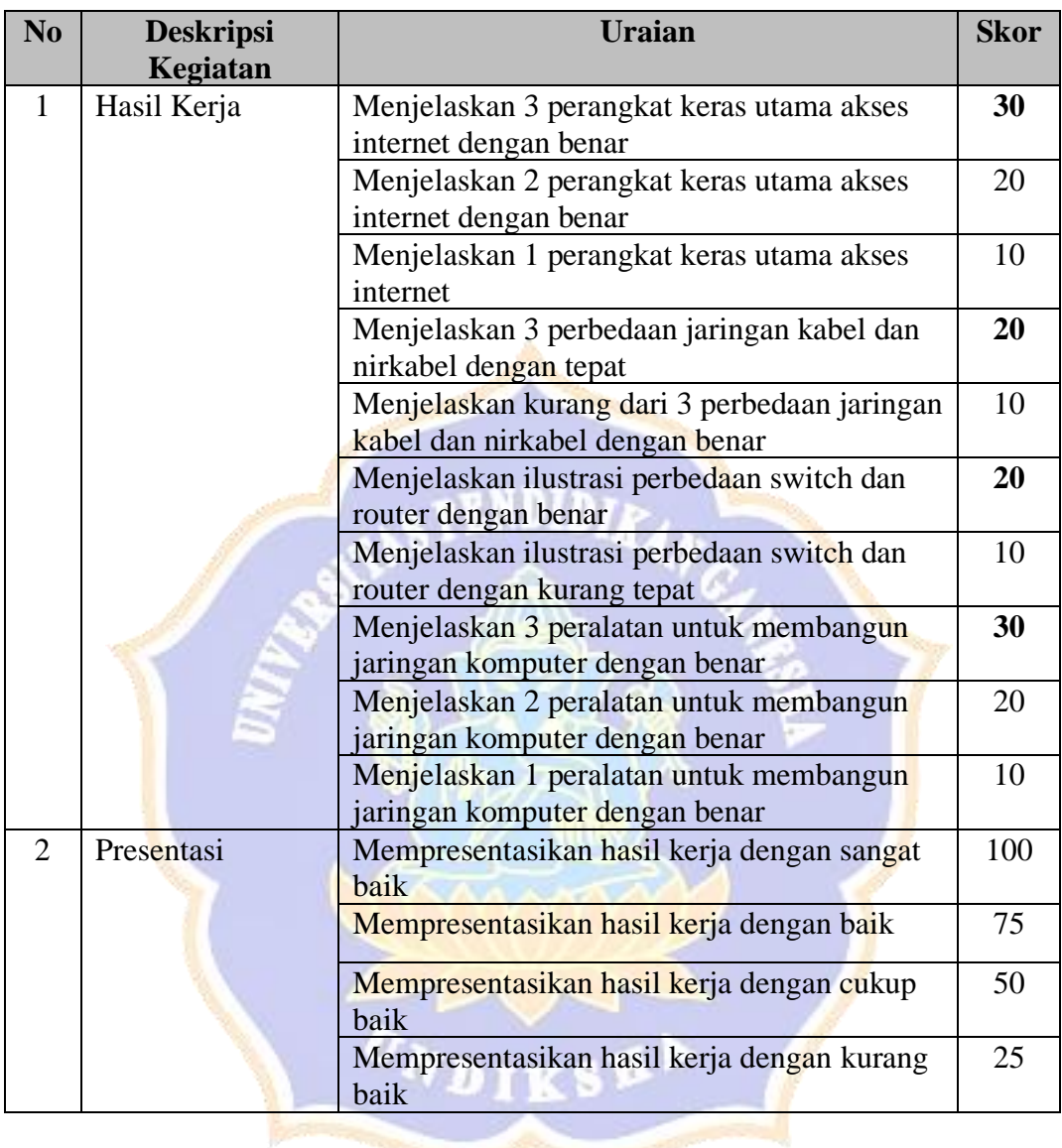

**\*Nilai = (Nilai Hasil Kerja + Nilai Presentasi)/2**

### **2. Daftar Nilai**

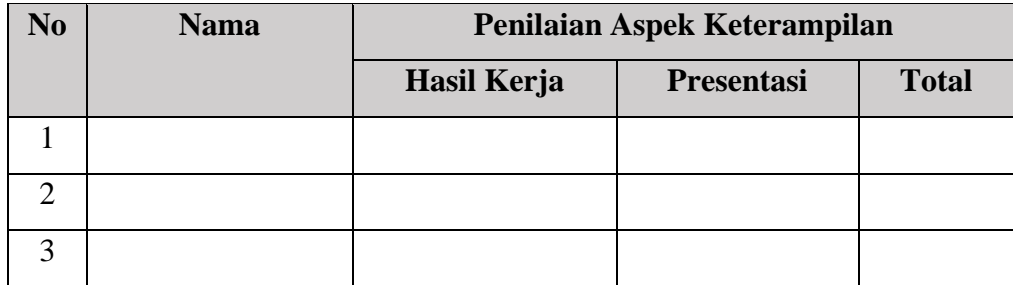

#### Lampiran 11 Data Motivasi Berprestasi

1) Data Motivasi Berprestasi Kelas Eksperimen

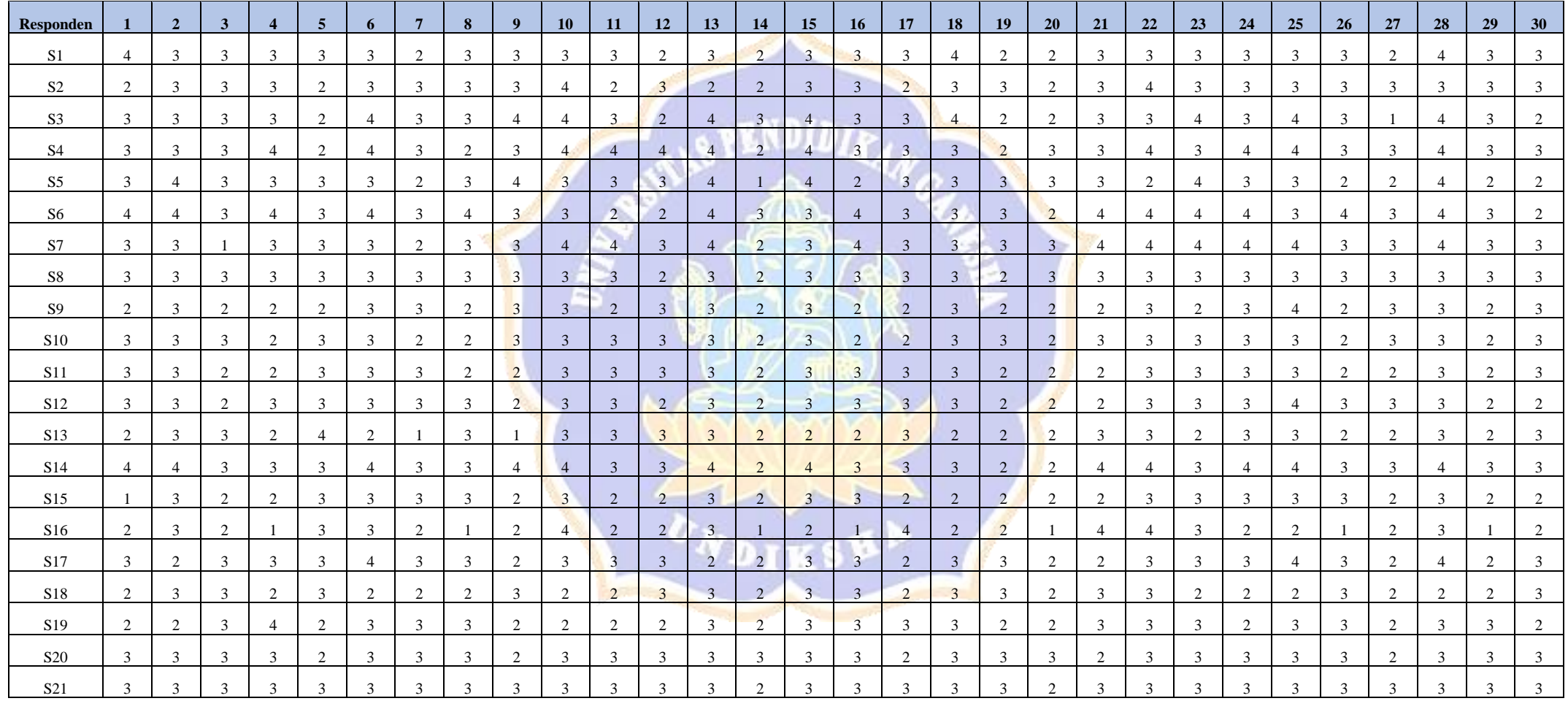

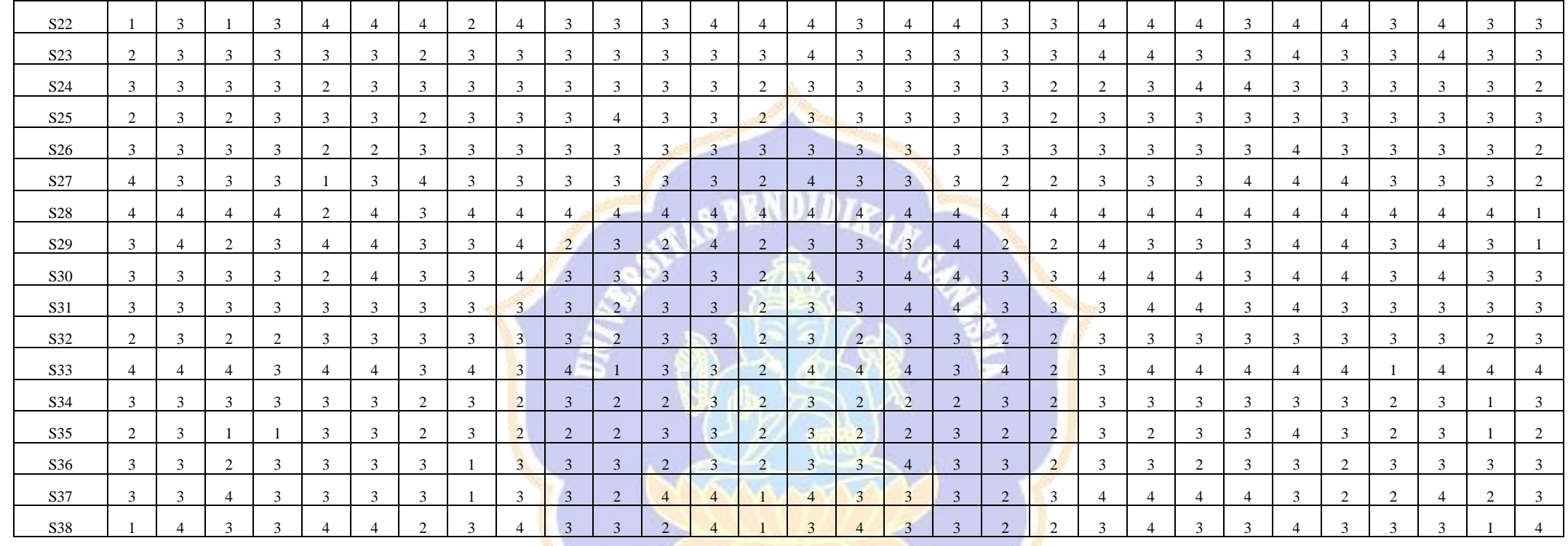

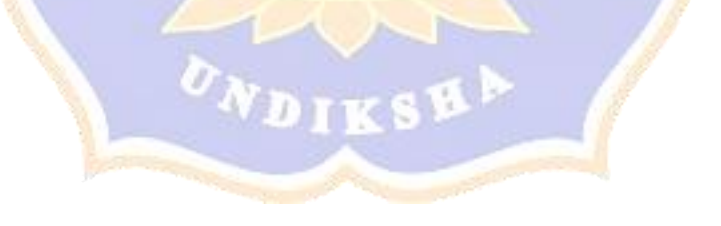

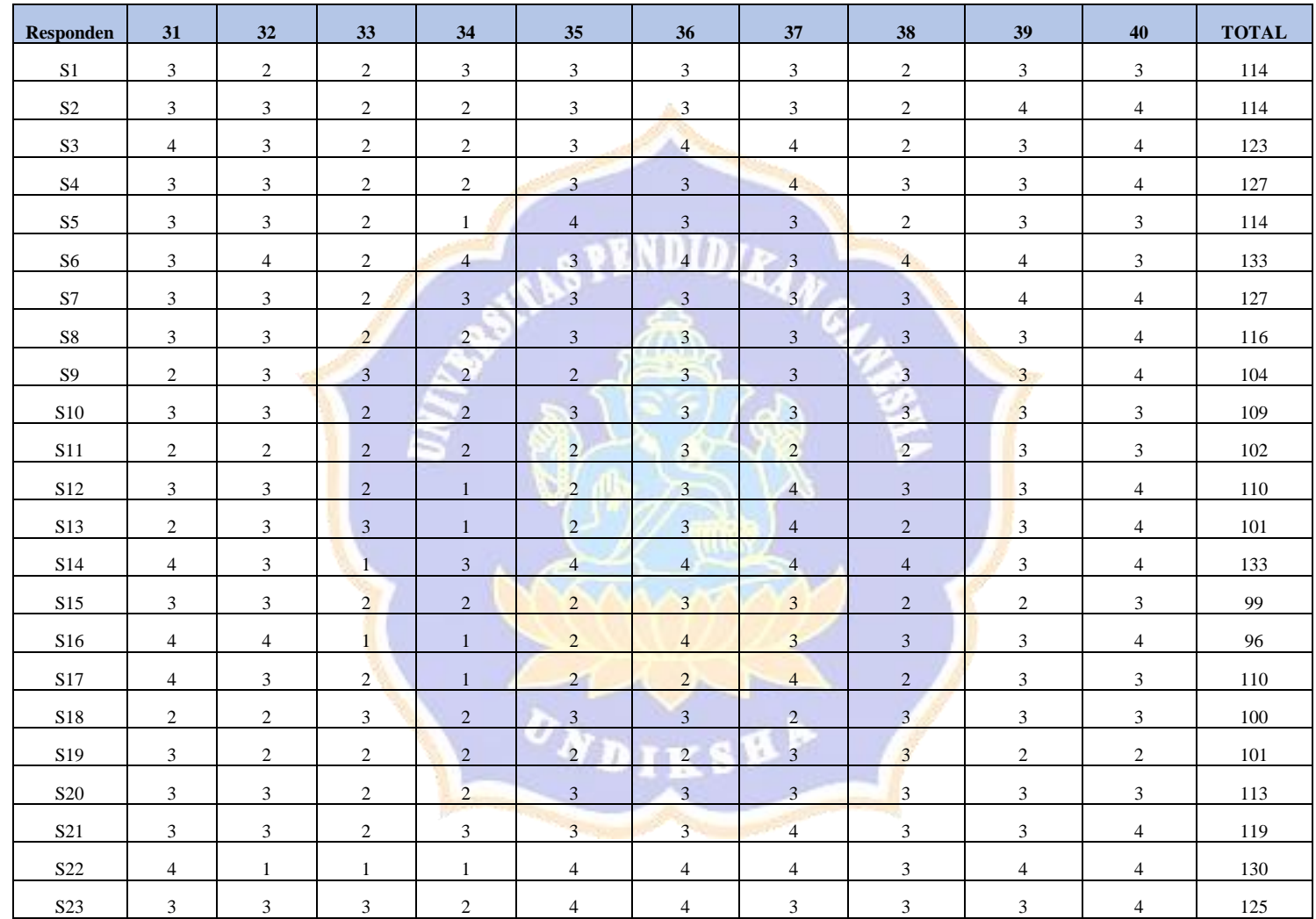

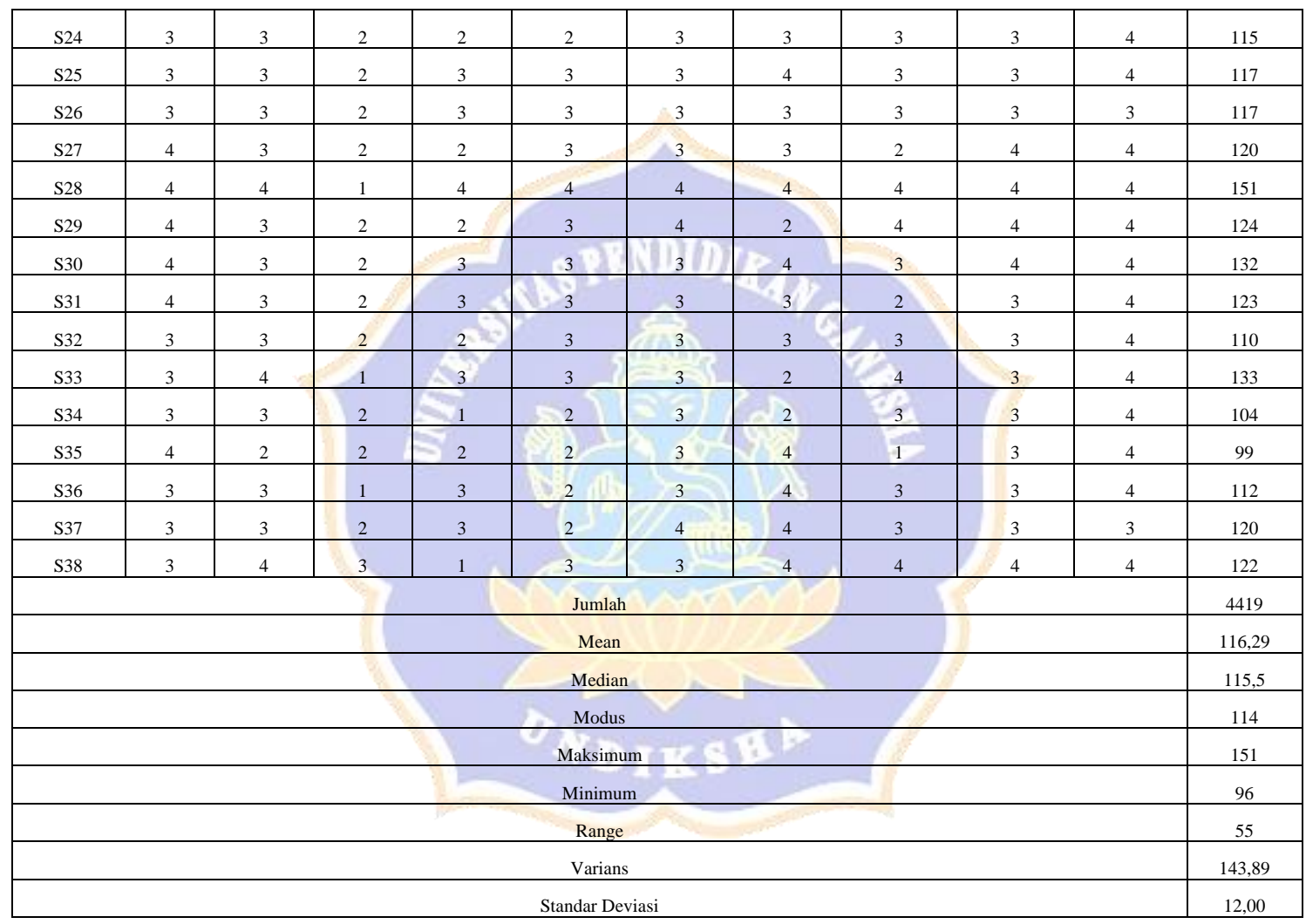

# 2) Data Motivasi Berprestasi Kelas Kontrol

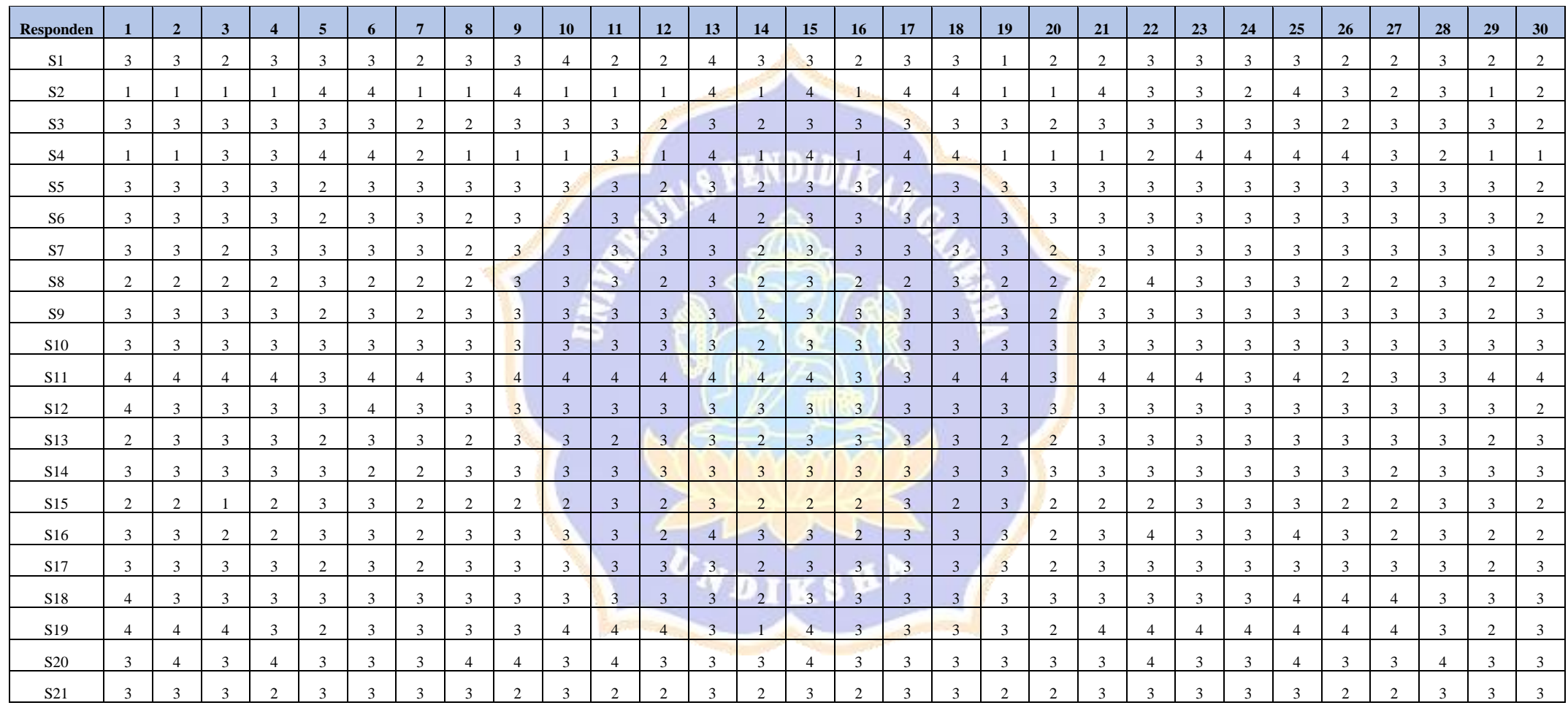

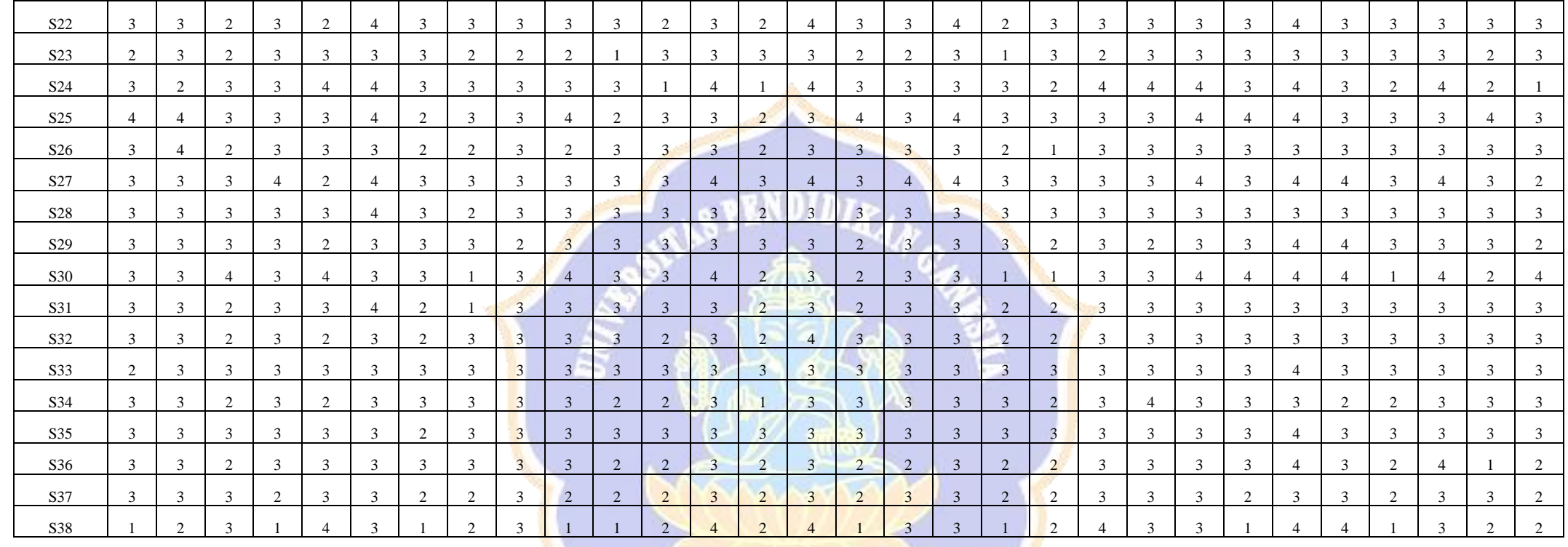

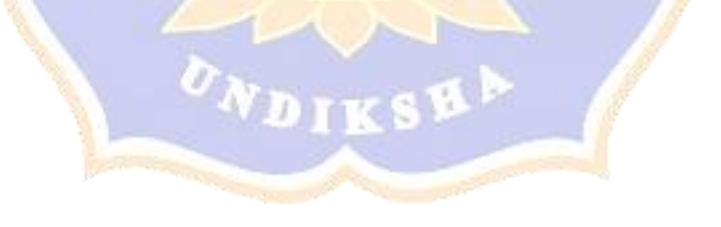

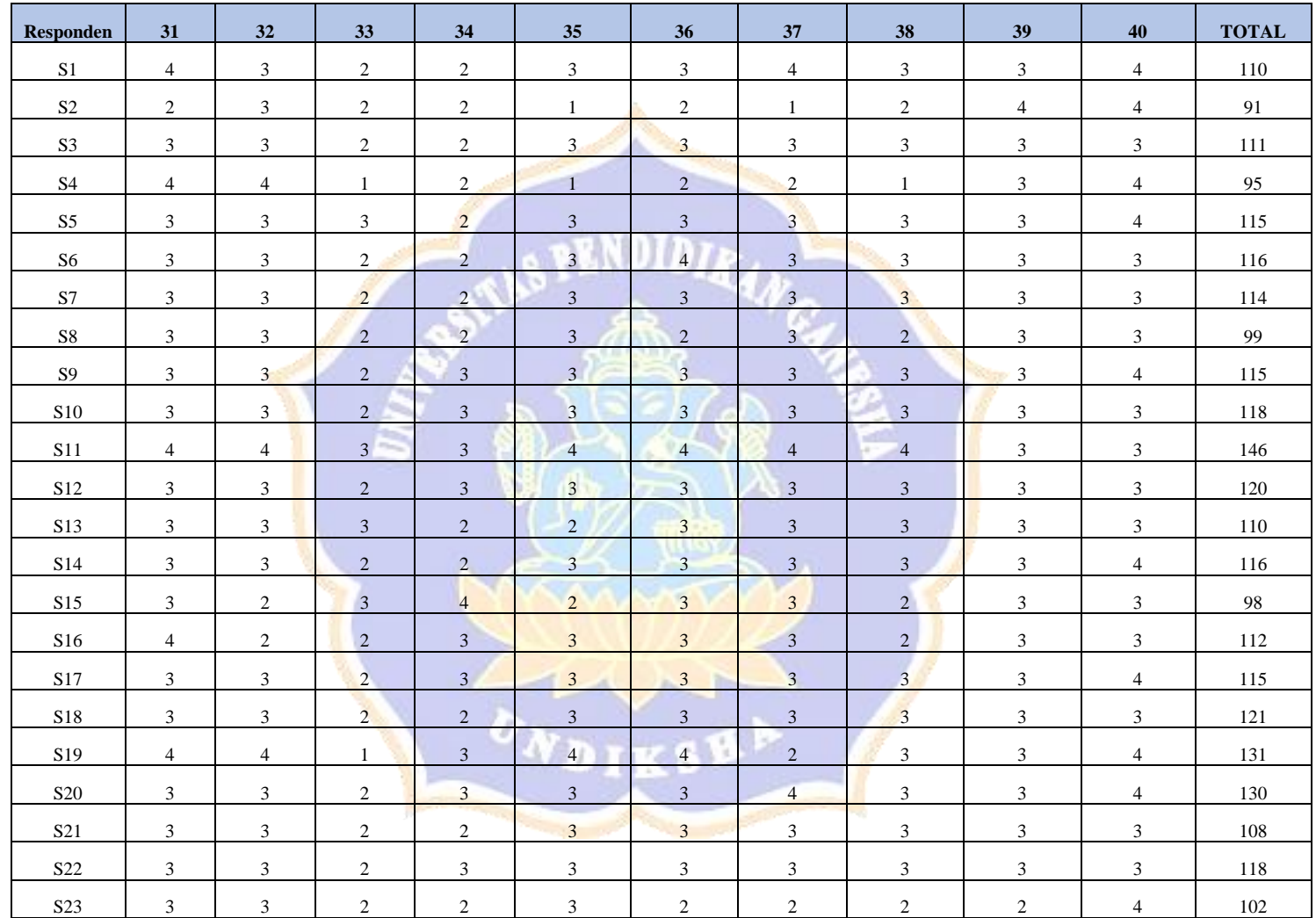

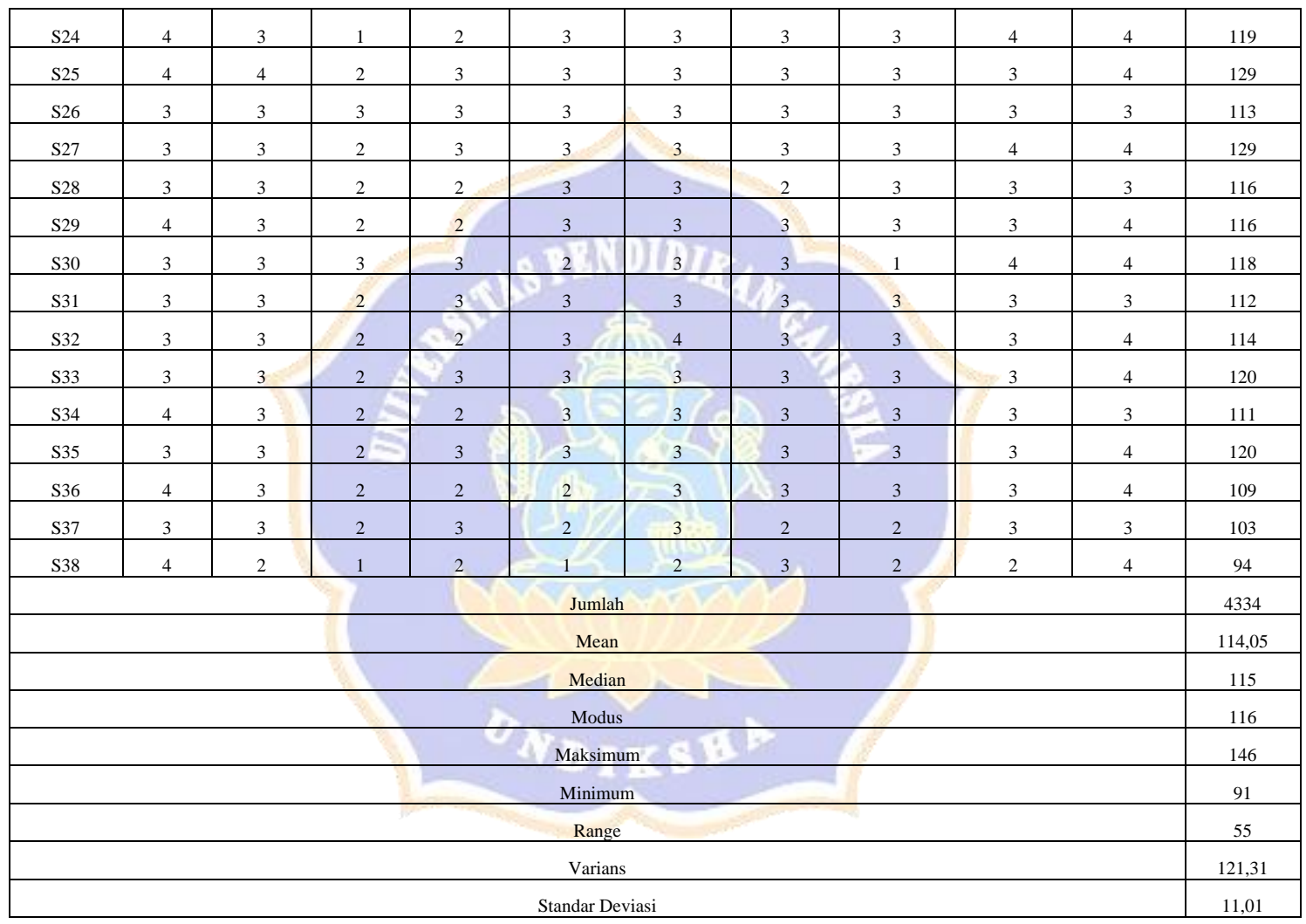

Lampiran 12 Data Hasil Belajar (Pretest)

í.

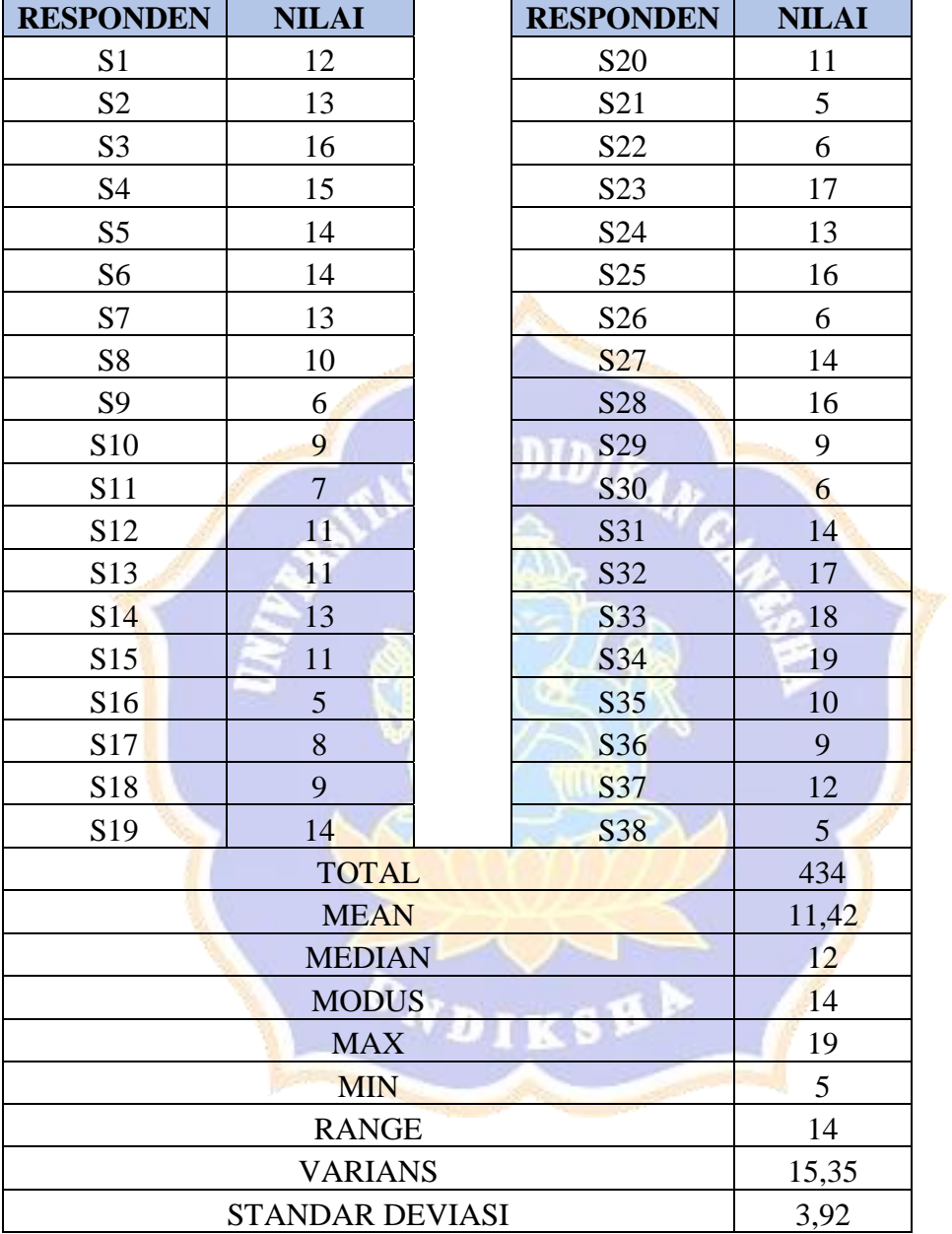

1) Data Hasil Belajar (*Pretest*) Kelas Eksperimen

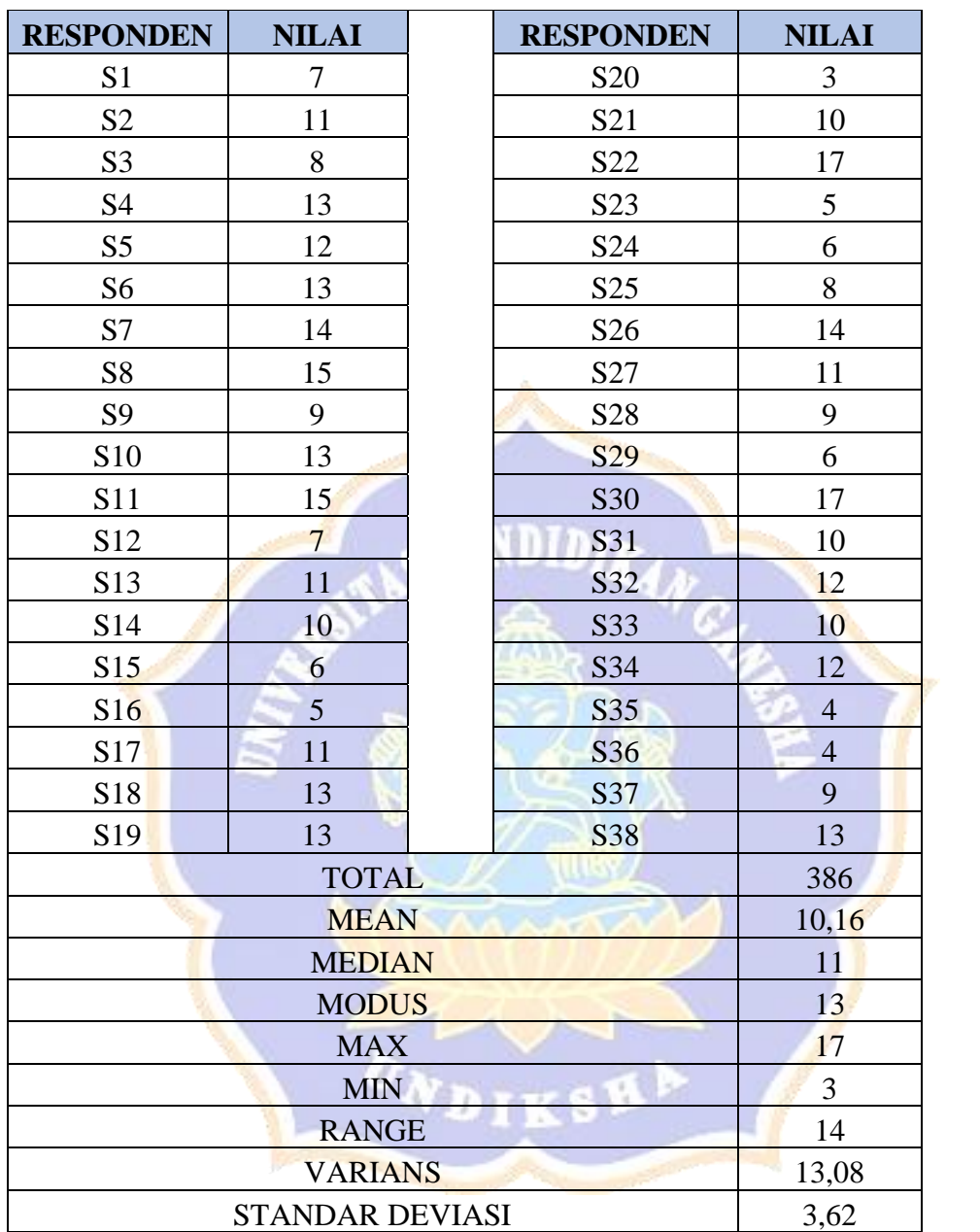

# 2) Data Hasil Belajar (*Pretest*) Kelas Kontrol

# Lampiran 13 Data Hasil Belajar (*Posttest*)

 $\blacksquare$ 

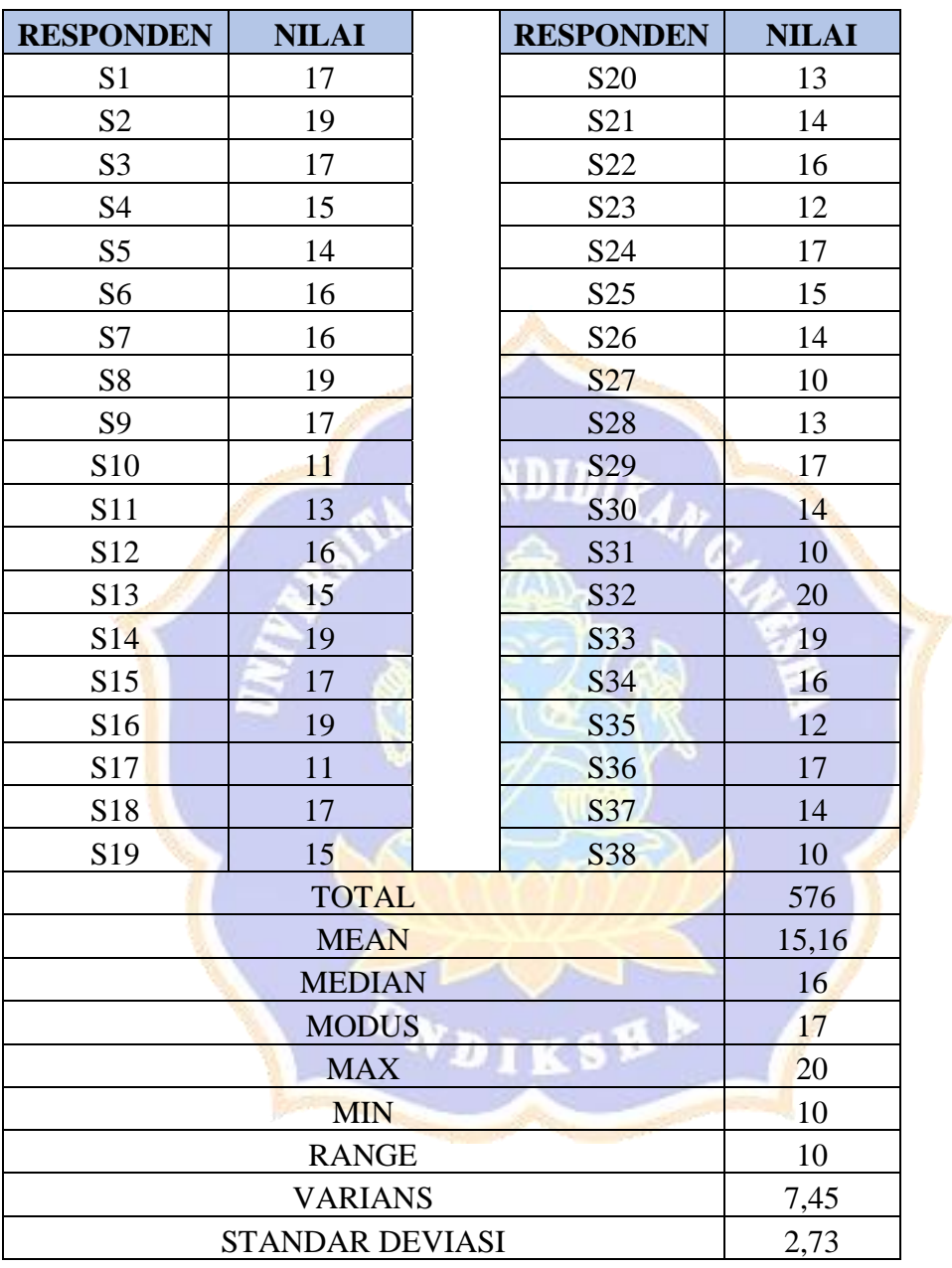

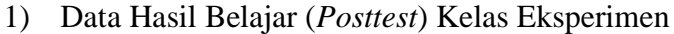

L,

 $\mathbf{r}$ 

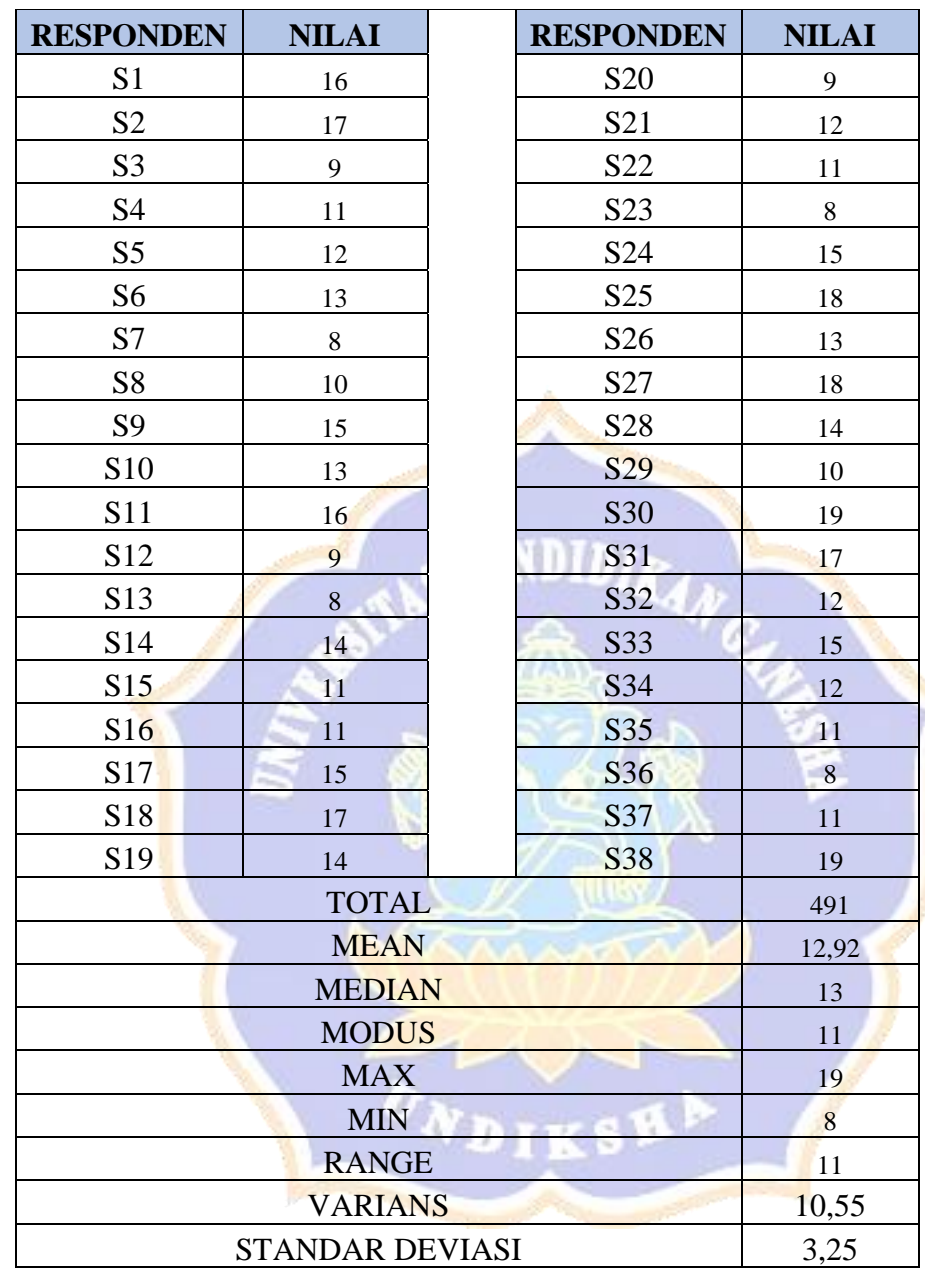

# 2) Data Hasil Belajar (*Posttest*) Kelas Kontrol

# Lampiran 14 Angket Observasi

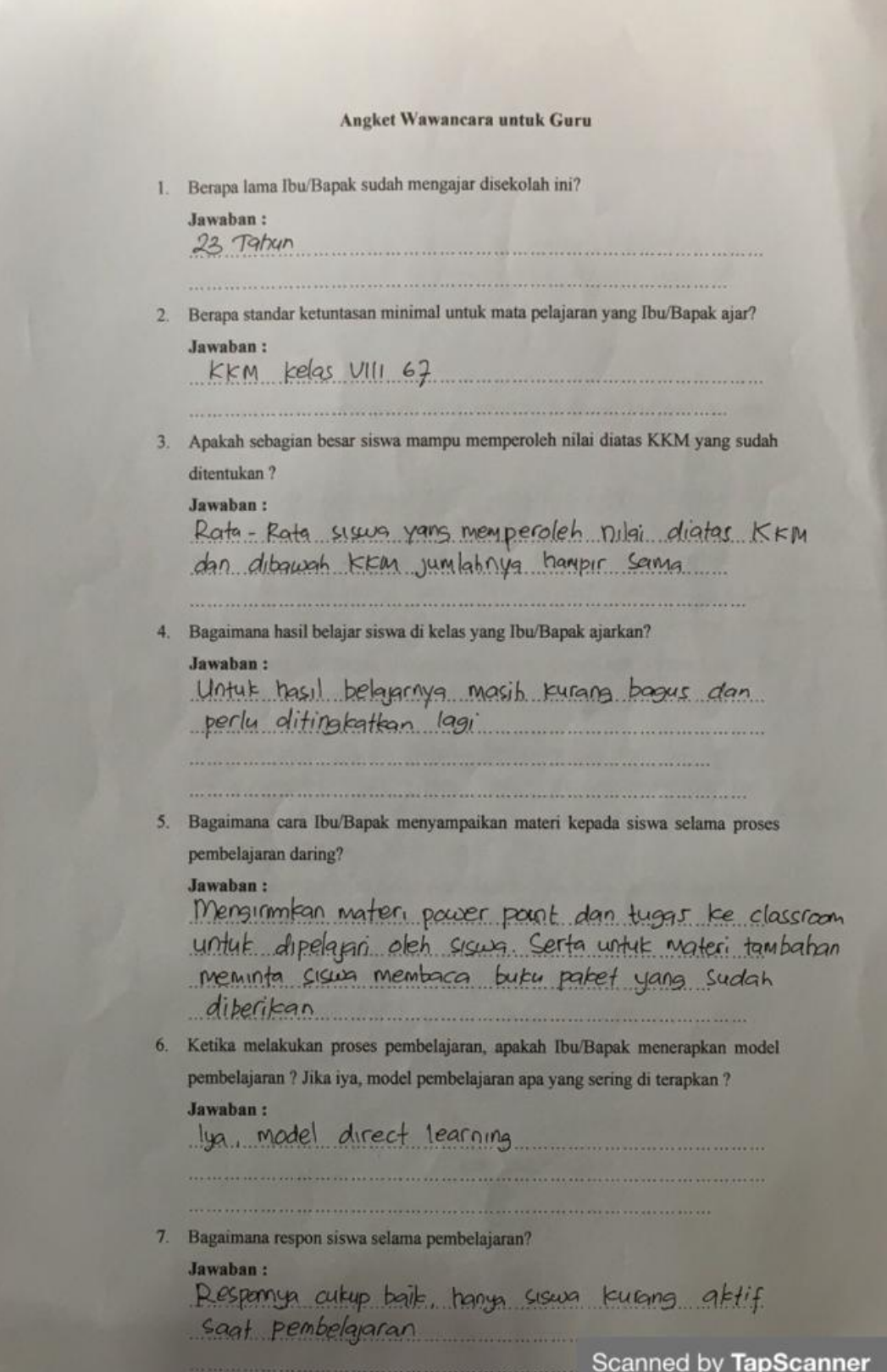

8. Apa saja kendala yang Ibu/Bapak alami dalam melaksanakan proses pembelajaran? Jawaban: Kendala sekarang adalah jaringan, kemudian sisun sering terlambat menorumpulkan tugas, dan sulit berinteraksi dengan siswa 9. Apakah selama pembelajaran siswa memiliki semangat dan motivasi untuk berprestasi lebih seperti mengikuti ajang perlombaan? Jawaban: Menufut says semanged skurs mengikuti lamba kurang. Hal In saya rasakan karena sekarang sulit mencari peserta untuk lamba pidato. Rahkan tahun lalu senjat siswa mendak ikut lomba karena gragi belum pernah ikut lomba. Padahal pengamatan dikelas sisua tersebut sebenarnya punya bakat lomba pidato 10. Apa rencana Ibu/Bapak kedepannya untuk dapat lebih memotivasi dan meningkatkan motivasi berprestasi dan hasil belajar siswa? Jawaban: Meyakinkan usus bahwa sebenarnya mereka punya babot masing-masing dan harus berani mencaba hal baru seperti kut lomba. Memotivnsi sisuzzi untuk semangat belajar agar nilainya lebih baik lagi 11. Seberapa besar pengaruh model pembelajaran yang digunakan terhadap motivasi berprestasi dan hasil belajar siswa? Jawaban: Sangat berpengaruh kalau bisa diferapkan secara maksmal Abiansemal, 3 Maret 2021 Guru Mata Pelafaran, I KADEK ONINARSA, S.Pd.

Scanned by TapScanner

#### Angket Wawancara untuk Guru

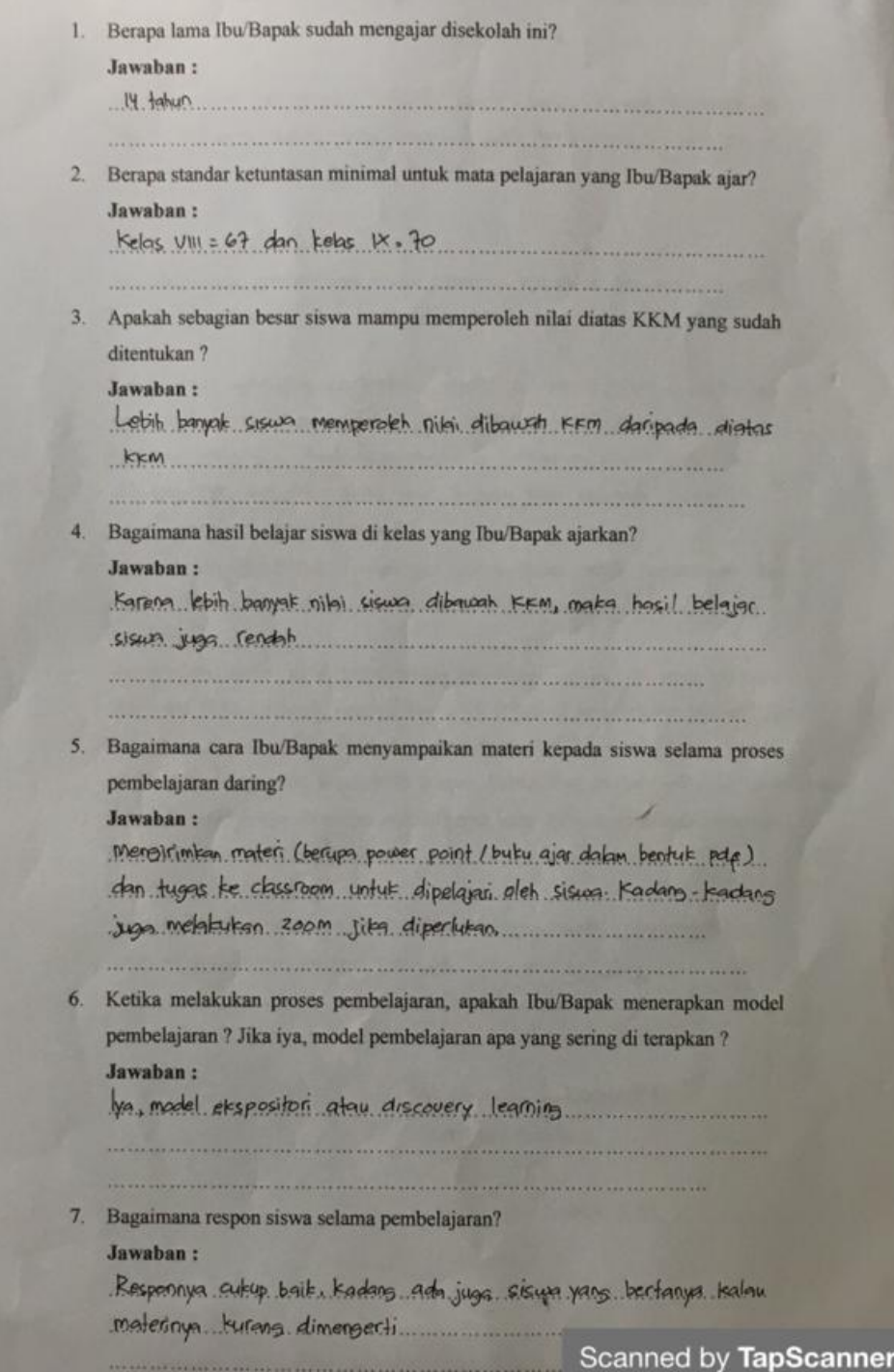

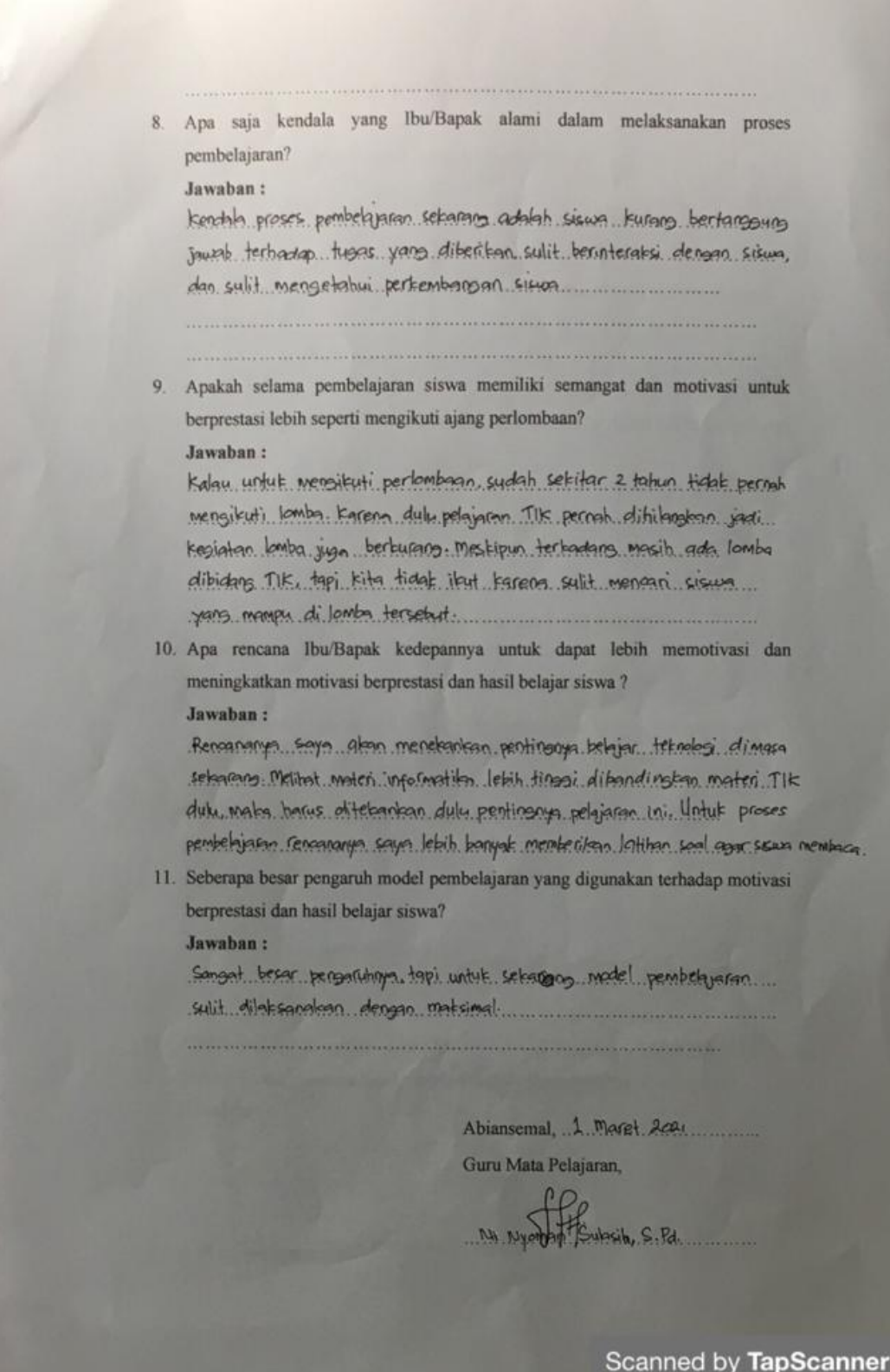

#### Angket Wawancara untuk Guru

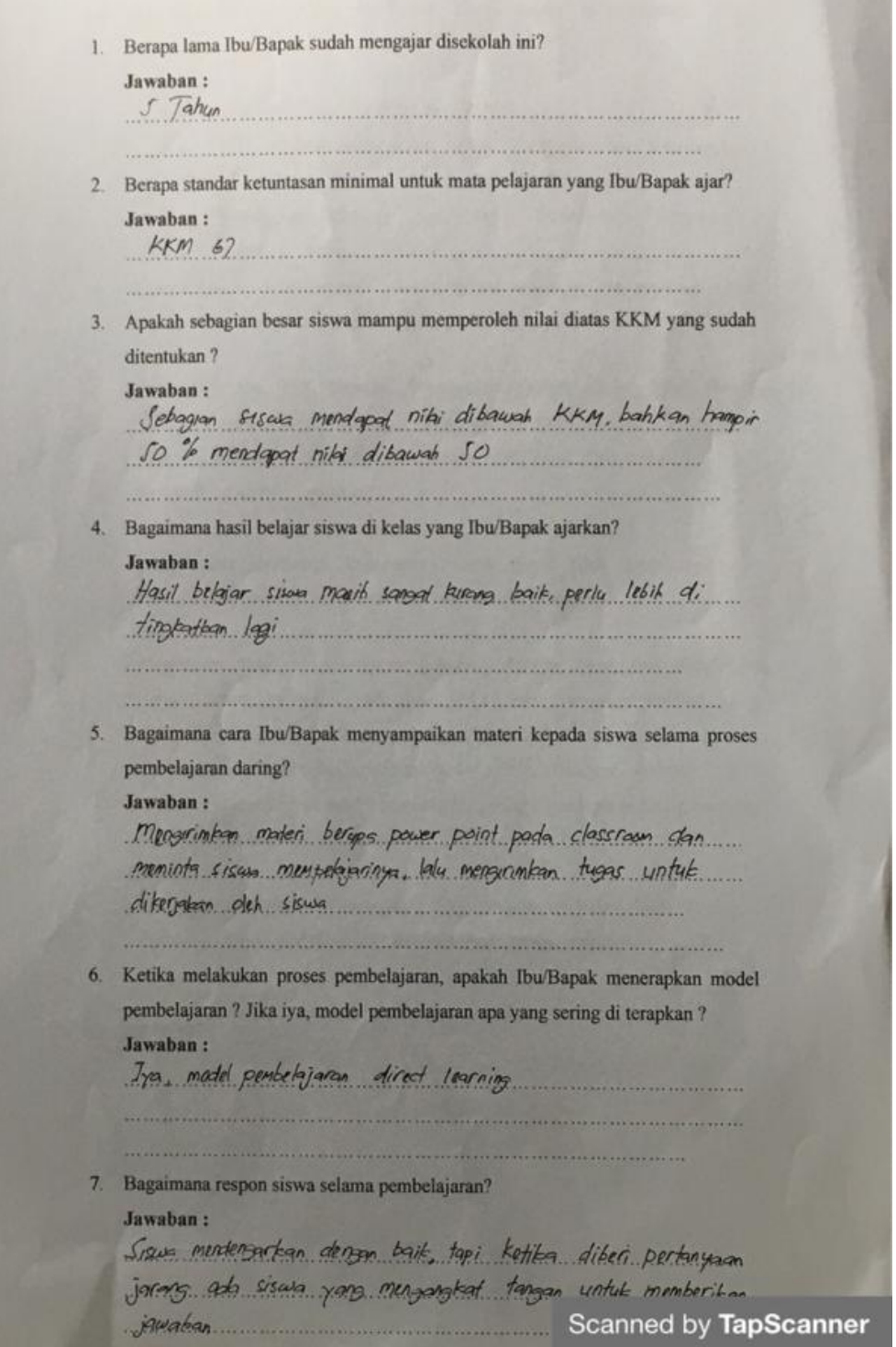

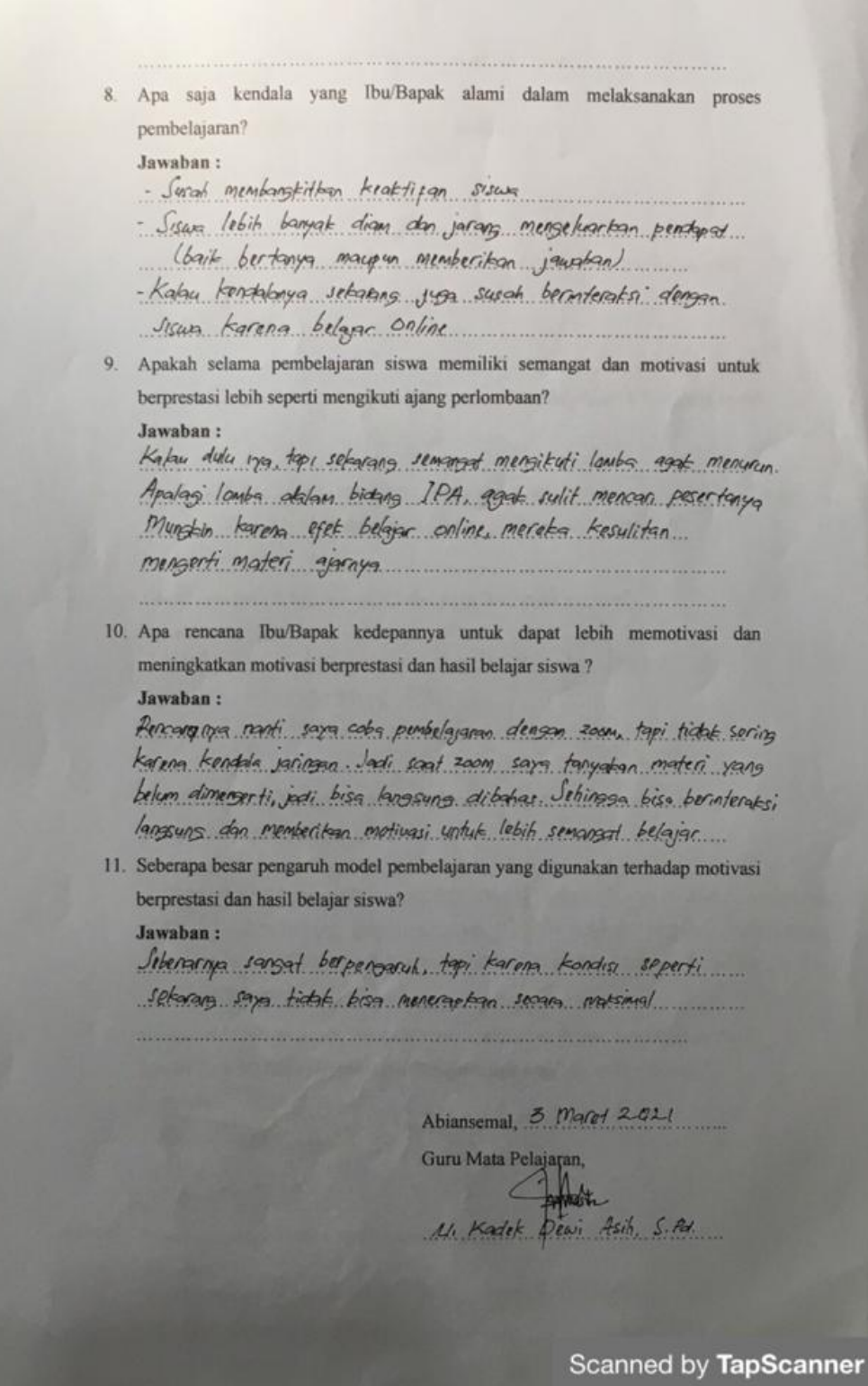

### Lampiran 15 Dokumentasi Penelitian

Pembelajaran menggunakan *video conference*

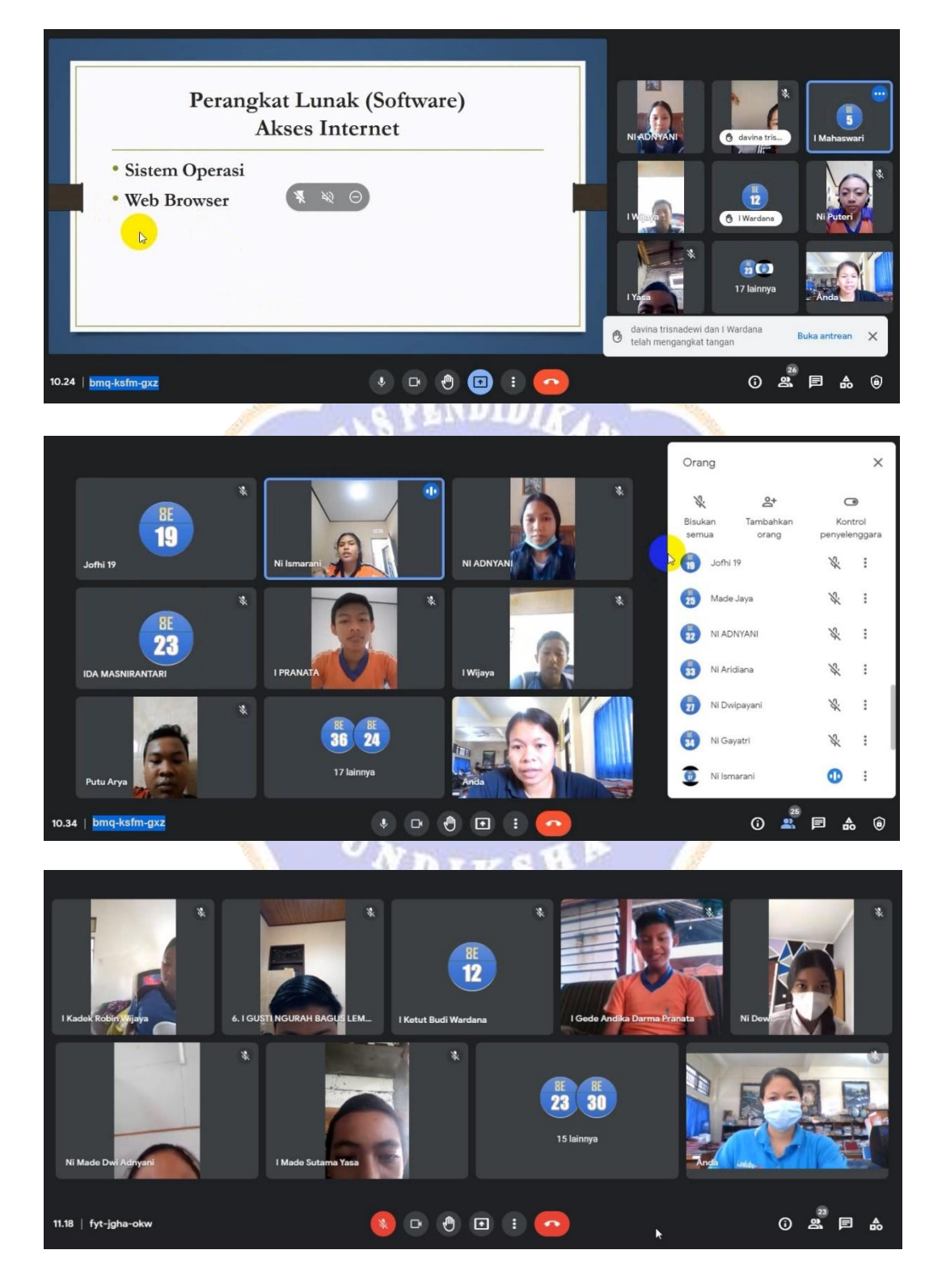

## Pembelajaran di *Classroom*

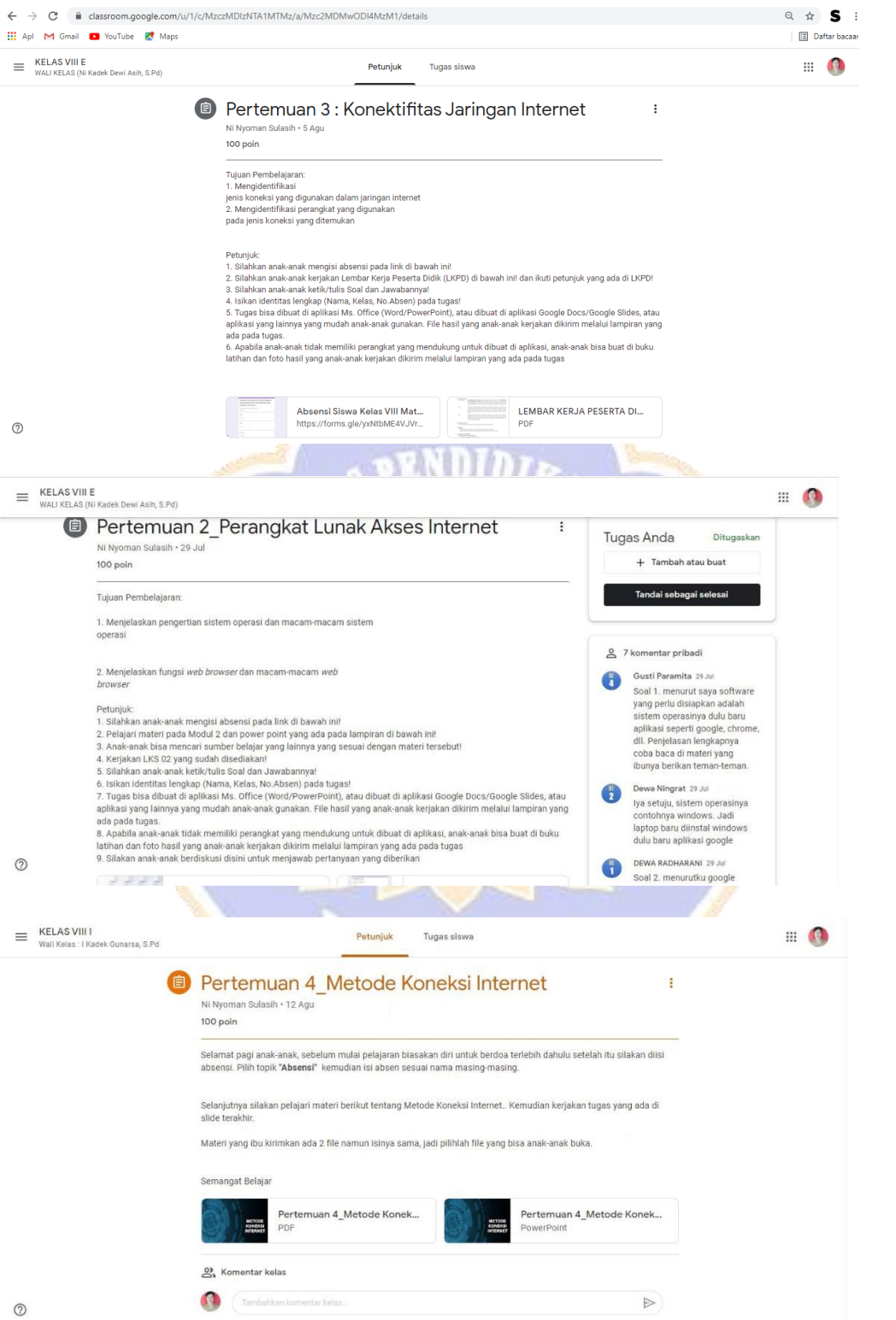

## Data hasil penelitian

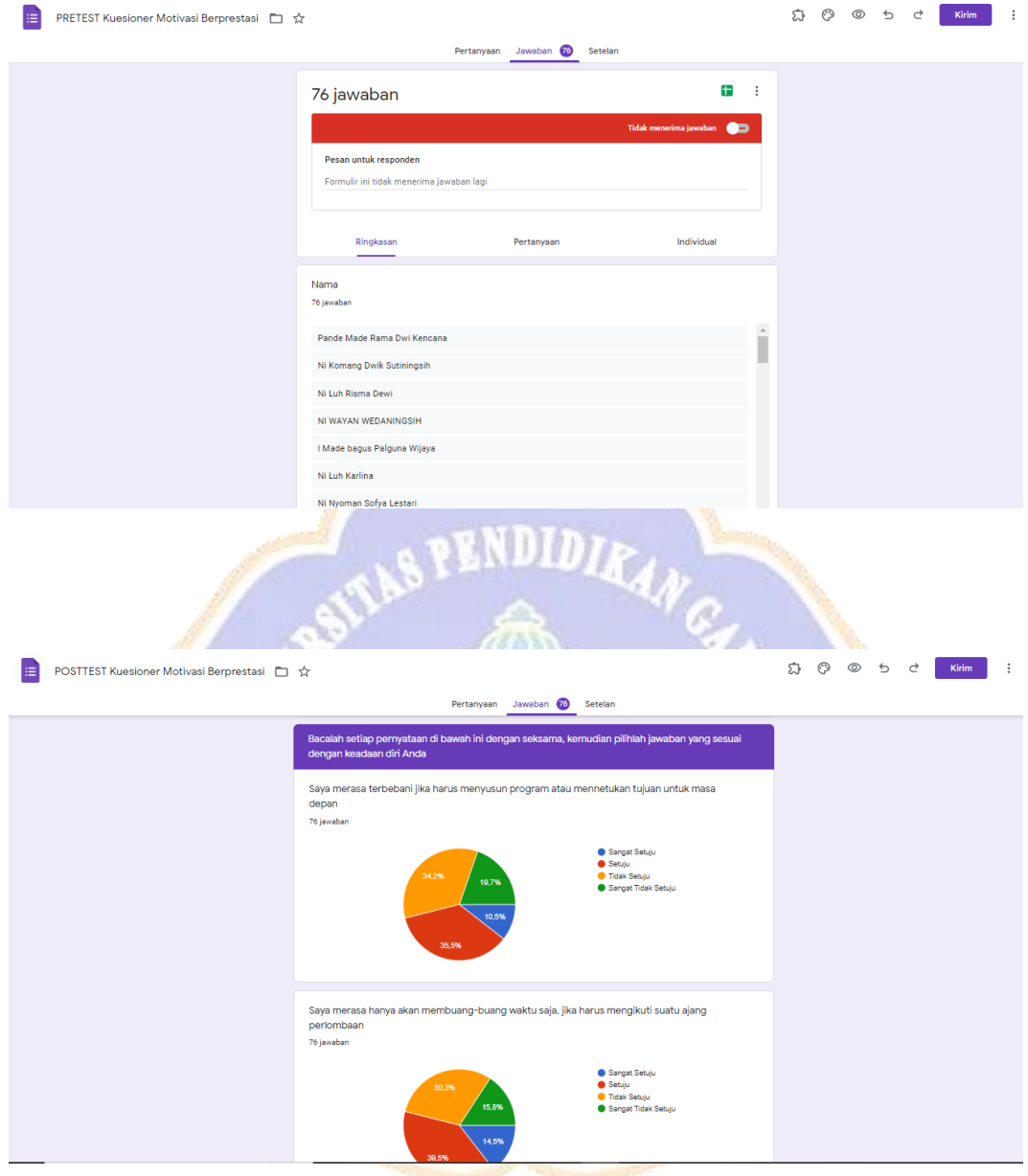

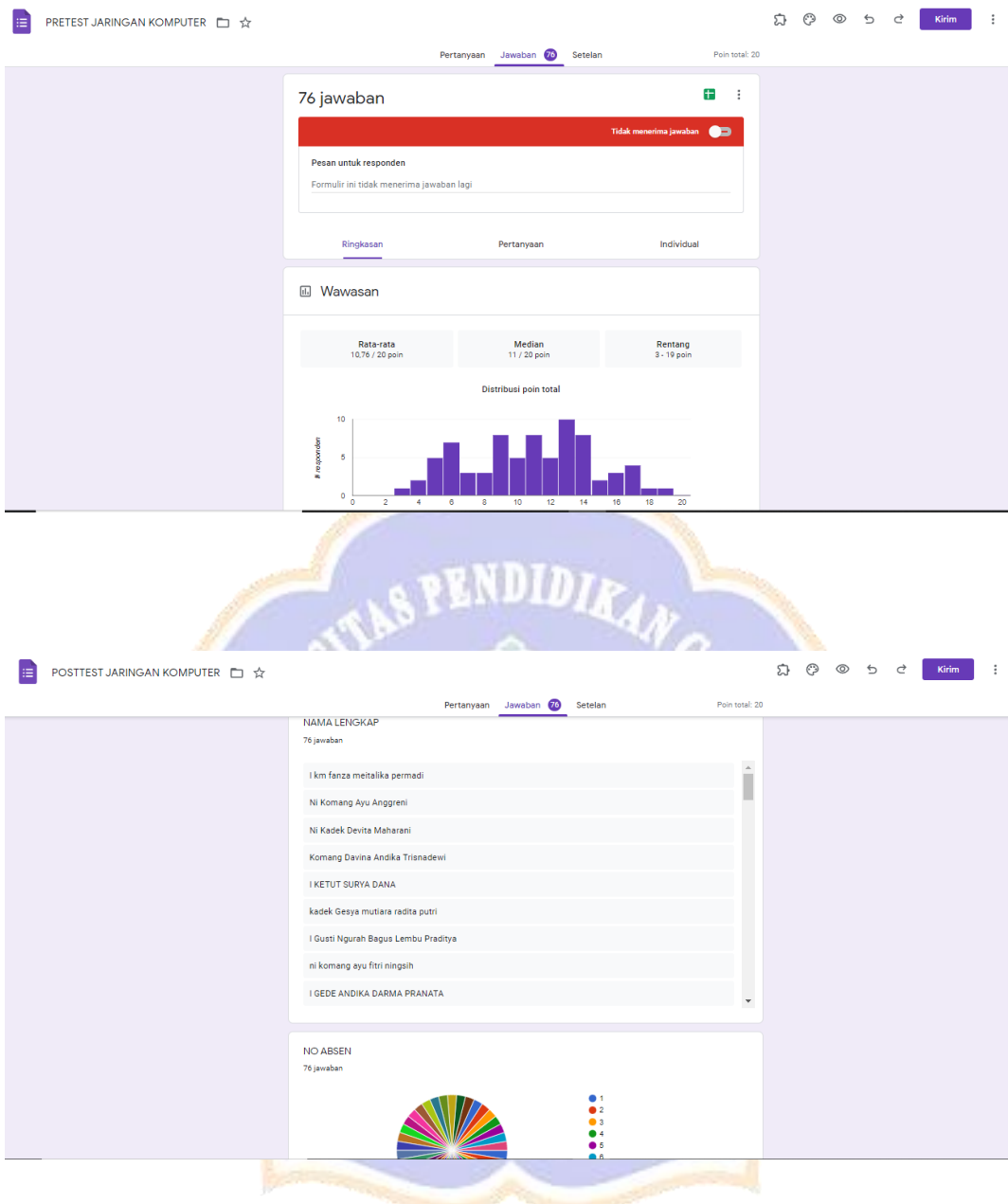